#### **AICC INTEL**

**Vol 2**

Adjustment from Vol 1

- <span id="page-0-0"></span>• Fuels chart for 209 on page 64
- Spelling/formatting

# **INTEL Guide for AK Dispatchers**

#### **INTEL GUIDE FOR DISPATCHERS**

# <span id="page-2-0"></span>**Table of Contents**

#### Contents

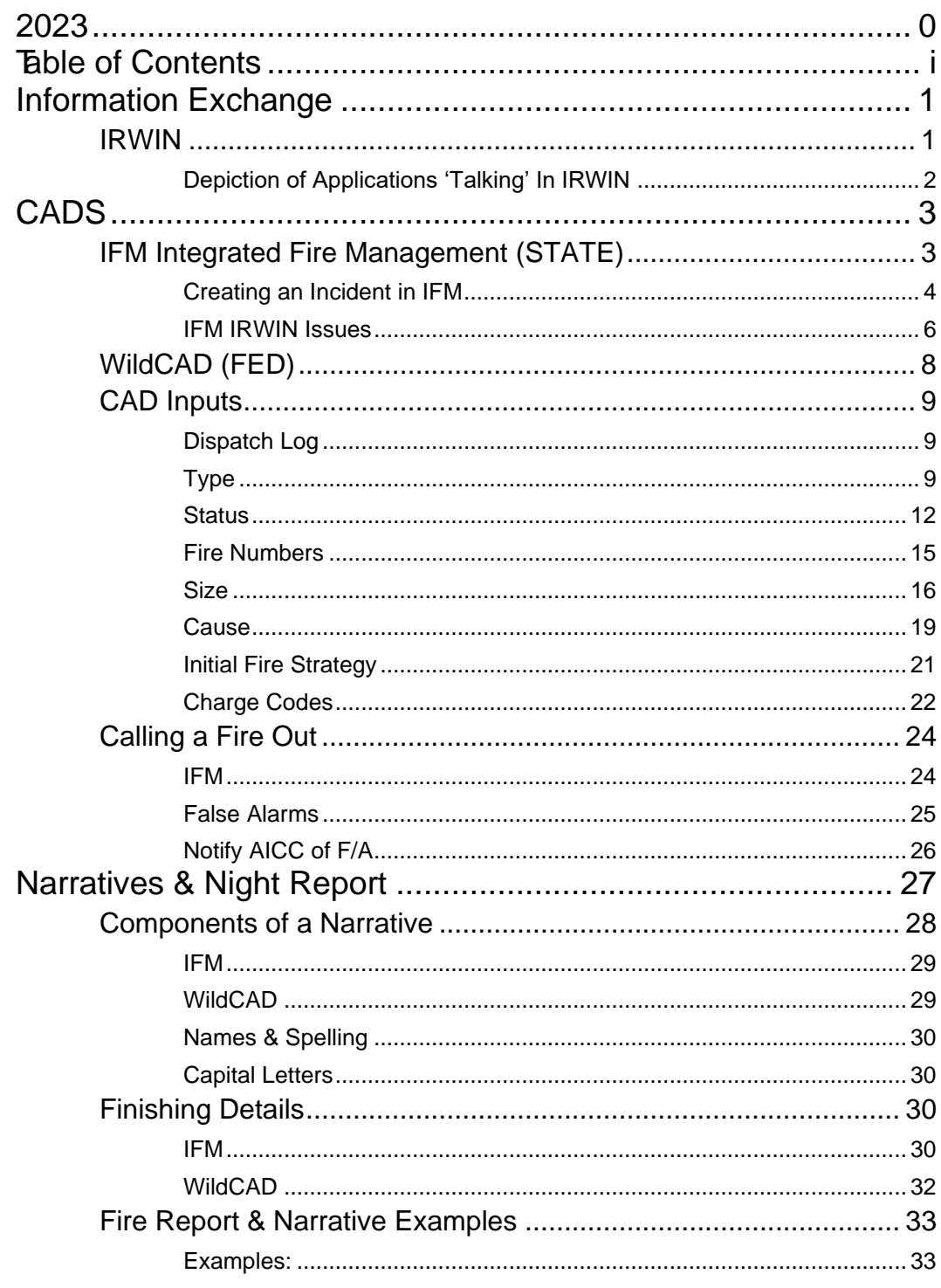

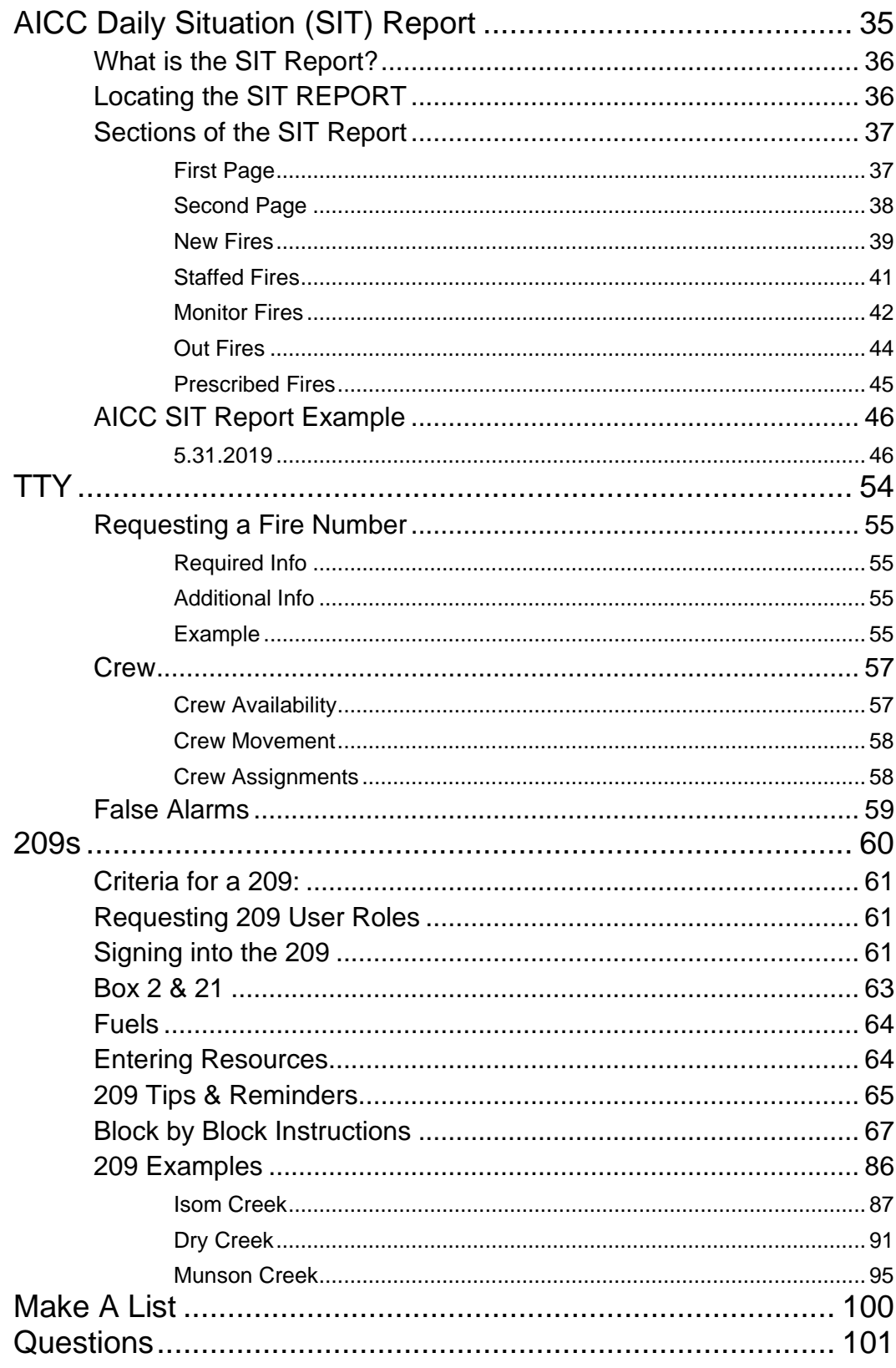

# <span id="page-4-0"></span>Information Exchange

In the beginning there was paper and pencil. All wildland fire data was recorded by hand and maintained in hard copy form. When new information became available, dispatchers were tasked with updating this information by hand in many locations to keep fire data accurate. This was time consuming and tedious.

In recent years, computers and applications were developed for ease and accuracy. This became a better way to document and maintain fire data but was also problematic. As new information was made available, the dispatcher would have to update that information in all relevant applications. This was time consuming and error ridden.

## <span id="page-4-1"></span>IRWIN

IRWIN is our remedy to this problem. Thanks to IRWIN, once one application is updated, it 'talks' to the other applications and disseminates the updated information to applicable applications. This helps ensure that accurate data lives in all data locations (well maybe not ALL locations…)

- Dispatchers are the first line of defense for quality fire data
- IRWIN helps applications 'talk' to each other and share information
- IRWIN ensures the latest, most accurate information is available in all applications

#### <span id="page-5-0"></span>Depiction of Applications 'Talking' In IRWIN

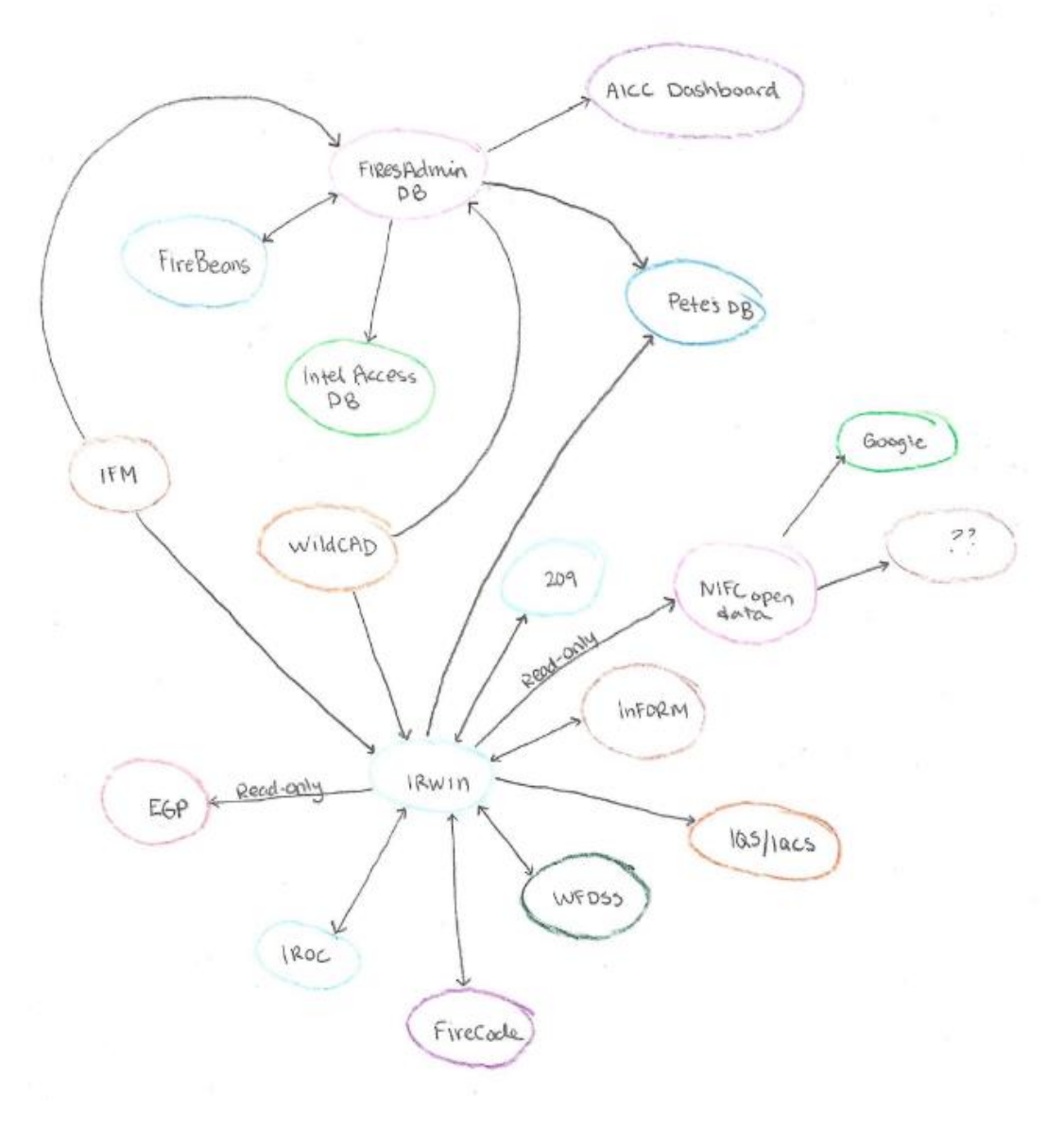

Figure 1 is a depiction of how the fire applications 'talk' to each other thought IRWIN.

The graphic above is a visual representation of how information is exchanged between applications in IRWIN. For example, when information is updated in IFM or WildCAD, that CAD 'talks' to various other applications updating them with latest data. When all applications are working correctly, IRWIN 'flows' so that information is passed and shared to all included applications.

<span id="page-6-0"></span>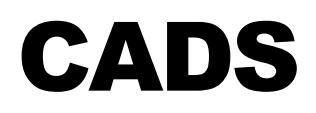

# <span id="page-6-1"></span>IFM Integrated Fire Management (STATE)

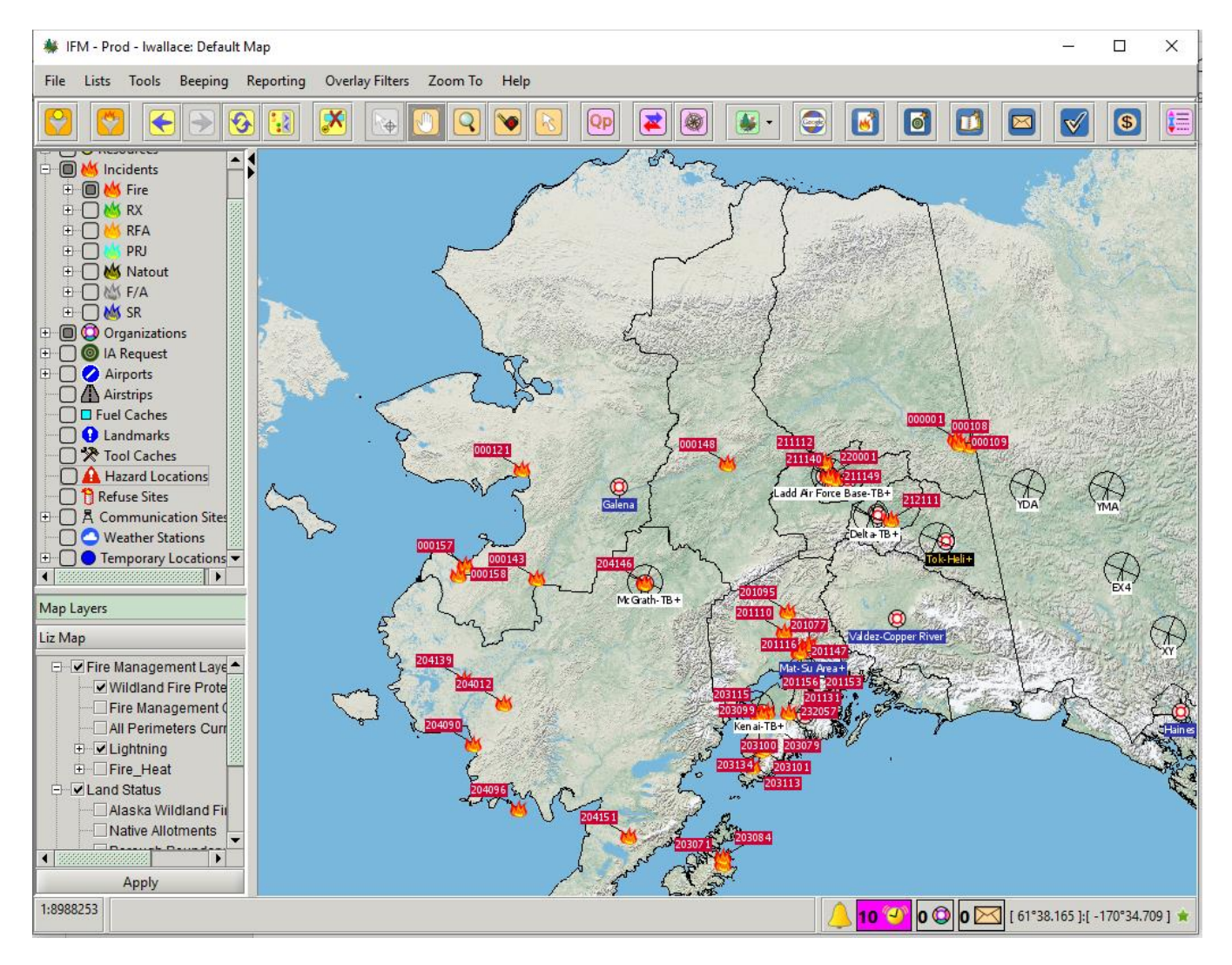

Figure 2 is the opening map screen in IFM.

#### <span id="page-7-0"></span>Creating an Incident in IFM

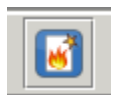

'New Incident' button in IFM.

When creating a new incident in IFM, there are 6 initial fields that must be populated for information to begin to flow through IRWIN:

- Location latitude/longitude (at least rough coordinates)
- Start time (this automatically populates when an incident is created, time can be modified)
- Fire name/Incident name (Follow local protocal for naming the incidient)
- Incident/fire number from AICC
- Size (Update this box with the most updated information)

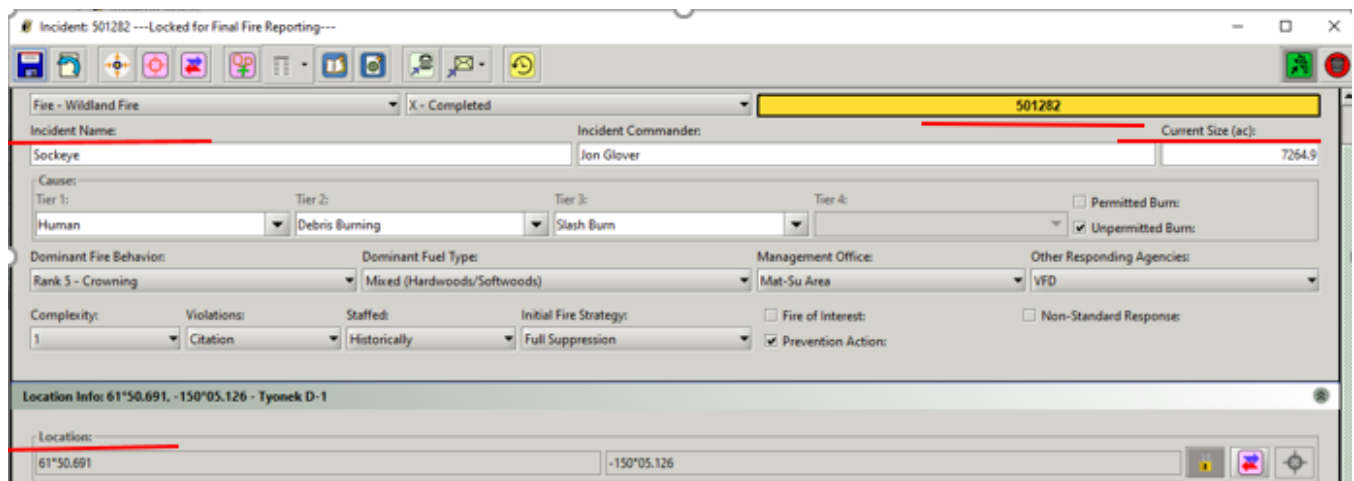

# **Then**

After those steps are complete, change the 'Type' drop down to select 'Fire – Wildland Fire.'

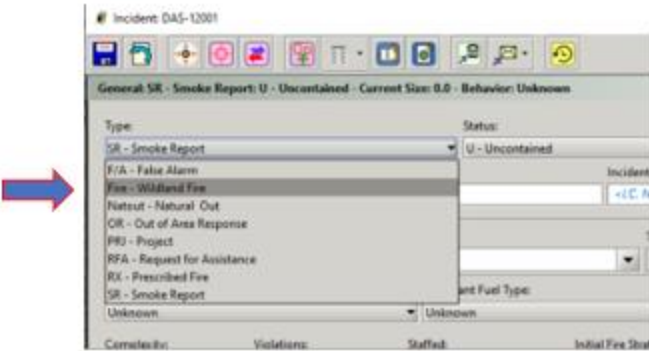

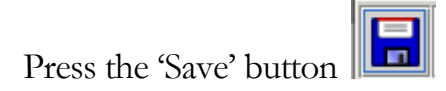

*Tip: Remember to Save OFTEN by pressing the blue Save button*

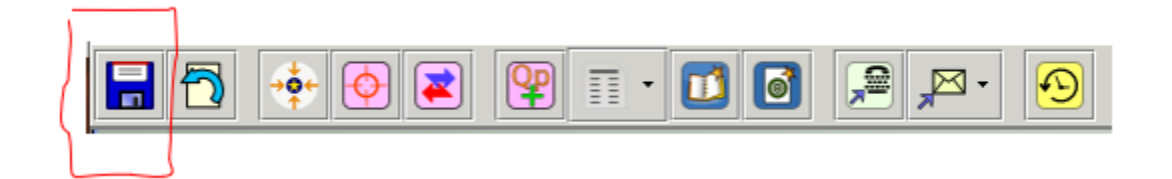

Congratulations, you have successfully created an incident in IFM that can 'talk' to other applications though IRWIN.

#### <span id="page-9-0"></span>IFM IRWIN Issues

When IRWIN is NOT talking or flowing, an IRWIN error will occur. When an IRWIN error occurs, dispatchers will not be able to get DOI codes.

#### IRWIN ERROR

An orange button at the top of the incident screen indicates that an IRWIN ERROR has occurred and information is not flowing to other applications. This must be fixed immediately by checking that all initial needed information has been updated and saved in the incident.

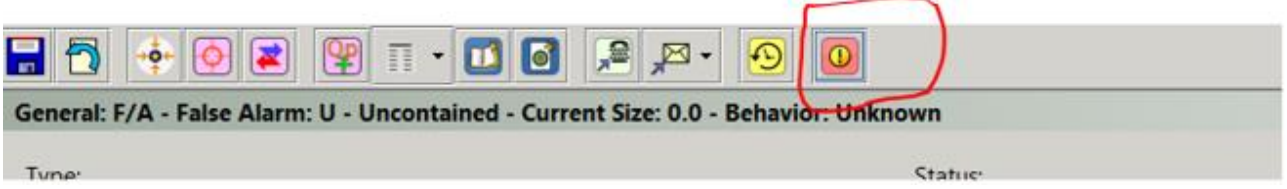

#### ERROR MESSAGE

Click the orange button to produce an error message.

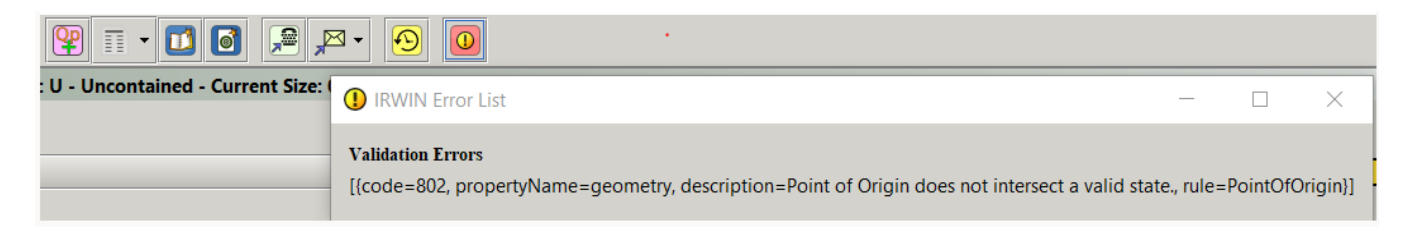

#### PUSH TO IRWIN BUTTON

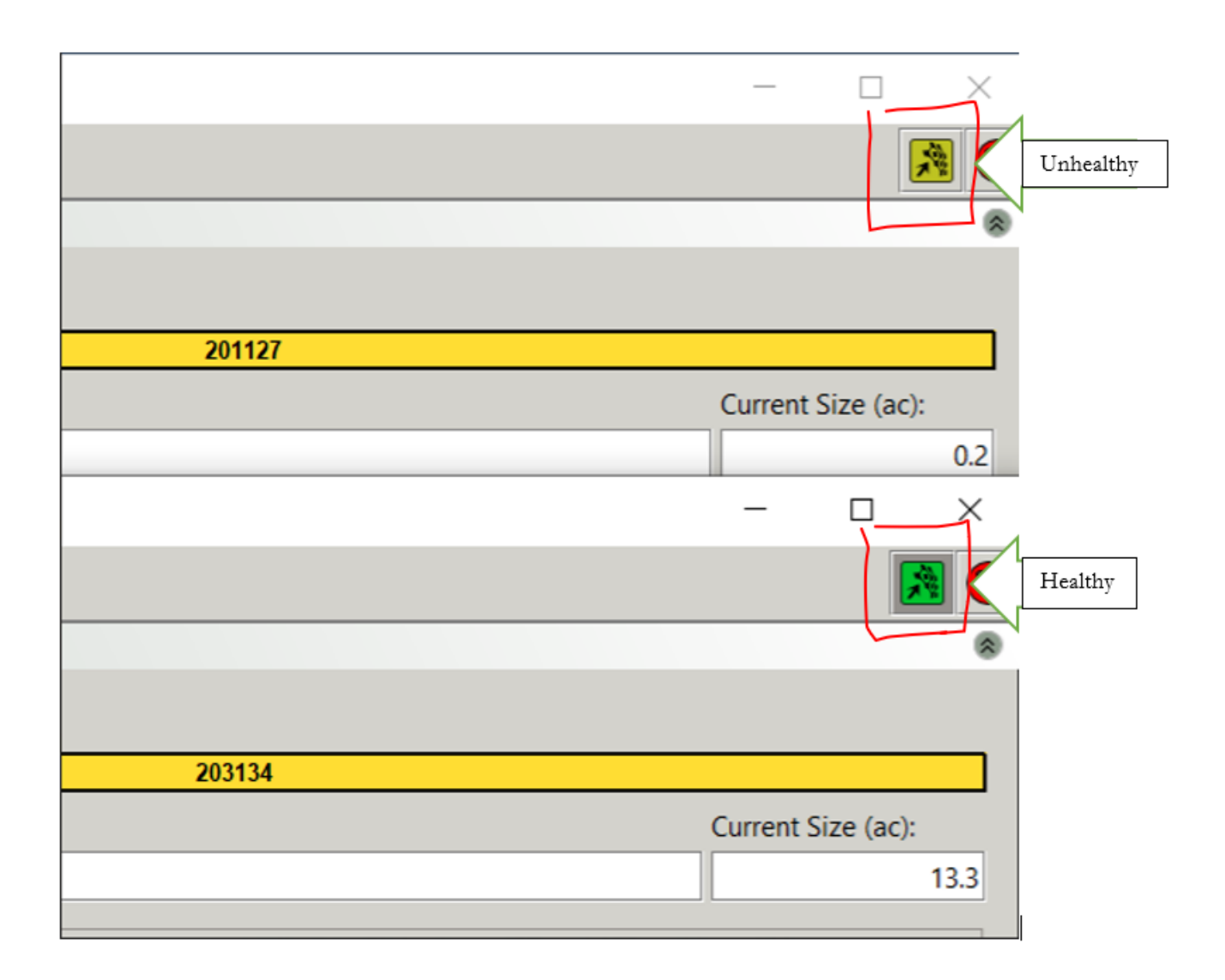

- Note the difference between the colors of green in the right-hand corner of the incident log.
- DO NOT push this button.
- The color of this button should be the "healthy" green color.
- If user notices the "unhealthy' green color, there is a problem with IRWIN flowing.

# <span id="page-11-0"></span>WildCAD (FED)

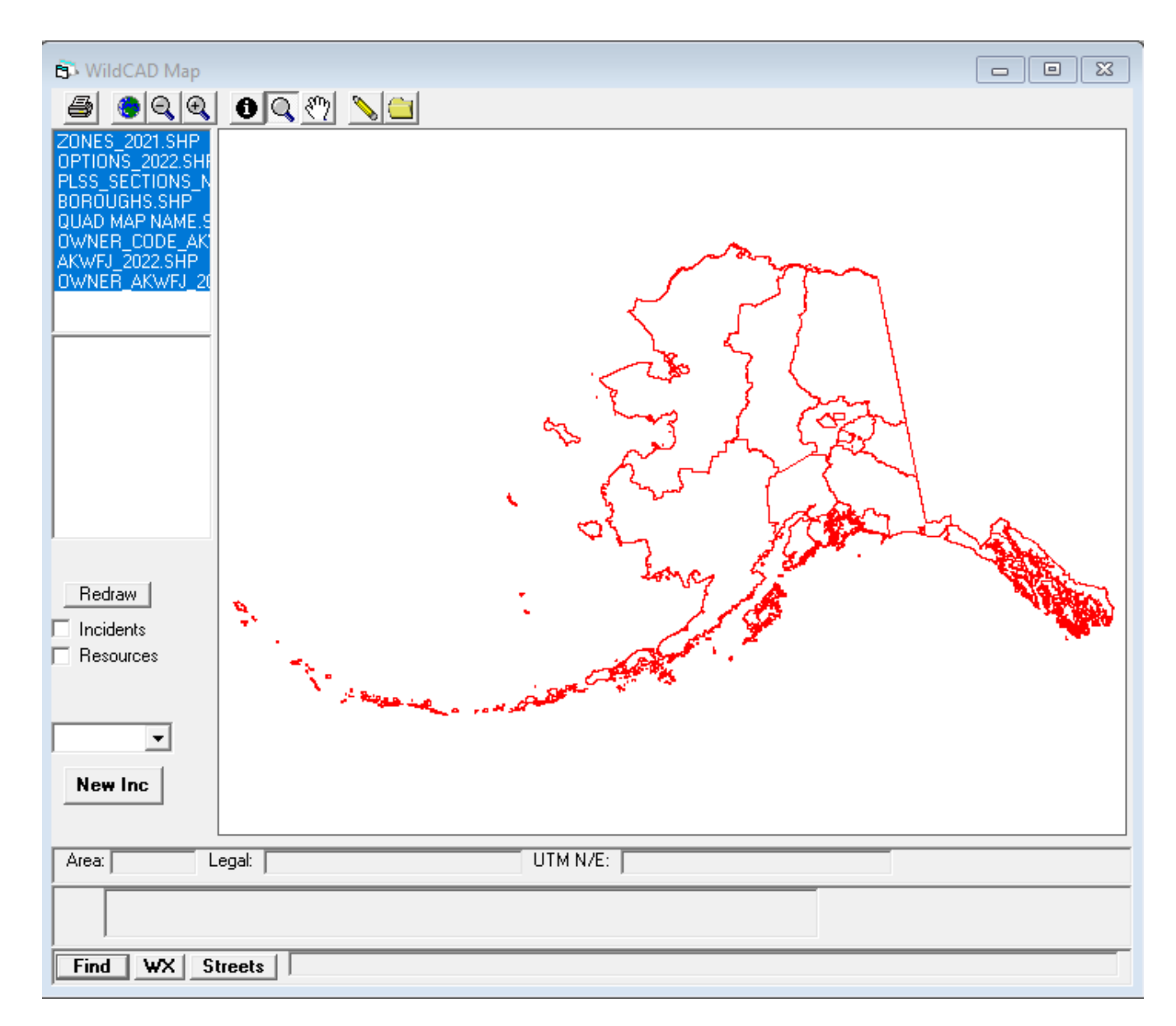

Please refer to the WildCAD User Guide for more information on WildCAD.

## <span id="page-12-0"></span>CAD Inputs

#### <span id="page-12-1"></span>Dispatch Log

The dispatch log is where all of fire information lives that comes in through dispatch. This information may become complied for intelligence reports, may be passed on verbally or may never leave the log but everything must be logged as it comes in.

Examples of what should be logged:

- Initial report of wildfire
- Radio communication
- Phone conversations
- Updates from FMO
- Dispatch Notes and reminders

If in doubt, put it in the log.

If its not in the log, it did not happen.

Many stakeholders are reading your logs. Logs do not have to have correct grammar and spelling, but it is important that someone should be able to understand how the fire unfolded by reading the log.

#### <span id="page-12-2"></span>Type

The four main Types that are used are:

#### SR – SMOKE REPORT

A smoke report is the initial 'Type' of each incident. An incident begins its life as a 'smoke report' and will remain a smoke report until resources locate a fire (or need a charge code for aircraft.) This smoke may be from a wildfire, a campfire, a stove, or possibly a cloud that someone mistook for smoke. Until there is a confirmed fire (or charge code is needed for aircraft, etc.), the incident will remain a 'smoke report' in IFM.

#### FIRE – WILDLAND FIRE

Dispatchers will select this option when the IC has confirmed there is an actual fire in that location and all other initial inputs have been entered correctly into IFM. It is important to enter accurate information to prevent confusion, while also making sure information is being disseminated in a timely manner. The sooner the fire number gets entered into the CAD, the sooner everyone will be updated. After changing the 'Type' to 'Fire – Wildland Fire' in the CAD, the incident will populate on the AICC Wildland Fire Dashboard. Make sure your location is accurate before changing 'type' to wildland fire.

#### $F/A$  – FALSE ALARM

When a fire number has been requested by AICC, but no fire was found, that incident is declared a 'false alarm.' Aircraft require a fire number (charge code) to launch and respond to a smoke report or incident. False alarms are often created when an aircraft launched to a smoke report and found no fire, or for afterhours calls that need a charge code.

#### RX – PRESCRIBED FIRE

A prescribed fire is a planned fire (sometimes called a "controlled burn") is a form of land management in which fire is intentionally applied to vegetation.

#### IFM

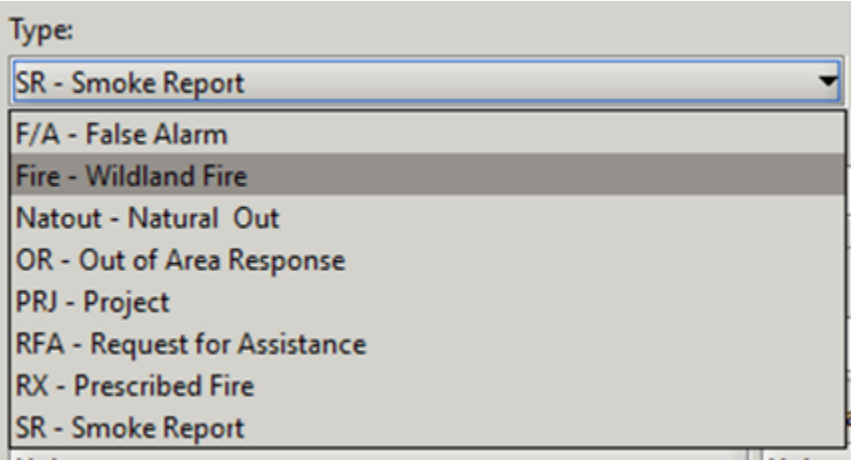

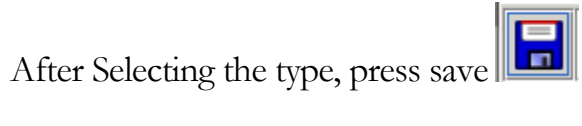

#### WILDCAD

Select the appropriate type in the drop down menu.

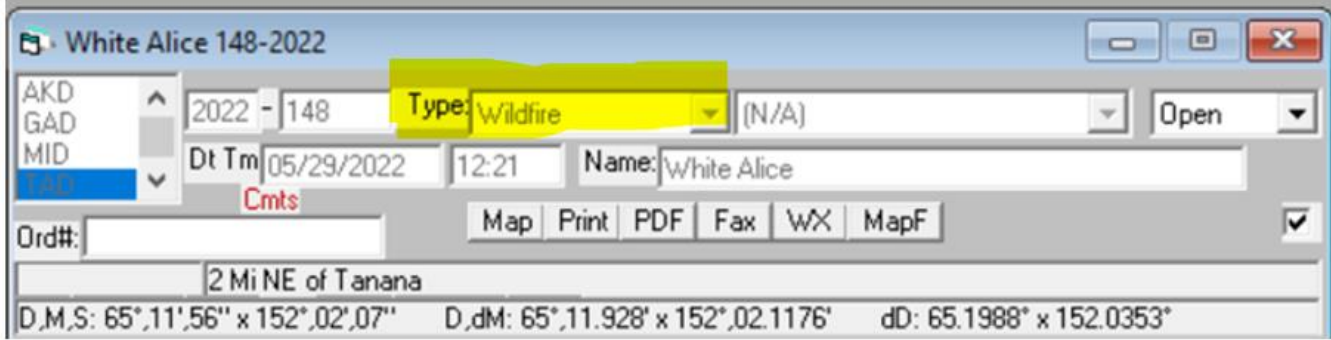

#### <span id="page-15-0"></span>**Status**

There are four main statuses used during the life of a fire. (There are later steps a supervisor will do to close out the fire completely.)

#### **U** – UNCONTAINED

All fire incidents auto populate as uncontained when created.

#### **C** – CONTAINED

Select 'C – Contained' when IC states that the fire has is contained. Also note in log.

#### **T** – CONTROLLED

Select 'T- Controlled' when IC states that the fire is controlled. Also note in log.

#### **O** – FIRE OUT – LAST NARRATIVE

Select 'O – Fire Out' when the IC states that the fire is called out. Also note in log.

#### IFM

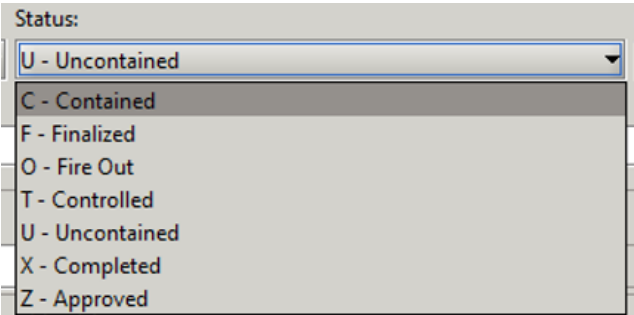

Each Status must be selected from the drop down and saved in order.

- 1. Reported
	- a. This time automatically updates when an incident is created
- 2. Contained
- 3. Controlled
- 4. Out

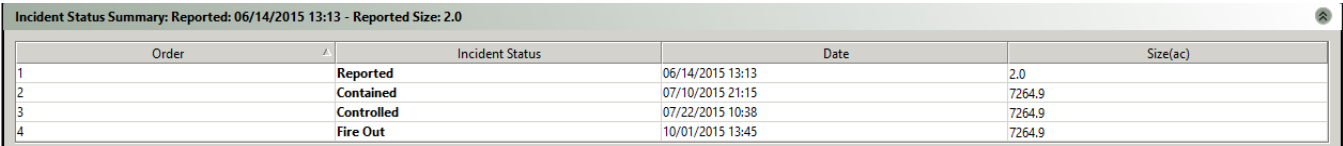

In the 'Incident Status Summary' in IFM, each status will be time and date stamped. IFM users can go into the 'Incident Status Summary' section of the IFM incident and adjust the time and date stamp to reflect actuals if not saved at the correct time.

If the incident is reported from an earlier date/time, change the "Reported" time and date to match.

#### WILDCAD

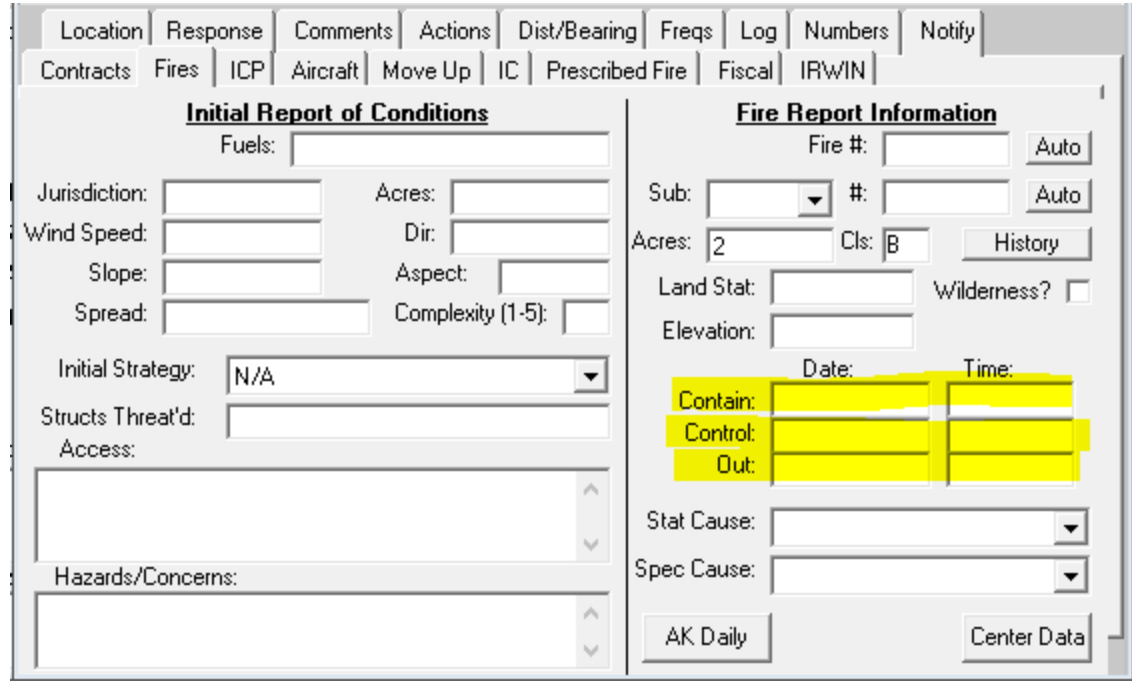

WildCAD users will update Contain, Control and Out dates and times in this field.

#### STATUS IN AK SIT REPORT

Status in the SIT Report is slightly different from IFM.

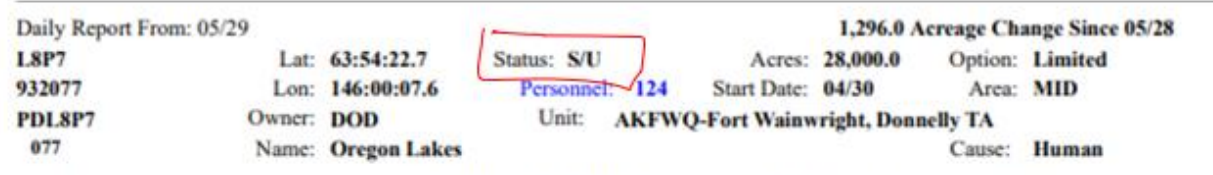

Point protection continued around values potentially at risk. Wind today was significantly lower than previous days, contributing to diminished fire behavior. Additional point protection considerations may be made due to potential for higher winds in the coming days.

The first letter signifies if the fire is Staffed or Unstaffed.

 $S =$  Staffed,  $U =$  Unstaffed

The second letter signifies if the fire is Uncontained or Contained/Controlled

U = Uncontained, C = Contained/Controlled

#### <span id="page-18-0"></span>Fire Numbers

#### WHAT IS A FIRE NUMBER?

A fire number and an incident number are the same. Each wildland fire requires a unique number to keep resources, orders, time, and other important information separated out by fire.

#### HOW TO OBTAIN A FIRE NUMBER

Fire Numbers are requested through AICC on the TTY. (see TTY section)

#### REMINDERS

- Only Fires and False Alarms receive fire numbers. Once a fire number has been issued for the incident, the incident will either become a Wildland Fire or a False Alarm by adjusting the Type field in the CAD.
- False Alarms can be charged to like a fire number.
- Smoke Reports Do Not receive a fire number unless an aircraft responds, or it is after hours and need a charge code.

#### IFM

Update fire numbers in IFM ASAP by deleting the smoke report number and typing the 6 digit fire number into the yellow 'Incident Number' field in IFM.

![](_page_18_Picture_123.jpeg)

#### WILDCAD

Update fire numbers in WildCAD by entering in the last 3 digits of the fire number in the field next to the year field.

![](_page_19_Picture_84.jpeg)

#### <span id="page-19-0"></span>**Size**

#### CURRENT SIZE

- Fires are always greater than  $or = to .1$  acres
- .1 acre is the smallest number a fire can be in CAD
- When you start a smoke report, start your incident at .1 if no other size intel is available
- Change size info by updating the 'Current Size'/'Acres' field
- Save

#### POINT OF ORIGIN

- Ensure the point of origin is inside the perimeter
- Prompt field personnel for updated lat/long from Point of Origin (POO)

#### IFM

![](_page_20_Picture_15.jpeg)

#### **WildCAD**

![](_page_20_Picture_16.jpeg)

#### LAND STATUS

If a fire grows off the point of origin land status, secondary land statuses will have to be added to reflect this. GIS does this but users will see this information populate in IFM.

#### IFM

The 'Total Size' under 'Land Status' must match the 'Current Size' field. If there are no secondary land statuses, the 'Size' field in the 'Point of Origin Land Status' must match the 'Current Size' field.

![](_page_21_Picture_85.jpeg)

#### WildCAD

WildCAD only has a total 'acres' field. Their other land ownerships are broken out behind the scenes. Ensure that the total acres from GIS matches the 'Acres' field in WildCAD.

#### FIRE PERIMETERS

When an IC sizes up the fire, they report an estimated size. Larger fires may have more accurate mapping done by GIS. To confirm that the CAD has the most accurate size information, regularly check the 2023 Alaska Fire Ownerships for Fire Origins and Fire Perimeters on the AICC webpage to see the latest size information from GIS.

AICC > Predictive Services > Intelligence Reports> 2022 Fire Data> Fire Ownership

#### 2022 Alaska Fire Ownerships For Fire Origins and Fire Perimeters

![](_page_22_Picture_80.jpeg)

This is based on Fire Perimeters, Fire Point Data, Management Options, and the Alaska Wildland Fire Jurisdictions Dataset

#### <span id="page-22-0"></span>**Cause**

The cause must be updated in the CAD. This may be stated in the initial size up but ask IC if unsure. Alaska currently maintains cause records up to Tier 3.

Make sure each box has a value in it when entering in IFM.

#### NATURAL

- Natural  $=$  Lightning
- The only natural cause of a fire is lightning.
- Check the lightning map to see of there have been any strikes in the past few days.
- AICC > Fire Weather > Lightning

![](_page_23_Picture_58.jpeg)

#### HUMAN

If a fire was Not caused by lightning, the fire is a 'human caused' fire. Human caused does not equal arson. For example, a raven that got electrocuted from a telephone wire and fell off and started a ground fire is a 'human' caused fire. If there has been no lightning in the fire location for an obvious amount of time, the fire cause is human.

![](_page_23_Picture_59.jpeg)

If a fire is known to be not natural but is still being investigated, update IFM to reflect this.

![](_page_23_Picture_60.jpeg)

Users may need to dig around in specific and detail to find the right one. As you can see below, 'Miscellaneous' must be selected in Tier 2 to be able to select Structure in Tier 3.

![](_page_23_Picture_61.jpeg)

#### UNDETERMINDED

Cause is or 'Human' or 'Natural.' 'Undetermined' is allowed but please update as soon as better information becomes available. Only 'General Cause' shows on the report. 'Undetermined' is ok for a moment but change ASAP.

AICC is required to report causes to NICC and there are only two options: Human or Natural. If the cause is left as undetermined, educated guesses will be made for this reporting by the INTEL desk.

#### FALSE ALARM

Although false alarm is not an actual cause, if a fire is declared a 'false alarm,' select F/A in cause drop down menu.

![](_page_24_Picture_128.jpeg)

### <span id="page-24-0"></span>Initial Fire Strategy

Initial Fire Strategy is the based on the actions taken in the first 12 hours of the IA. Initial Fire Strategy does not change even if the strategy changes later in the fire's life. This field is **not** the same as the "Strategy Field" in the 209 (which does change).

#### FULL SUPRESSION

Take suppression action within the first 12 hours.

#### POINT ZONE PROTECTION

Protects specific assets or highly valued resources from the wildfire without directly halting the continued spread of the wildfire.

#### CONFINE

Restrict the wildfire within determined boundaries, established either prior to, or during the fire. These identified boundaries will restrict the fire, with no action being taken to put the fire out.

#### MONITOR

To observe fire but take no action due to lack of resources, land status, or values at risk, etc.

Ask a supervisor what to select for 'Initial Fire Strategy.'

#### <span id="page-25-0"></span>Charge Codes

#### DOI CODE

When federal resources are responding to a fire, including federal tactical aircraft, the 'Fire Code Request' button must be pushed and then saved. This may take up to several minutes, but the DOI Fire Code field will populate. All required fields must be populated for this to work.

#### USFS CODE

Once the DOI code has populated in IFM, add the code in the USFS field below regardless of known FS employees on the fire. Add the prefix "PN" to the beginning of the code for fire on State Protection.

#### IFM

![](_page_25_Picture_71.jpeg)

#### WILDCAD

![](_page_26_Picture_34.jpeg)

#### AICC WEB

These codes populate on the AICC website.

AICC>Predictive Services>Intelligence Reports>2022 Fire Data>Alaska Fire Numbers.

Predictive Services - Intelligence - 2022 Alaska Fire Charge Codes

| Seq $#$ | <b>DOI</b> | <b>DNR</b> | <b>USFS</b>   | St. Date | Prot |              | Owner Zone | <b>Fire Name</b>     |  |
|---------|------------|------------|---------------|----------|------|--------------|------------|----------------------|--|
| 139     | PNY6       | 204139     | PNPNY6        | 05/26    | F    | <b>ANCSA</b> | <b>SWS</b> | Kasigluk             |  |
| 138     |            | 203138     |               | 05/25    | c    | Private      | <b>KKS</b> | Hutler               |  |
| 137     | PNWO       | 211137     | PNPNWO        | 05/25    | c    | Private      | <b>FAS</b> | Lawlor               |  |
| 136     |            | 201136     |               | 05/25    | c    | Private      | <b>MSS</b> | Loussac              |  |
| 135     | PNV8       | 212135     | PNPNV8        | 05/25    | c    | <b>State</b> | DAS.       | <b>Shaw Creek</b>    |  |
| 134     | PNV1       | 203134     | PNPNV1        | 05/25    | c    | <b>State</b> | <b>KKS</b> | Caribou              |  |
| 133     |            | 201133     |               | 05/24    | c    | Private      | <b>MSS</b> | <b>Copper Creek</b>  |  |
| 132     | PNK1       | 000132     | POPNK1        | 05/23    | c    | <b>USFS</b>  | <b>TNF</b> | Point Louisa         |  |
| 131     |            | 201131     |               | 05/22    | c    | Private      | <b>MSS</b> | Zircon               |  |
| 130     |            | 211130     |               | 05/22    | c    | Private      | <b>FAS</b> | Cripple Creek        |  |
| 128     | PNF7       |            | POPNE7        | 05/22    | F    | <b>USFS</b>  | <b>CGF</b> | Mile 10 Overlook     |  |
| 127     |            | 201127     |               | 05/22    | c    | <b>State</b> | <b>MSS</b> | <b>Chester Creek</b> |  |
| 126     |            | 201126     |               | 05/22    | F    | Private      | <b>MSS</b> | Chulitna             |  |
| 125     |            | 211125     |               | 05/22    | c    | <b>State</b> | <b>FAS</b> | Badger Rd            |  |
| 124     |            | 201124     |               | 05/22    | c    | Private      | <b>MSS</b> | 901 PWH              |  |
| 123     |            | 211123     |               | 05/22    | c    | Private      | <b>FAS</b> | Jana Court           |  |
| 122     |            | 201122     |               | 05/21    | c    | <b>State</b> | <b>MSS</b> | Foggy Fire           |  |
| 121     | DNC3       |            | <b>DODNC3</b> | 05/21    | M.   | <b>ANCSA</b> | <b>GAD</b> | Kovuk Dumn           |  |

It is important to keep the fire numbers updated in IFM so that resources can find their charge codes when referring to this list.

# <span id="page-27-0"></span>Calling a Fire Out

When the IC calls a fire out in the field, take the following steps to call the fire out the CAD.

- Change Status to 'Out' in CAD
- Make sure all required fields in CAD are populated
- Write final narrative for fire
- Enter "0" in Daily person's box
- Enter cost
- Press complete button the button will turn from red to gray after it has been pressed

#### <span id="page-27-1"></span>IFM

![](_page_27_Picture_9.jpeg)

#### <span id="page-28-0"></span>False Alarms

- The status 'False Alarm' is appropriate to utilize when a fire number has been requested from AICC but no actual fire was found.
- Time can be charged to False Alarm numbers.
- False Alarms should be closed out in CADASAP. Make sure you follow all steps to properly close out a False Alarm.

#### IFM

- Change Type to  $F/A$  False Alarm'
- Set Status to 'Uncontained'
- Add fire Number
- Leave IC name blank or remove IC name
- Add 'F/A' in front of Incident Name
- Ensure 'Current Size'/ 'Acres' Field is set at zero
- Remove all dates under Incident Status Summary with exception to the 'Reported' date/time
- Change Cause to  $F/A$ '
- Press Save

![](_page_29_Picture_45.jpeg)

After you have changed your fire to a False Alarm, add cost and press the complete button to close out.

No narrative required for a false alarm.

### <span id="page-29-0"></span>Notify AICC of F/A

When a fire number becomes a False Alarm, notify AICC via the TTY.

For example:

AICC Fire # 201154 is F/A PAQ, KKH, 5/30/22 15:15

Numbering false alarms is an old practice that is no longer needed.

# <span id="page-30-0"></span>Narratives & Night Report

A narrative is a brief written snapshot of the fire. All 'New' and 'Staffed' fires require a daily night report, as well as fires called 'out' that day. These narratives feed to the AICC SIT Report and the AICC Wildland Fire Dashboard.

The night report is the package of a narrative, cost, and amount of personnel spending the night completed in IFM of WildCAD.

# <span id="page-31-0"></span>Components of a Narrative

The daily narrative is a brief synopsis of the fire during the previous operational period. The narratives are compiled in the daily Alaska Situation Report and the AICC Wildland Fire Dashboard that is accessed by both fire personnel and the public. Use complete sentences and correct grammar.

Use this as a guide to writing night reports. Not everything in the log is pertinent to the night report.

- 1. Time (if critical part of picture)
- 2. Who discovered or reported the fire (no names)
- 3. General location
- 4. Size
- 5. Behavior
- 6. Fuels
- 8. Weather
- 9. Resources and values at risk
- 10. Response OR nonstandard response due to … (What was the response? If it was nonstandard why? Ex No smoke jumpers available, no crews avail, no aircraft, etc.)

Give good descriptions of fire behavior and fuels. This helps the weather and fuels people to hone their forecasts.

Narratives and other information are setting a scene. If a narrative states that a village evacuation is going on and the fire is only .1 acre in the CAD…..hmmm. The public now has access to most of the same tools we have. Look at the VIIRS heat signatures and make a guess, it doesn't even have to be that close, just enough to make the point.

#### <span id="page-32-0"></span>IFM

In IFM, narratives will be entered into the 'Narrative' field in the 'Night Report' section of the incident. Type your narrative in a Word document first and copy and paste into 'Narrative' field to catch spelling and grammar mistakes.

![](_page_32_Picture_41.jpeg)

#### <span id="page-32-1"></span>WildCAD

In WildCAD, the narrative will be entered into the 'AK Daily' field. Make sure correct date is selected.

![](_page_32_Picture_42.jpeg)

#### <span id="page-33-0"></span>Names & Spelling

- No Names of individual people unless T1 or 2 IC name. Legal ramifications.
- Name VFD cooperators they love the glory of their name in lights!
- May use names of Crew and Mods such as White Mountain and Alpha Squad
- Spell out the words **demobilization** and **precipitation**

#### <span id="page-33-1"></span>Capital Letters

- Cardinal directions are capitalized but the word is not always capitalized. **NW**, **SW**, **SE**, **NE**, northeast, southeast…. north side of the fire
- white spruce, black spruce, birch, (these words are not capitalized)
- **F**orestry and **P**revention (these words are capitalized)
- **L**imited, **M**odified, **F**ull, **C**ritical (these options are capitalized)

# <span id="page-33-2"></span>Finishing Details

To complete the night report:

#### <span id="page-33-3"></span>IFM

- Add the number of people remaining overnight on the fire in the 'Daily Pers.' field
- Press the 'Completed' button to push to IRWIN. The 'Completed' button will gray out once it has been pushed.

![](_page_34_Picture_51.jpeg)

#### CONFIRM NIGHT REPORT SUBMITTED

To confirm completed button was pushed and all information flowed though IFM, press the yellow 'history' button.

![](_page_34_Picture_3.jpeg)

The Blue Line indicates that the complete button has been pushed and information is flowing through IRWIN for that date.

If no blue line in today's date, no narrative will not show up on Incident Report.

![](_page_34_Picture_52.jpeg)

#### <span id="page-35-0"></span>**WildCAD**

- Add the number of personnel remaining overnight in the 'Personnel' field
- Press 'Save Edits'

![](_page_35_Picture_3.jpeg)
## Fire Report & Narrative Examples Examples:

#### NEWLY DISCOVERED FIRES:

At 1345 a commercial aircraft pilot reported seeing a new fire located approximately 45 miles southwest of Beaver. The fire was approximately 2-3 acres in size, 85% active and burning in white spruce and tundra. The fire plotted in a Full management option area, and it was determined that action needed to be taken. One load of smokejumpers was delivered by smokejumper aircraft J-66 along with zone helitack personnel with helicopter N34954. No additional resources were requested.

#### FIRE LOCATION IN A LIMITED FIRE MANAGEMENT OPTION AREA:

At 1517 zone detection aircraft N114MN discovered the fire located approximately 45 miles south of the village of Selawik. The fire was approximately 10 acres in size, creeping and smoldering in tundra and black spruce and located in a Limited management option area. No action taken.

At 1630 smokejumper patrol aircraft J-17 discovered the fire located 13 miles east of the village of Ambler. The fire was approximately 15 acres in size, backing and torching in black spruce and located in a Full management option area. It was determined that action needed to be taken. At 1654 eight smokejumpers were delivered by J-17. Smokejumpers worked to achieve containment and no further resources were needed.

#### FIRE LOCATED IN A CRITICAL FIRE MANAGEMENT OPTION AREA:

At 1212 a private citizen from the village of Nulato reported a wildfire located about <sup>1/4</sup> mile from the end of the Nulato airstrip. The fire was approximately 3 to 5 acres in size, running and torching in black spruce and located in a Critical management option area. It was determined that action needed to be taken. One load of smokejumpers, 2 CL-215 scoopers and Air Attack resources responded and were able to achieve partial containment of the fire by 2200.

#### UPDATES: ON-GOING FIRES WHEN OBSERVATIONS WERE MADE:

At 1833 the fire was flown by zone surveillance aircraft N9011N. The fire was 30% active, creeping and backing with 3–5-foot flame lengths. The fire size had increased to approximately 550 acres.

The digitized fire perimeter was updated revealing a new size of 475 acres.

Observed fire behavior included smoldering in tundra along the northwest perimeter, creeping in black spruce within the southeast corner single tree torching in black spruce throughout the interior.

At 1833 the fire was flown by zone surveillance aircraft N9011N. There was no smoke showing.

# AICC Daily Situation (SIT) Report

## What is the SIT Report?

The SIT Report is a daily (during fire season) report created by AICC that "captures incident activity and resource status information in summary form" from the day before. Think of it like reading a newspaper, you are getting all the news that occurred the previous day.

## Locating the SIT REPORT

To locate the AICC SIT Report, go to the AICC homepage and select AICC Situation Report.

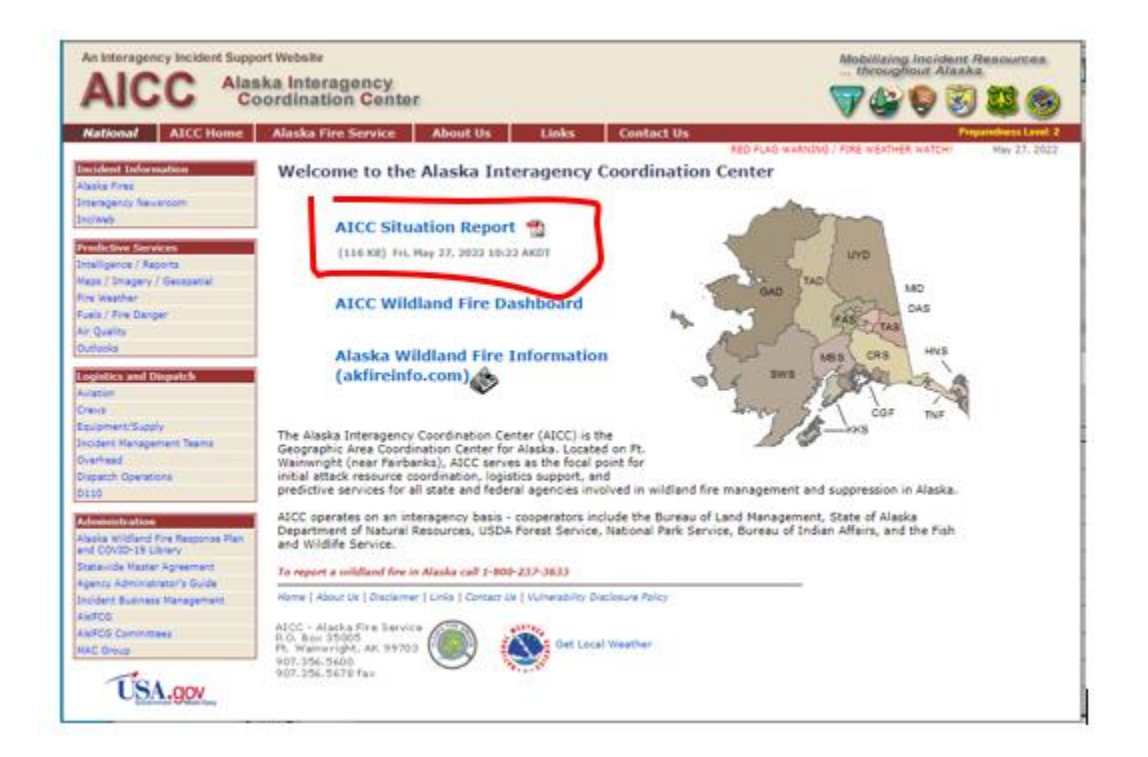

## Sections of the SIT Report

### First Page

The first page of the AICC SIT Report provides a snapshot of the New, Out, Active, and Merged fires for each area or zone from the day before. This page breaks down the fires by AFS, STATE, and FS.

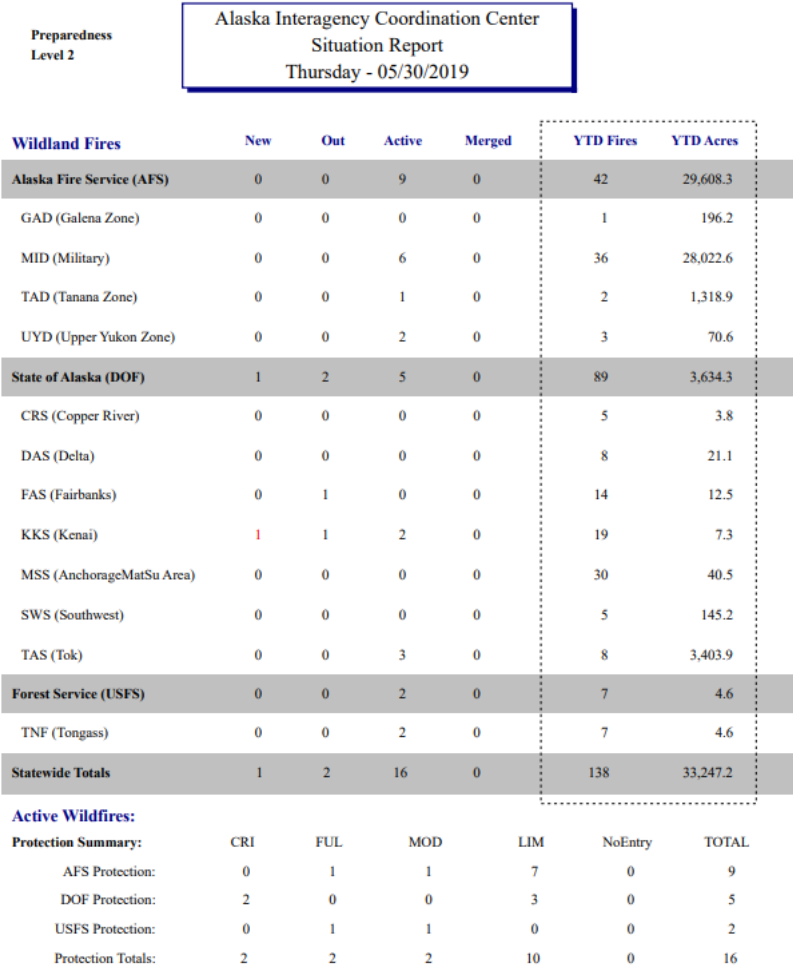

Thursday  $05/30/2019$  Generated At:  $8:50$ 

Page  $1$ 

37

### Second Page

The second page of the SIT report provides a fire status summary, an acreage summary of active fires, a prescribed fire summary and a tally of the fire causes.

Note that there are only Human caused fires and lightning caused fires.

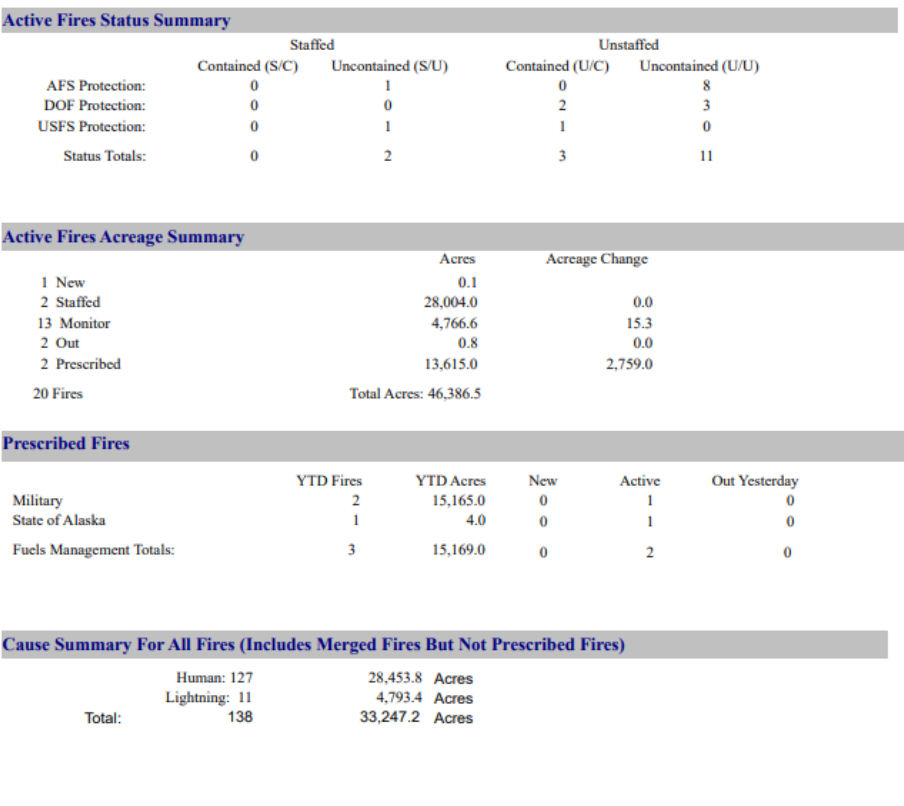

Page  $2$  of Thursday 05/30/2019  $\label{eq:generalized} \textbf{General}(\mathbf{A}\mathbf{t})$  $8:50$  $\overline{\mathbf{8}}$ 

### New Fires

This section is for 'New' fires that started the day before. For this example, this SIT Report is from 5/30/2019 so the 'New' fires are from 5/29/19. Most of the labels are self-explanatory but pay special attention to the 'Status' section. The first letter is for Staffed (S) or Unstaffed (U) and the second letter is for Uncontained (U) or Contained Controlled (C). Note that contained controlled is one status, not separate like in IFM.

1 new fire totaling .1 acres.

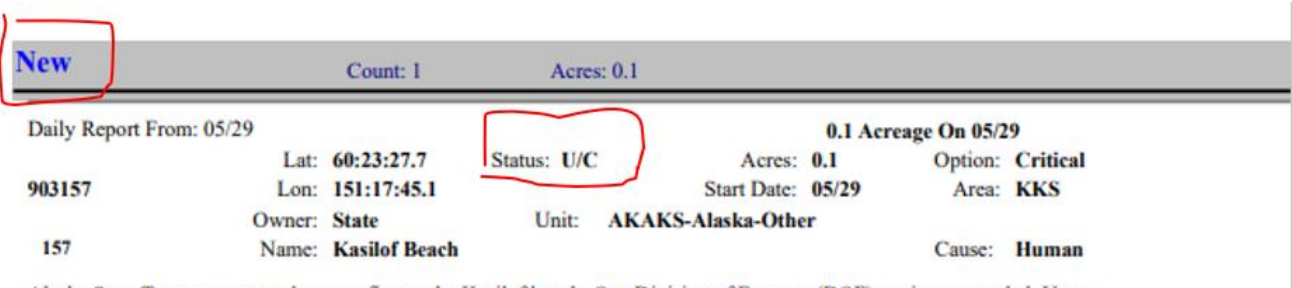

Alaska State Troopers reported a grass fire on the Kasilof beach. One Division of Forestry (DOF) engine responded. Upon arrival, found a 4ft x 4ft area burned in sand and grass. Fire was surpressed, contained, and controlled at 2344 and left in monitor status.

- Fire number is 903157
- This fire started the day before (5/29) because it is in the 'New' section of the SIT Report. See Start Date.
- Charge codes
- Location Lat/Long
- Owner State
- Name of Fire Kasilof Beach
- Status Unstaffed / Contained Controlled (U/C)
- Acres .1
- Start date 5/29/19
- Unit AKAKS
- Option Critical
- Area Kenai
- Cause Human (only 1 tier in AICC SIT Report)

### Staffed Fires

This page lists the fires that are staffed or have people remaining overnight on them. You can also see that there is the number of personnel listed for each fire in blue. Under Status, these fires all start with the letter "S" indicting they are staffed. Entering a number in the 'Daily Pers.' or 'Personnel' field will send a fire to the 'Staffed' section of the SIT Report.

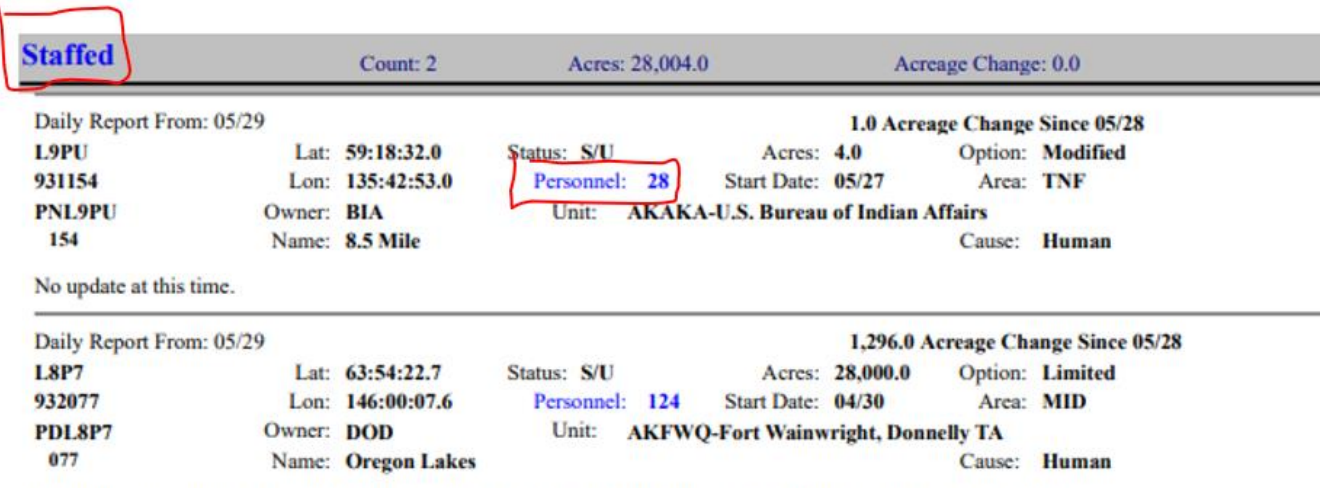

Point protection continued around values potentially at risk. Wind today was significantly lower than previous days, contributing to diminished fire behavior. Additional point protection considerations may be made due to potential for higher winds in the coming days.

- All fires on the Staffed page have personnel remaining overnight. Entering a number in the 'Daily Pers.' field in IFM or the 'Personnel' field in WildCAD to ensure this fire populates in the 'Staffed' section. This number appears in blue in the 'Staffed' section of the SIT Report.
- Fire 931154 does not have a narrative  $\bigodot$  If a user does not enter a narrative, INTEL will attempt to read logs and scrape something together if they have time…

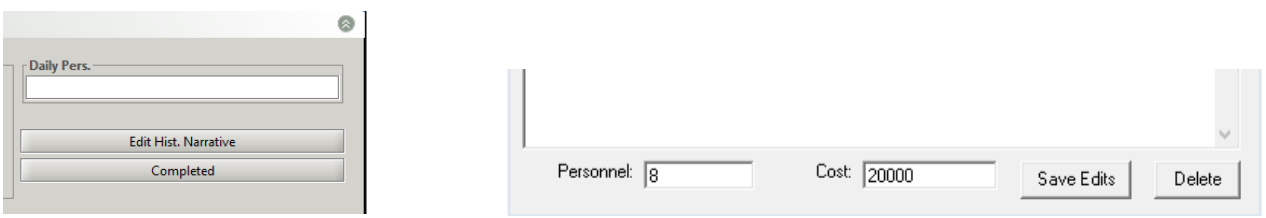

### Monitor Fires

The fires that populate the 'Monitor' section of the SIT Report are unstaffed and monitored by the area. This is understood because they are in the 'Monitor' section of the SIT report, their 'Status' starts with a 'U' for Unstaffed, and there in no personnel count. The SIT Report also state "These fires are currently in monitor status." **Writing "This fire remains in monitor status" again in the narrative is repetitive and adds no new information.**

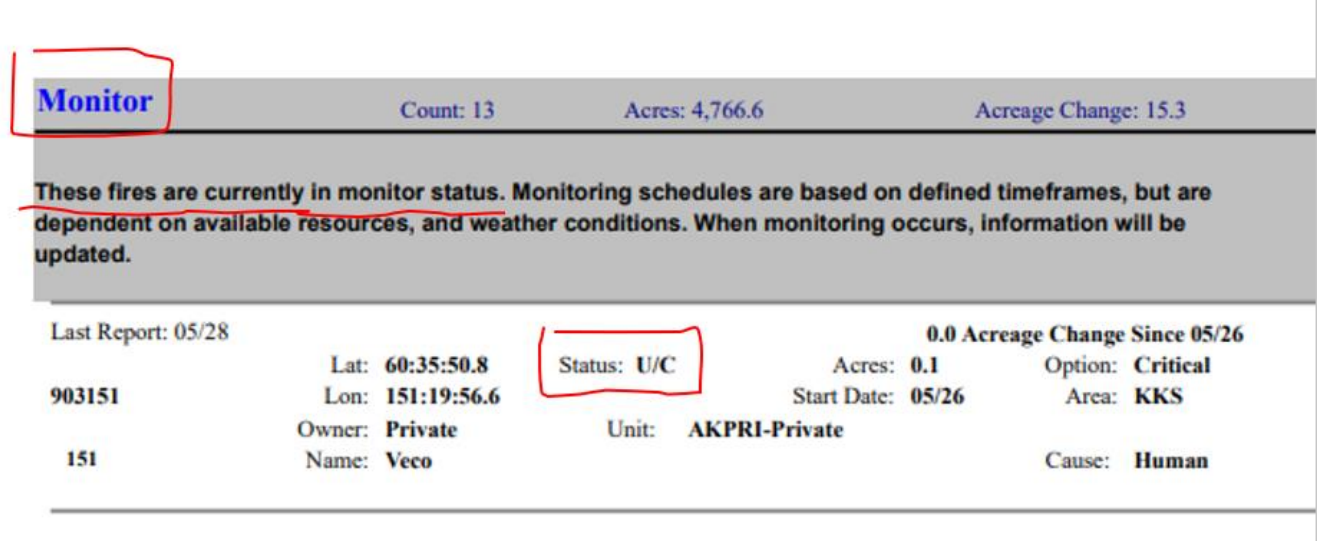

There are 13 fires in monitor status with a total of 4,766.6 acres.

#### FIRE REMAINS IN MONITOR STATUS

"Fire remains in monitor status" can become repetitive and redundant. Below is an example of a fire report where this phrase is used repeatedly along with the status of 'U/U' meaning Unstaffed/Uncontained. We as fire personnel monitor **all** fires that we know of  $\odot$ 

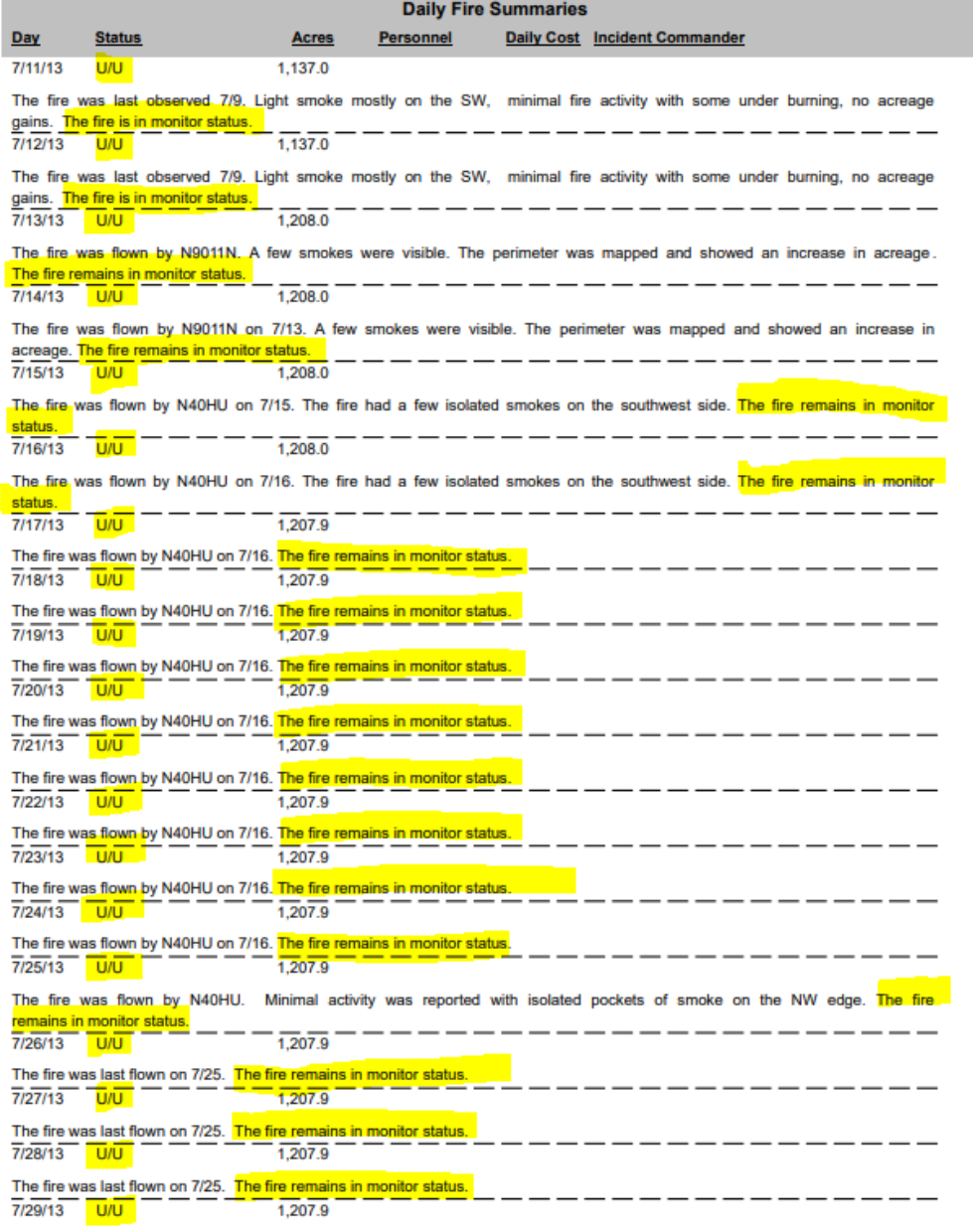

Generated On: 05/17/22

Page 4 Of 11

### Out Fires

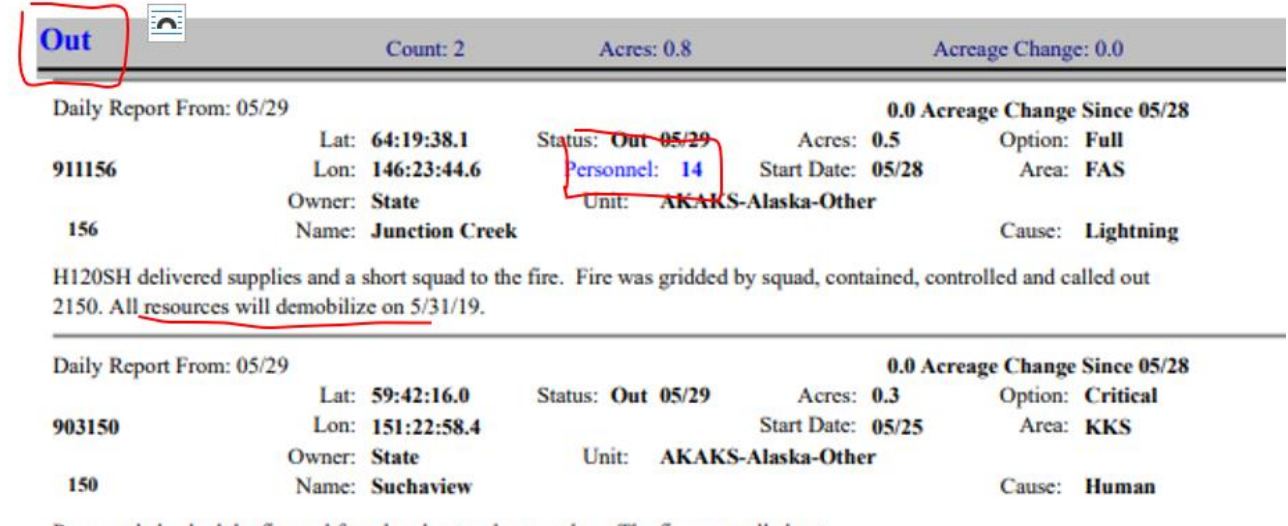

Fires listed in this section were called out the day before.

Personnel checked the fire and found no heat and no smokes. The fire was called out.

Seeing personnel on an 'Out' fire is questionable. Fire 911156 was called out but still has 14 personnel. The narrative explains that they will be demobilizing the next day.

### Prescribed Fires

This section is for Prescribed fires. The heading is Prescribed and the Status as RX.

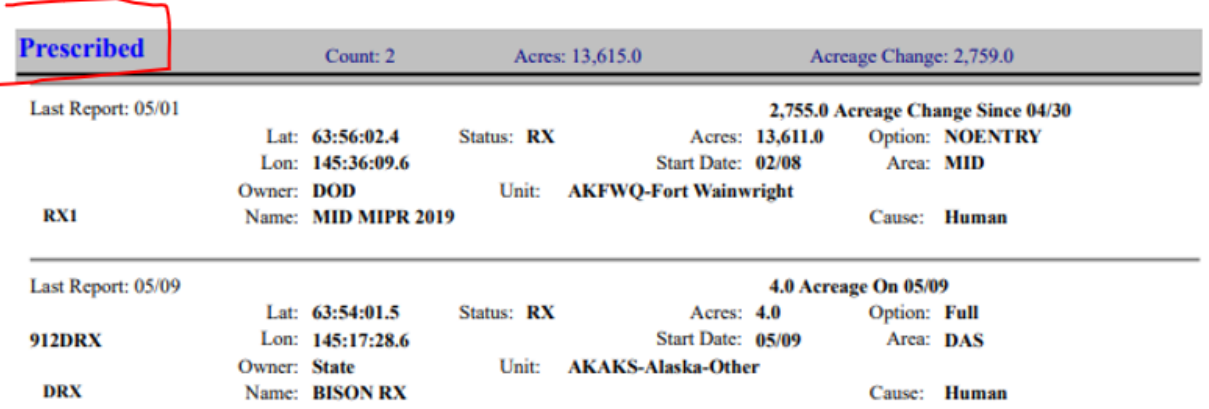

- Treat RX fires like a Wildfire. They get an incident and an incident number (but not from AICC)
- "RX" must be in the name
- Last 3 characters of fire number must have a numeral so easy to decipher on map
- Daily narrative if there was activity
- Daily cost
- Update acres daily as they are treated "burned"

## AICC SIT Report Example 5.31.2019

**Alaska Interagency Coordination Center** 

٦

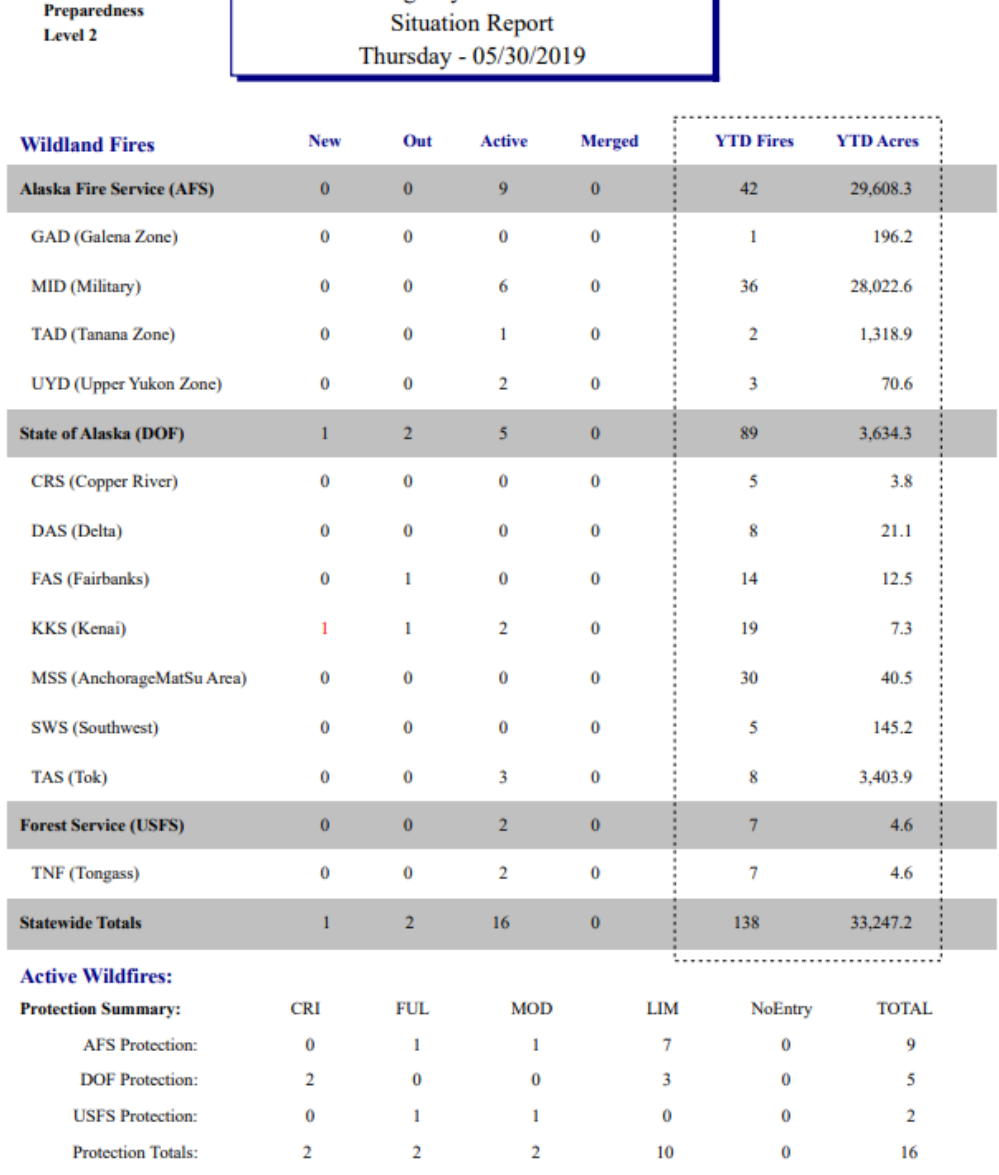

Page  $1$ 

Thursday 05/30/2019 Generated At:  $8:50$ 

#### **Active Fires Status Summary**

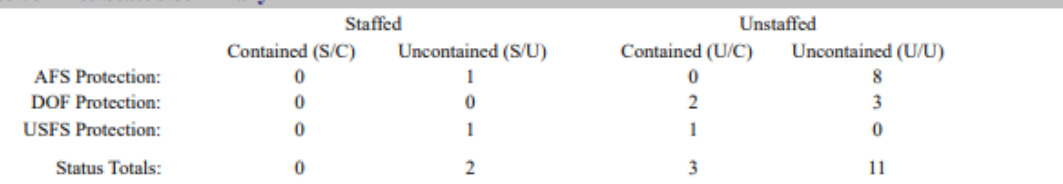

#### **Active Fires Acreage Summary**

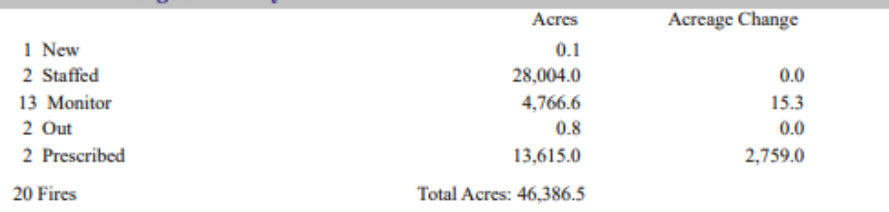

#### **Prescribed Fires**

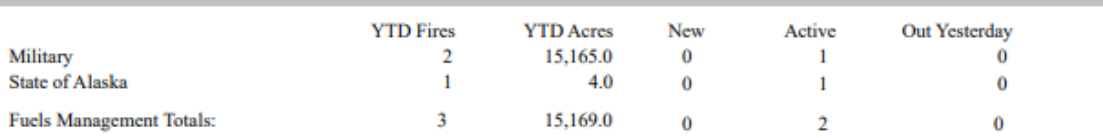

#### **Cause Summary For All Fires (Includes Merged Fires But Not Prescribed Fires)**

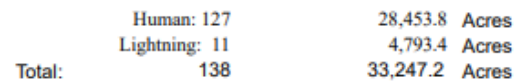

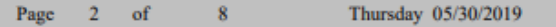

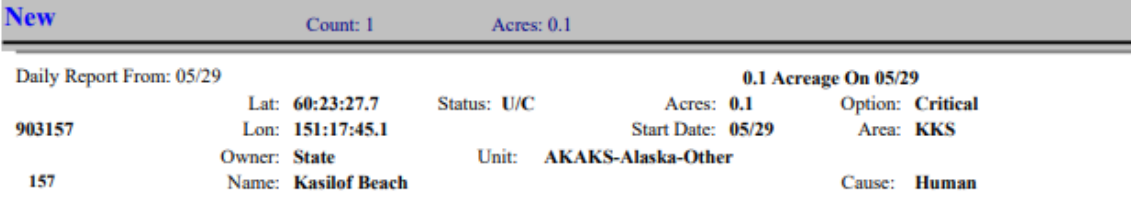

Alaska State Troopers reported a grass fire on the Kasilof beach. One Division of Forestry (DOF) engine responded. Upon arrival, found a 4ft x 4ft area burned in sand and grass. Fire was surpressed, contained, and controlled at 2344 and left in monitor status.

Page  $3$  of  $8$ 

Thursday 05/30/2019

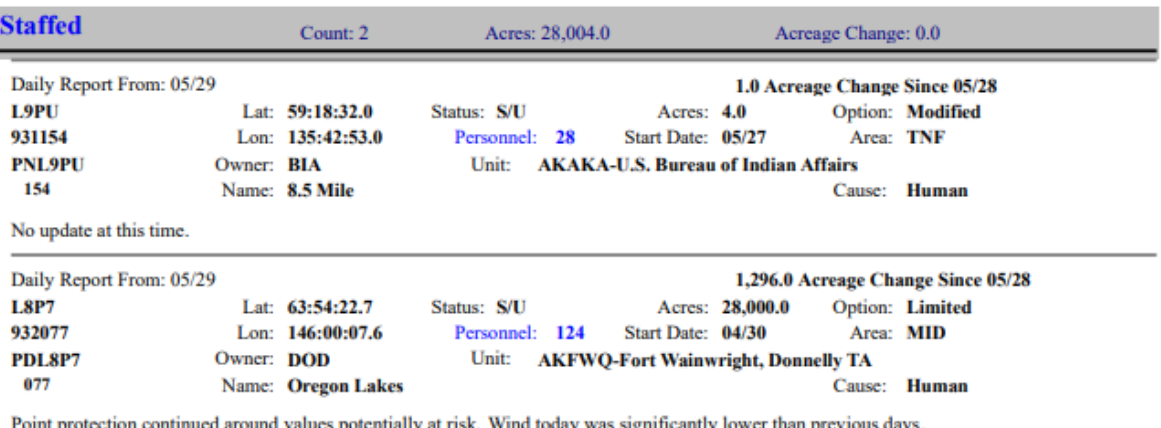

Point protection continued around values potentially at risk. Wind today was significantly lower than previous days,<br>contributing to diminished fire behavior. Additional point protection considerations may be made due to p winds in the coming days.

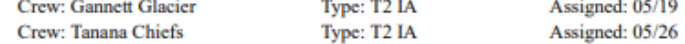

Page  $4$  of  $8$ 

Thursday 05/30/2019

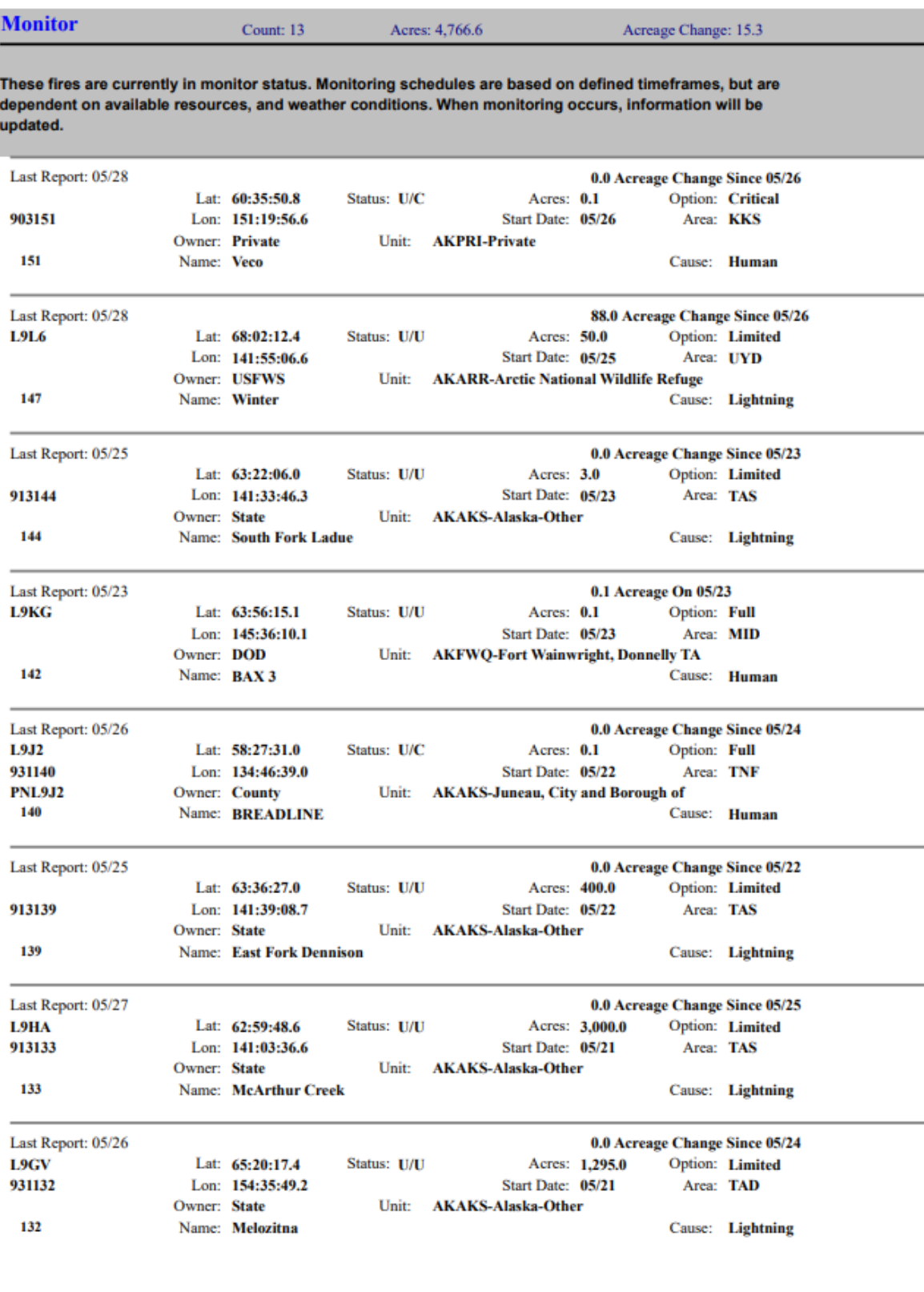

Page  $5$  of  $8$ 

Thursday 05/30/2019

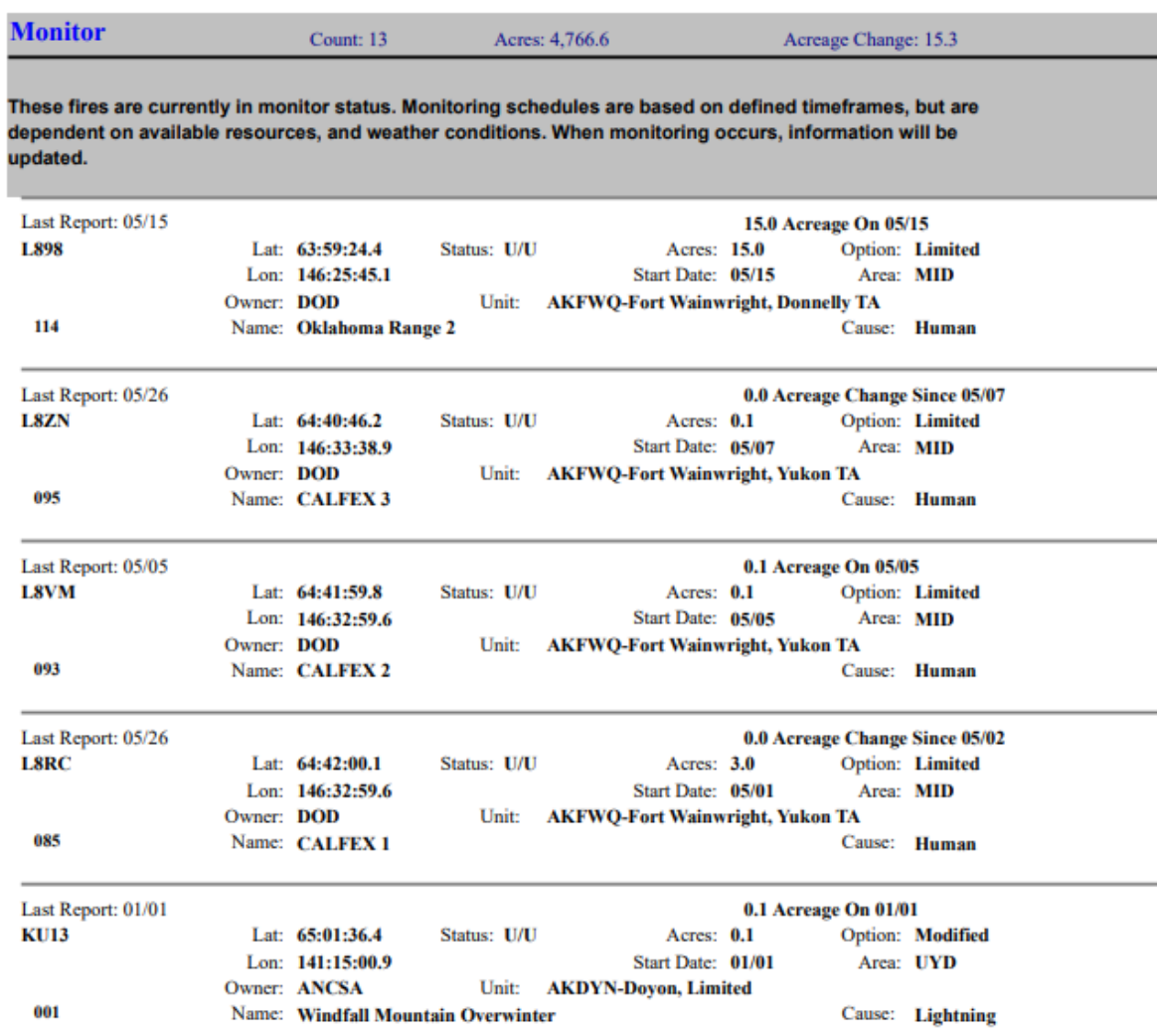

Page  $6$  of  $8$ 

Thursday 05/30/2019

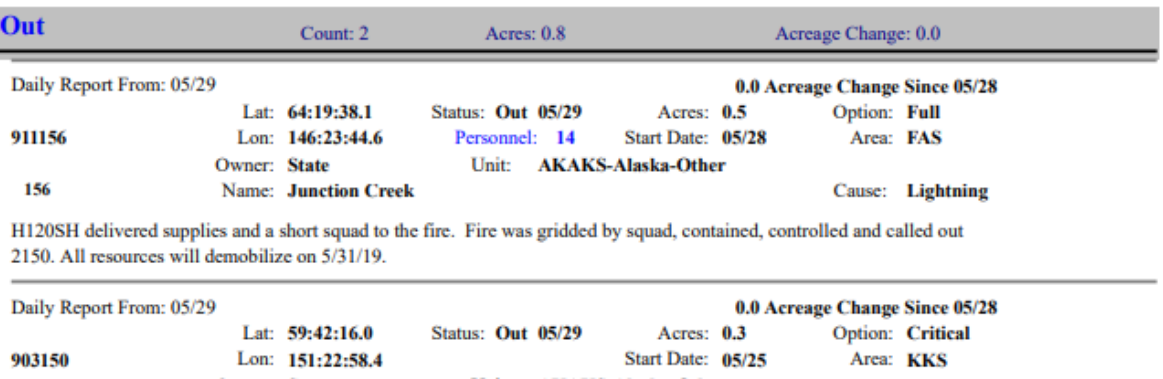

Owner: State Unit: AKAKS-Alaska-Other 150 Name: Suchaview Cause: Human

Personnel checked the fire and found no heat and no smokes. The fire was called out.

Page  $7$  of  $8$ 

Thursday 05/30/2019

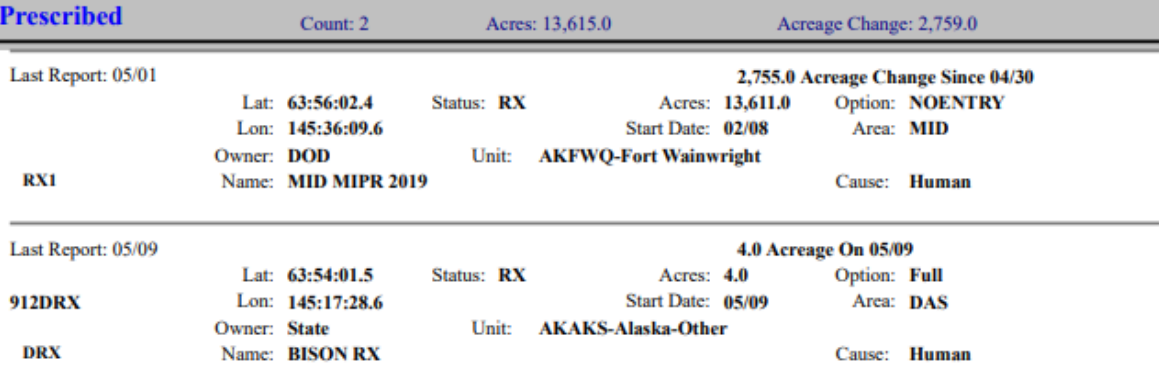

Page  $8$  of  $8$ 

Thursday 05/30/2019

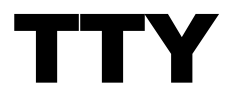

TTY is a tool to communicate to other areas in AK via this "chat box." All functional areas at AICC can be addressed as 'AICC' on the TTY.

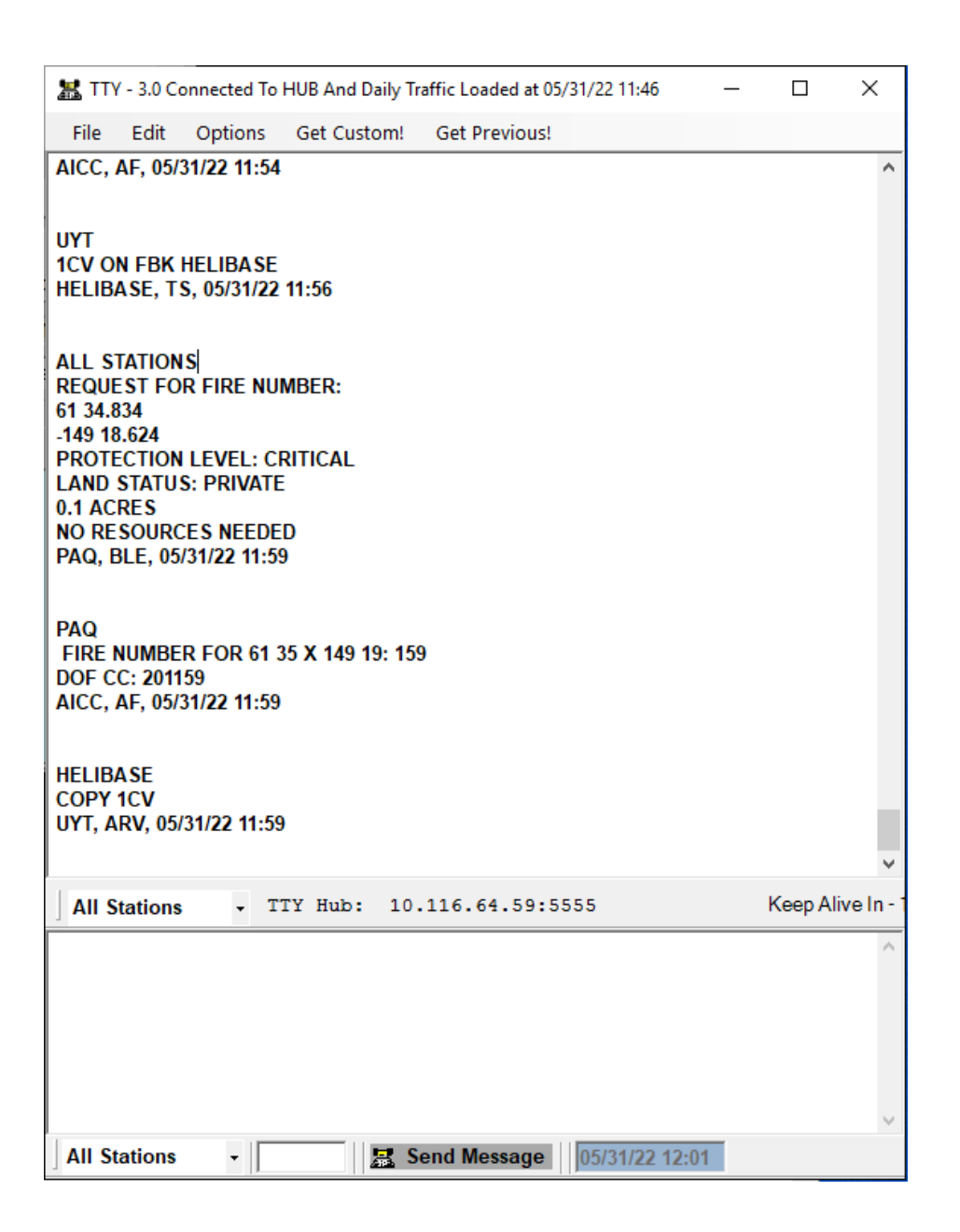

## Requesting a Fire Number

Request a fire number though AICC on the TTY.

### Required Info

- Lat/Long
- Protection Level
- Land Status

### Additional Info

- Size
- Rank
- Fuels
- Resources responding (air and ground)
- Requested resources from AICC (tankers, scoopers. Jumpers)

### Example

**AICC** Request for fire number: 64° 44.829 -148° 07.849 Protection Level: Full Land Status: AK Dept. Natural Resources 1 acres \* Rank 2 – Creeping \* Dead White Spruce \* H-120 responding \* FAF, EAW 06/12/21

\*Additional info

AICC will respond back with a fire number:

FAF FIRE NUMBER FOR 64 44x-148 07: 221 AICC, AF, 07/22/19

The area dispatch office will then 'copy' AICC's message:

AICC COPY FIRE # 221 FAF, LAW, 07/22/19

This notifies AICC that the local dispatch confirms they see the fire number on the TTY.

## **Crew**

There are three main events in which Crews are required to be stated on the TTY: Crew Availability, Crew Movement and Crew Assignments. **Crew requests are processed through IROC.**

### Crew Availability

When a crew becomes available or unavailable, state this on the TTY.

AICC WHITE MOUNTAIN T2 IA AVAILABLE GACC 5/15 @ 1300 FAF, MMP, 05/20/16 13:25

AICC TCC TYPE 2IA CREW IS CURRENTLY UNAVAILABLE NFDC, LGD, 05/17/22 14:50

AICC AS OF 5/18/22 PIONEER PEAK IHC AVAILABLE STATEWIDE GANNETT GLACIER TYPE 2 AVAILABLE STATEWIDE PAQ, EB, 05/18/22 14:08

AICC PIONEER PEAK UNAVAILABLE PAQ, EAW, 7/7/18

### Crew Movement

When a crew departs a location or arrives to a location, state this on the TTY.

AICC FAIRBANKS 2 AS C-4 AK-FAS-000222 FRANK +22 DEPARTED FAF @ 16:30 EN ROUTE TO FIRE 222ETA 17:00 FAF, AMP, 07/13/2016

AICC MIDNIGHT SUN IHC AS C-5 AK-TAS-000229  $BOND + 20$ ARRIVED @ FIRE 229 @ 1720 NFDC, CCW, 08/01/2018

### Crew Assignments

When a crew is assigned to a fire, state this on the TTY.

AICC FAIRBANKS 1 ASSIGNED 7/04 @ 12:57 AS C-1; AK-FAS-000222 FAF, LAW 06/14/2016

## False Alarms

When a fire number is declared a false alarm, follow false alarm protocol in IFM and state false alarm on TTY.

AICC Fire 211223 is False Alarm NFDC, LAW 07/21/21

NFDC Copy FIRE # 211223 is F/A AICC, CEW 05/28/19

No need to list the number of false alarms.

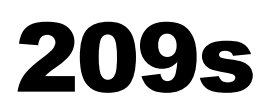

209s are a National Report for large wildfires and wildfires that have 'significant resource commitment.'

209s are used to make decisions for resource allocation at a national level.

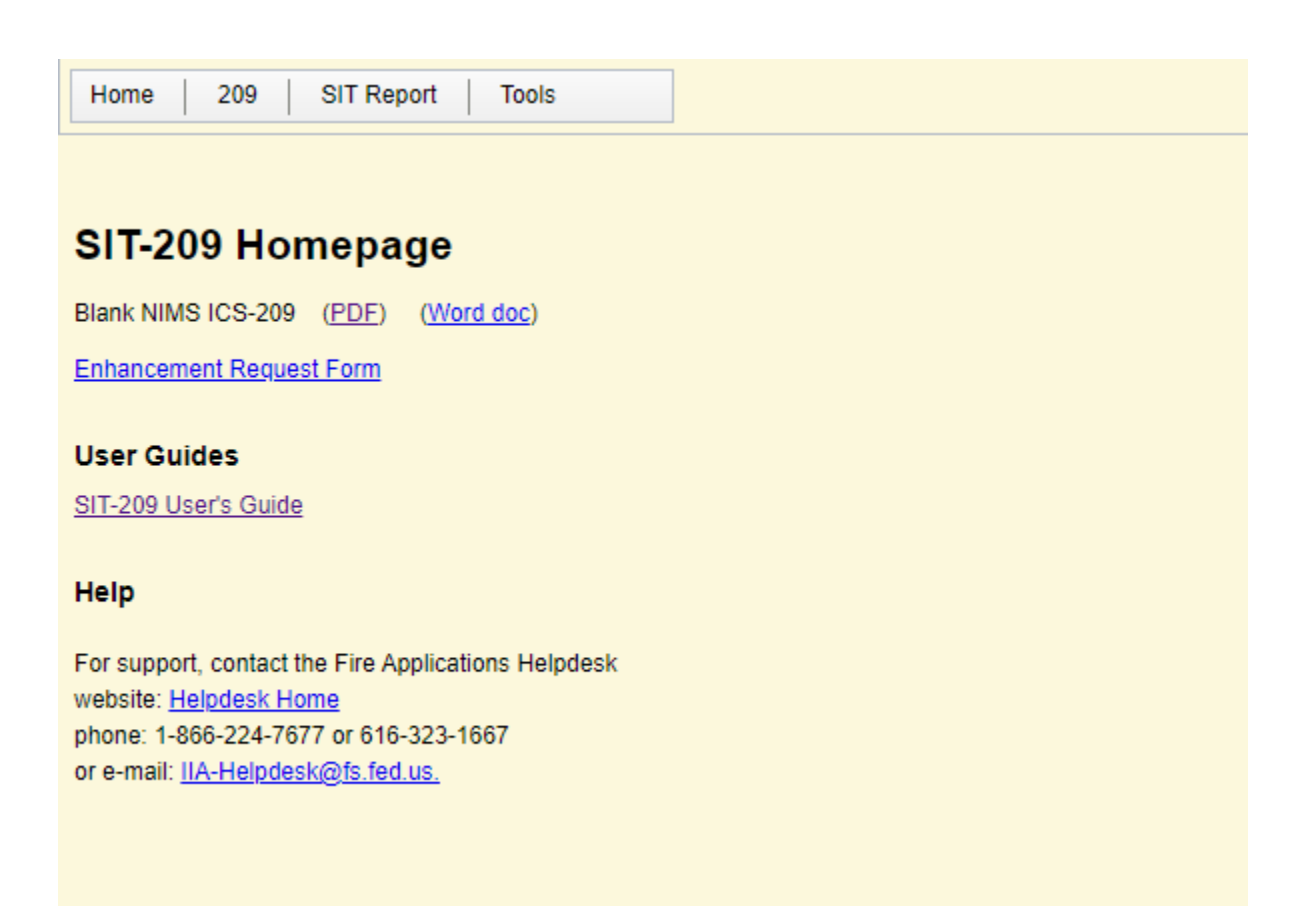

## Criteria for a 209:

- 100 acres or larger in Timber fuel **OR**
- 300 acres in grass or brush fuel types **OR**
- when a Type 1 or 2 Incident Management Team is assigned

**OR** (Alaska specific Criteria)

• 17 or more personnel for more than one burning period

209s are submitted daily.

Usually, you do not need to submit a 209 on the day it started (IA) unless a IMT was ordered or AICC requests.

## Requesting209 User Roles

All dispatchers that are planning on entering 209 information must request access through FamAUTH.

## Signing into the 209

Sign in through the FAMAuth Login

Select SIT-209

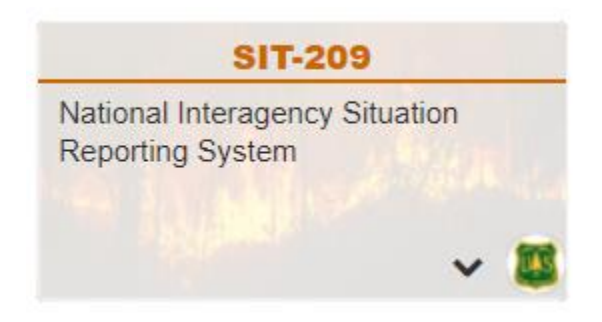

#### Select 209 > Data Entry

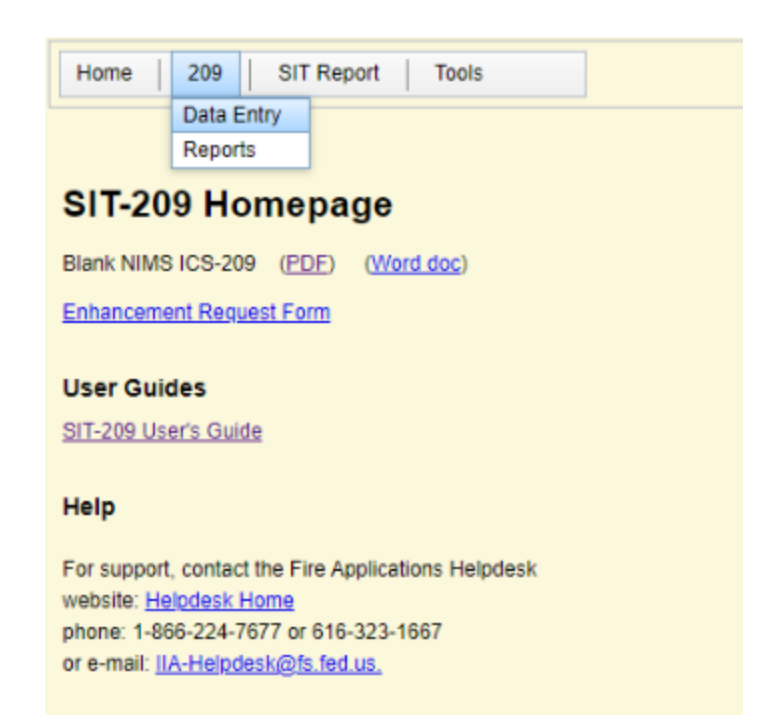

#### Select the appropriate dispatch office

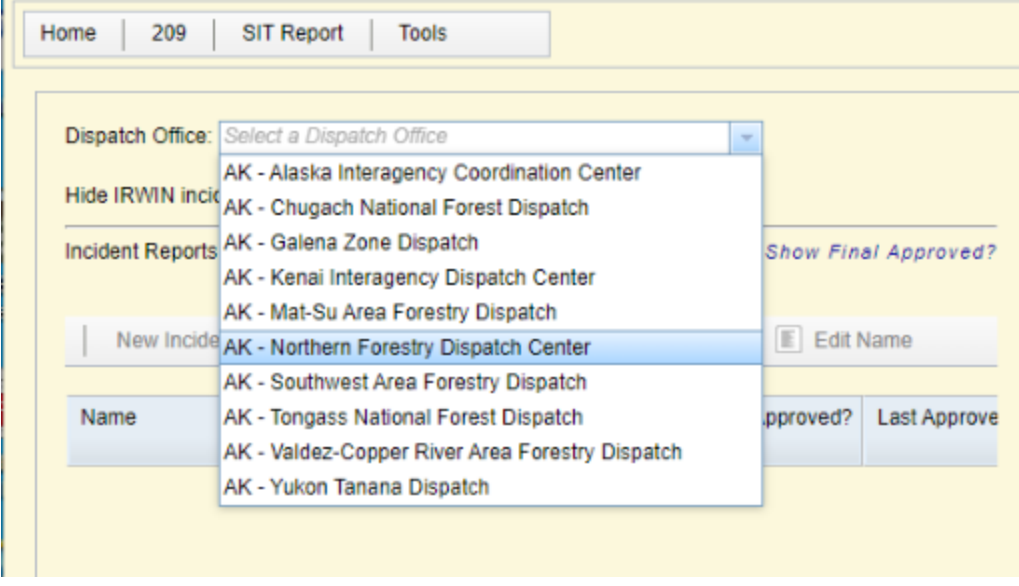

Select appropriate fire and select 'Open'

## Box 2 & 21

Box 2 and 21 look similar but they are different.

#### **Incident Status Summary (ICS-209)**

Incident: Haystack

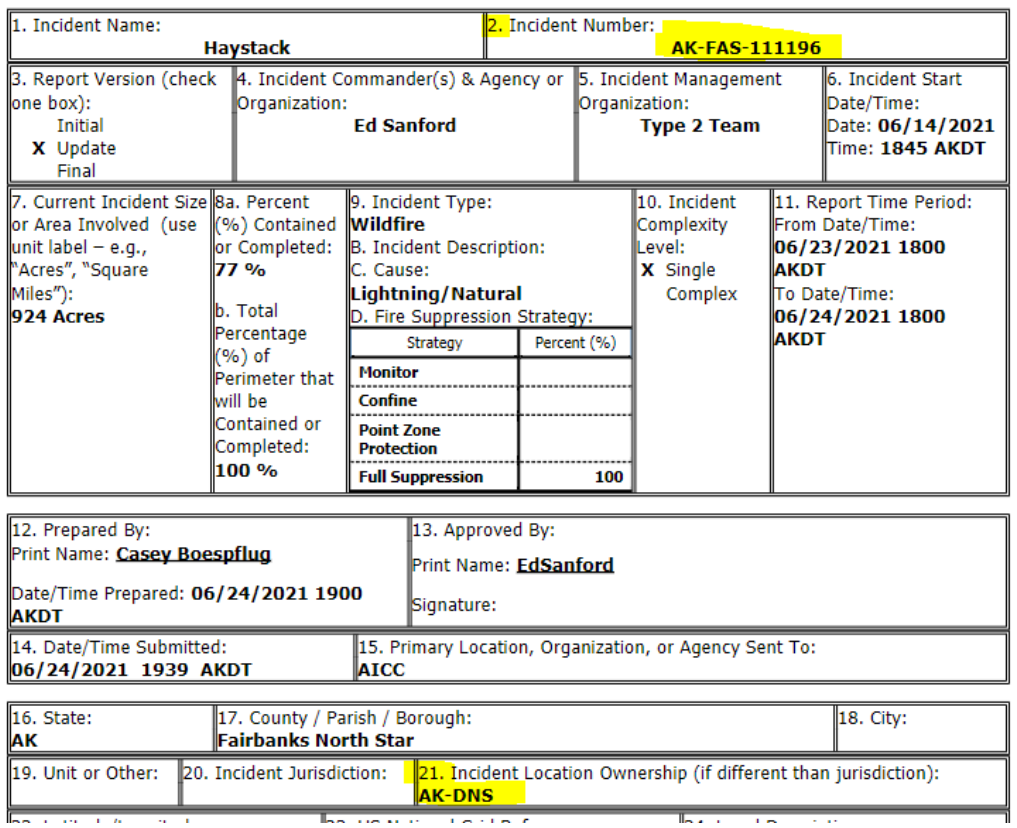

To find the answer to box 21 in the 209, look under land status in IFM.

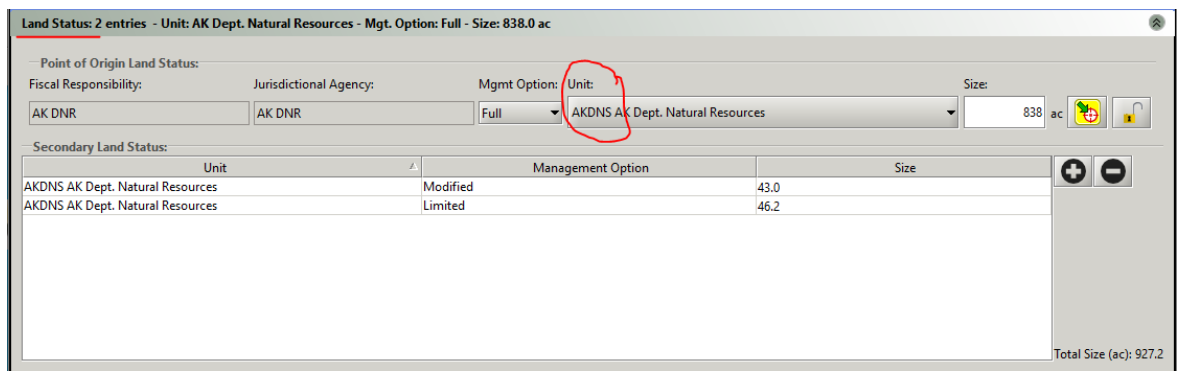

## Fuels

Alaska uses the CFFRDS fuels model while most of the lower 48 uses the NFRDS fuel mode. When entering Alaska fuels into the 209, use the AK 209 Fuel Conversion Table for the closest "conversions."

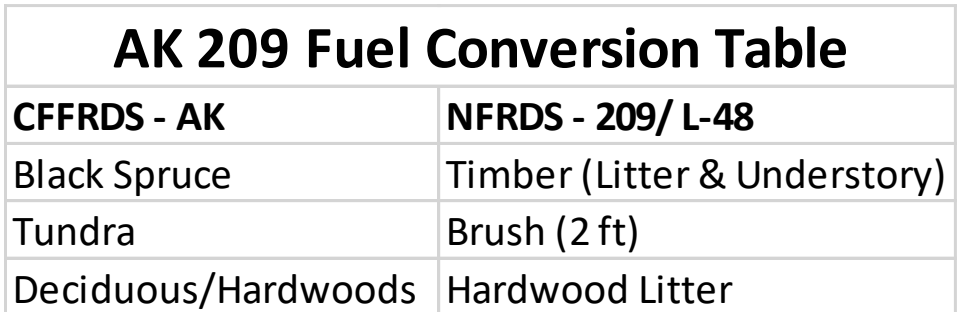

## Entering Resources

To enter resources, use the '+ Add Row' button to add the Agencies or Organizations.

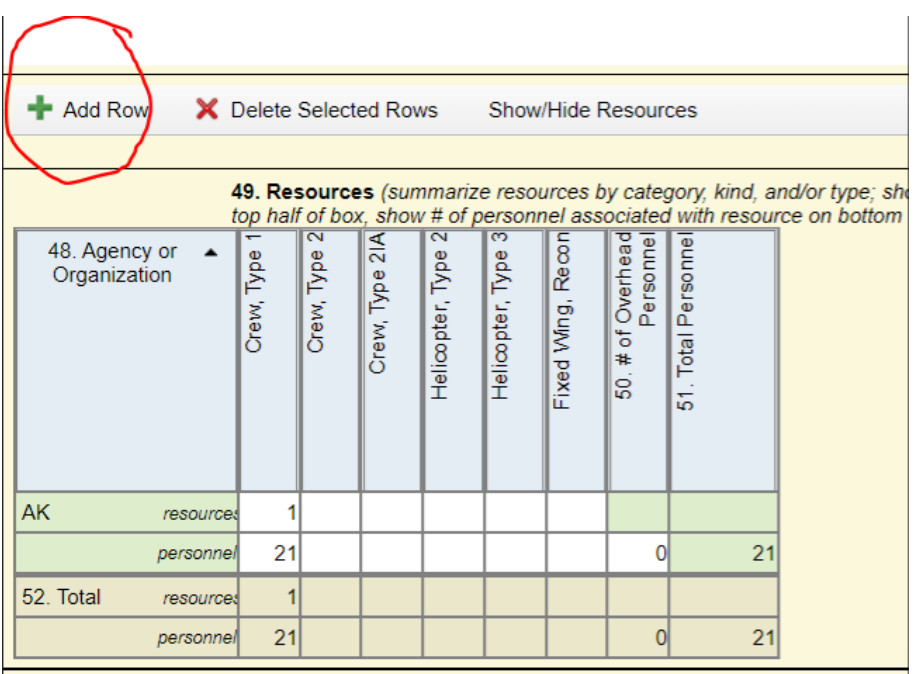

Once the report is open, you can hover over each field number to get instructions for that Block.

Example: If you hover over the 48 below the first thing it says is Add Row.

## 209 Tips & Reminders

- Decisions on National scale made from these reports
- National Product! correct spelling & grammar is important
- Options for Initial, Update, or Final. All fires have a Final, otherwise it's an 'Initial' if it's the first one or 'Update' there after
- Irwin feeds some initial info into location tab. If initial info is not populated in the 209, something is wrong.
- 'Monitor' large fire 209's need to be done weekly. Thursday nights are preferred by NICC.
- Look at 209 examples to get a feel for how they are written
- Not all boxes are required to be filled, look for  $*$
- Usually, you don't have to submit a 209 on the first night/IA. You may be asked to do so to give NICC a heads up that AK has emerging incidents sucking up all local resources.
- Verify and THEN Approve.
- Get Firefighters in habit of calling in at certain time daily for 209. Start early! 1800 is a reasonable time.
- Unless the IC is really on top of their game and have all their answers ready (you will encounter some unicorns like this) most of the time you will have to read them each question.
- Read through 209 with IC and state what was reported previous night
- Speak slowly and clearly. They are very distracted and have a lot going on, it is essential to try to communicate clearly.
- Read the question and then state what was reported the previous night.
- You must delete previous night's note to add todays notes.
- Check with local protocol to see if you need approval before you as the dispatched "Approve" and submit the report
- Having trouble? Email **[BLM\\_AK\\_ACCINT@blm.gov](mailto:BLM_AK_ACCINT@blm.gov)**

## Block by Block Instructions

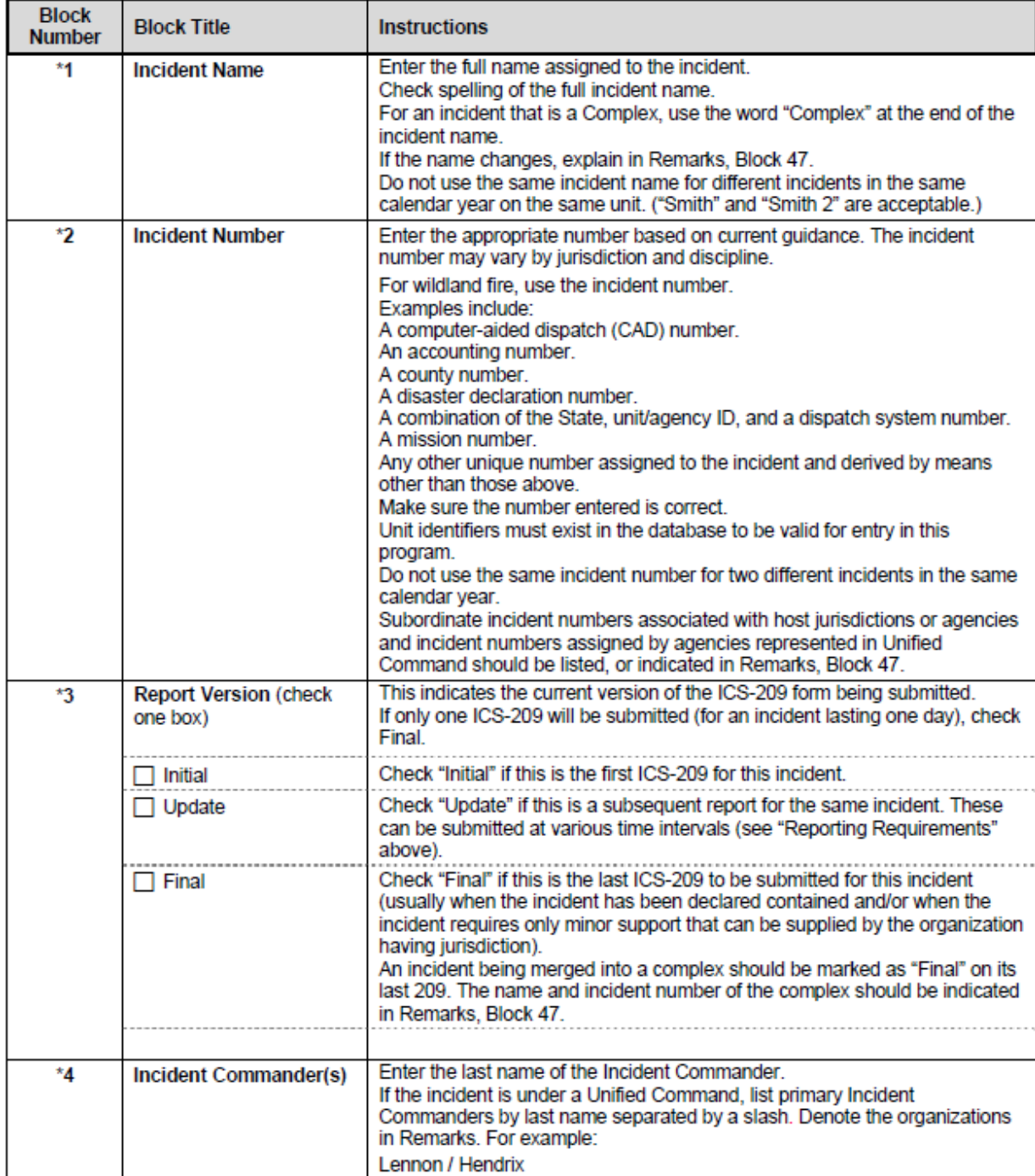

#### NIMS ICS-209, Block by Block Instructions

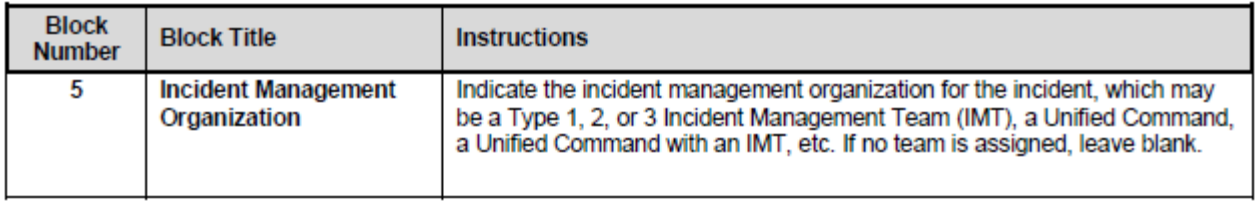
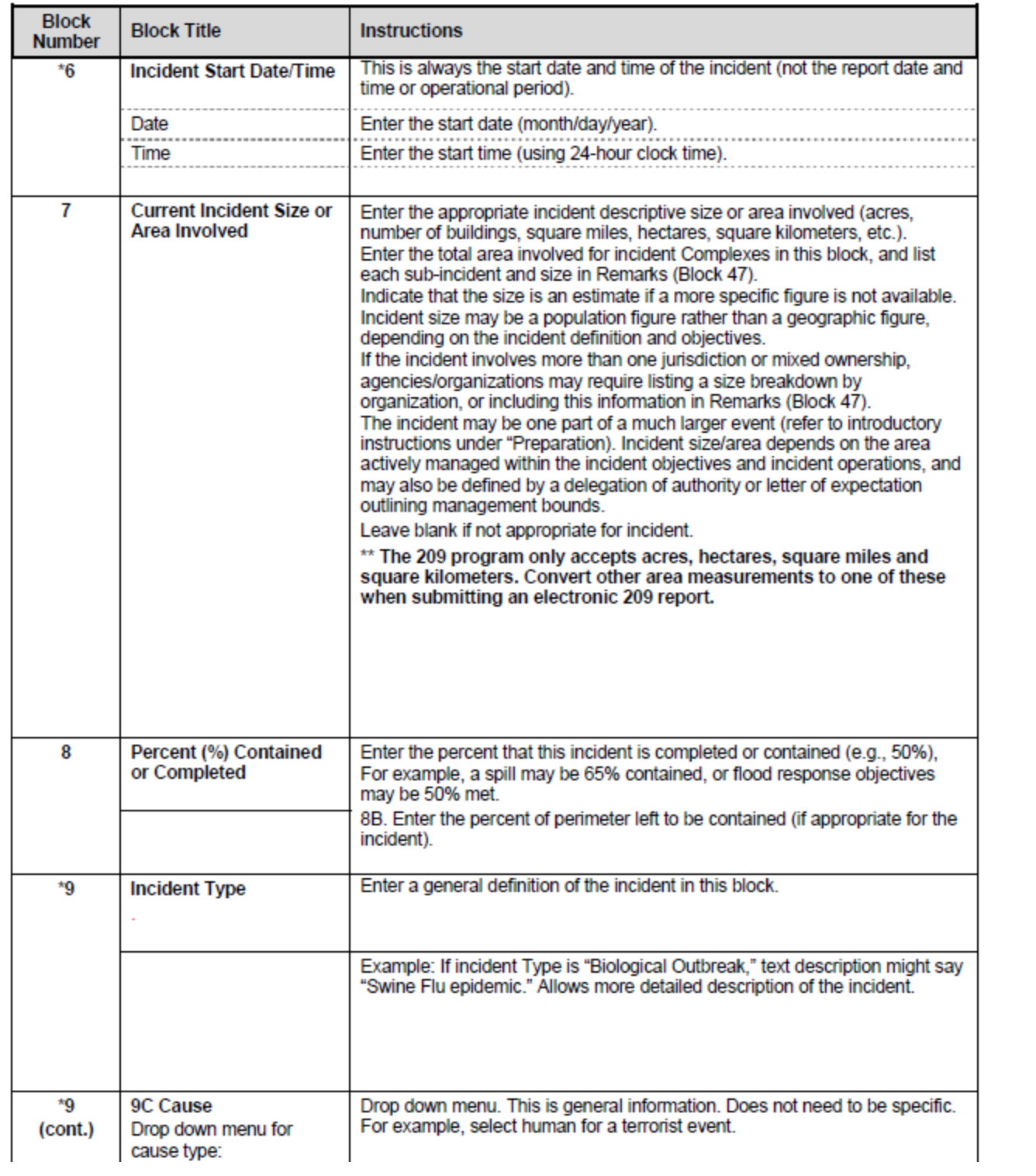

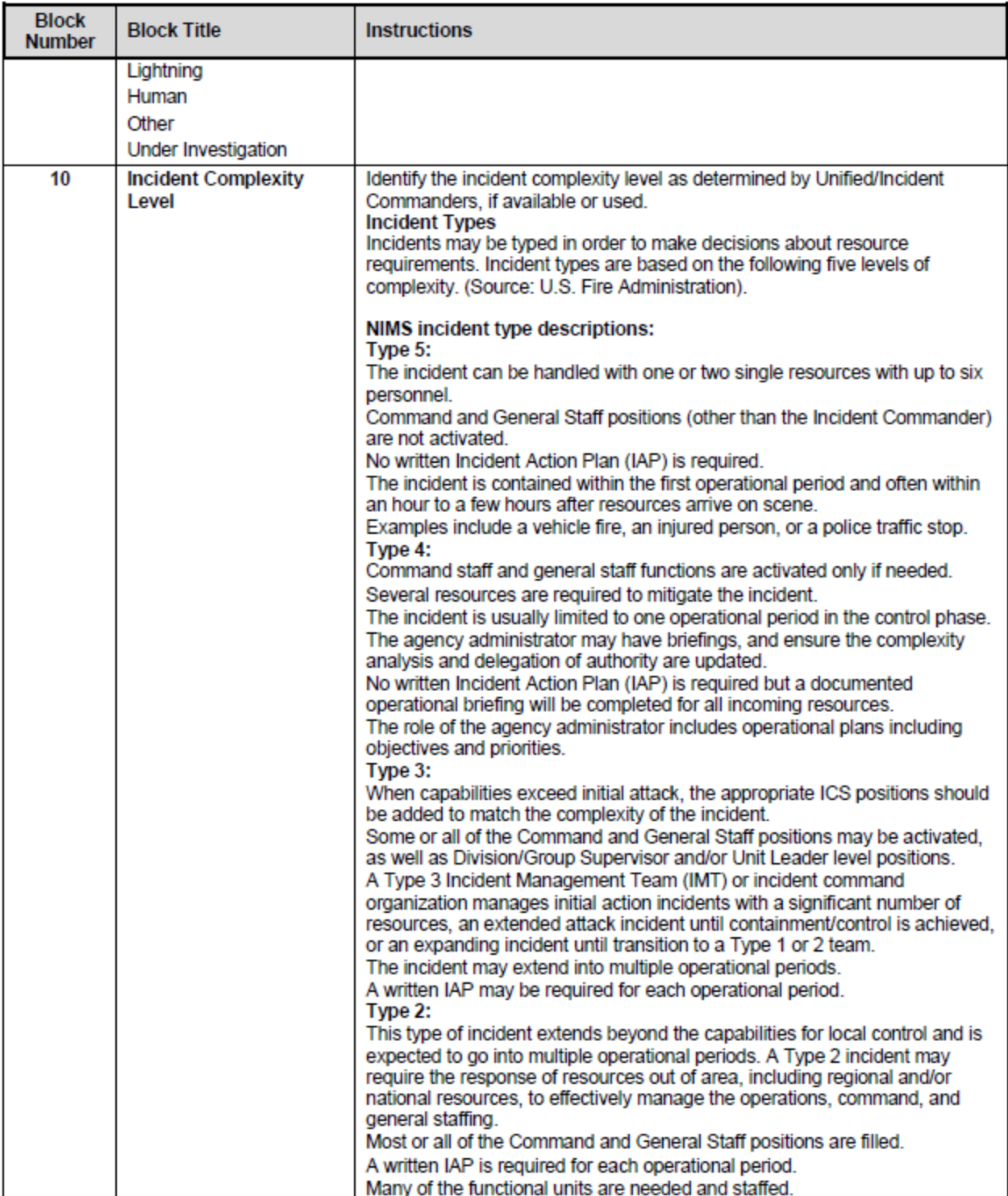

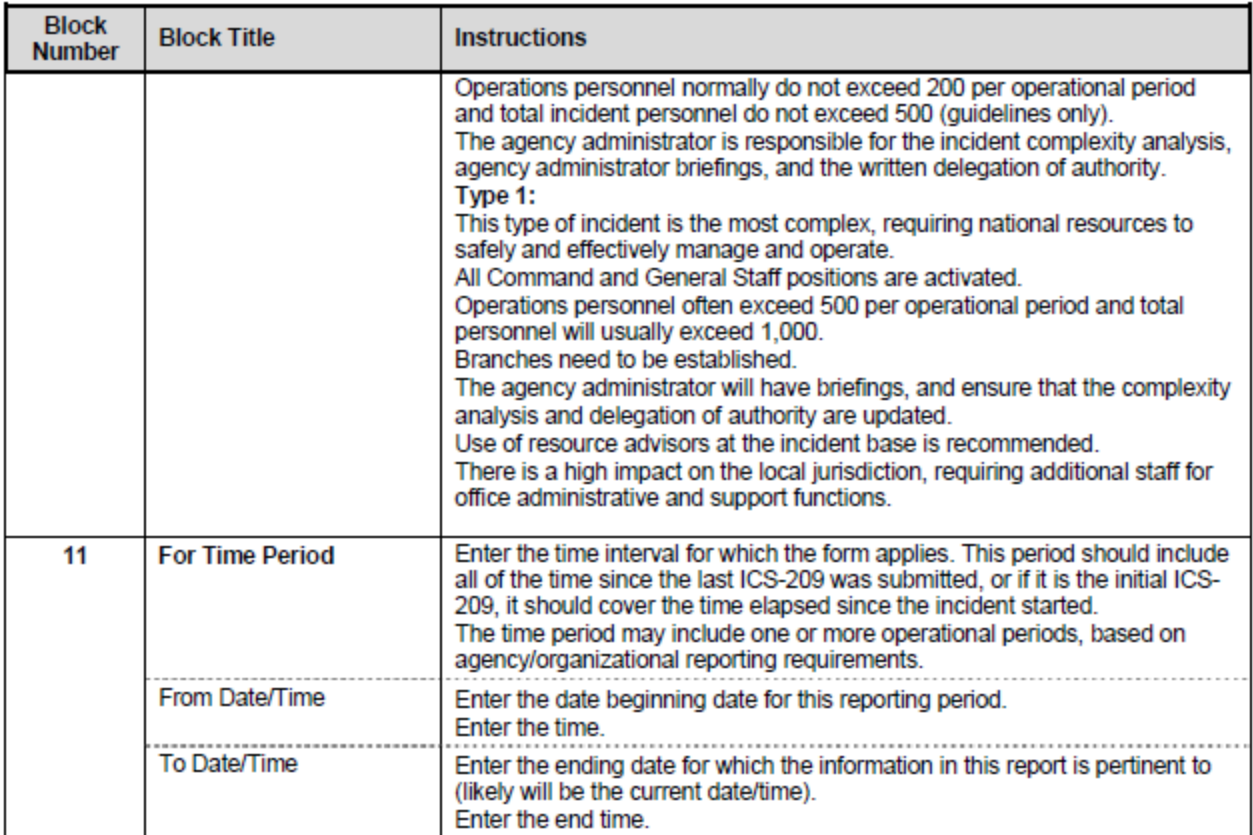

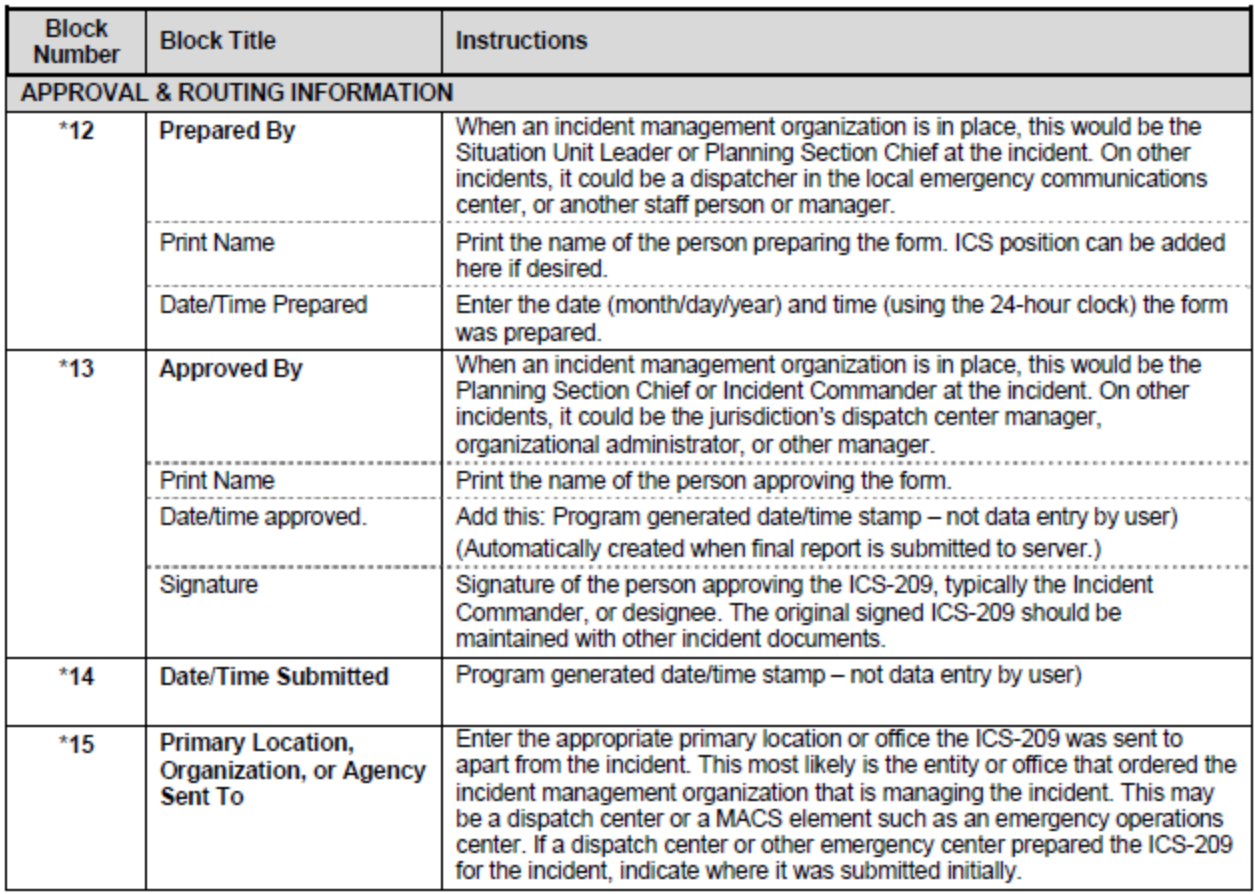

#### **INCIDENT LOCATION INFORMATION**

Much of the "Incident Location Information" in Blocks 16-26 is optional, but completing as many fields as possible increases accuracy, and improves interoperability and information sharing between disparate systems. As with all ICS-209 information, accuracy is essential because the information may be widely distributed and used in a variety of systems. Location and/or geospatial data may be used for maps, reports, and analysis by multiple parties outside the incident.

Be certain to follow accepted protocols, conventions, or standards where appropriate when submitting location information, and clearly label all location information.

Incident location information is usually based on the point of origin of the incident, and the majority of the area where the incident jurisdiction is.

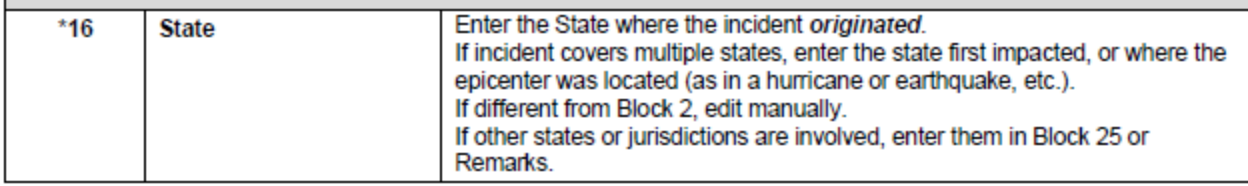

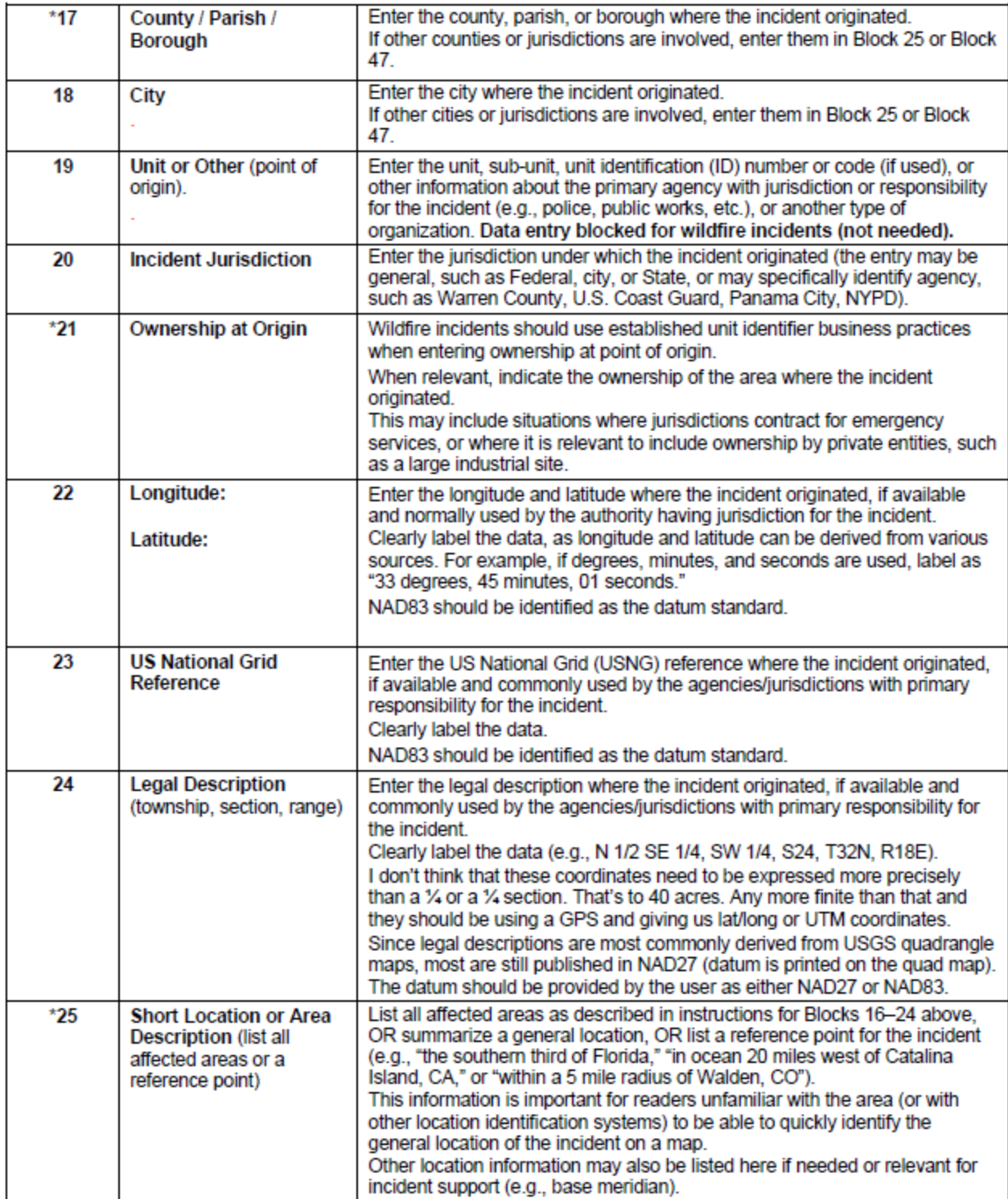

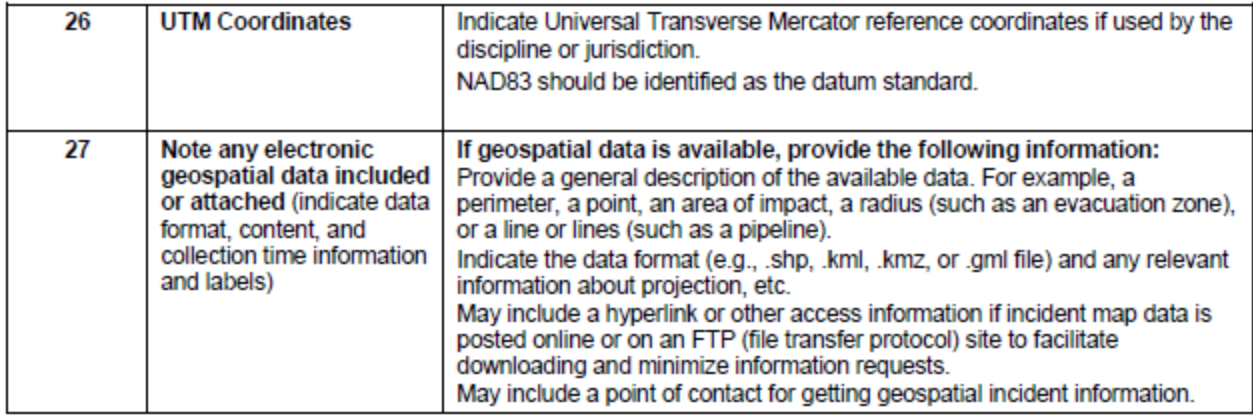

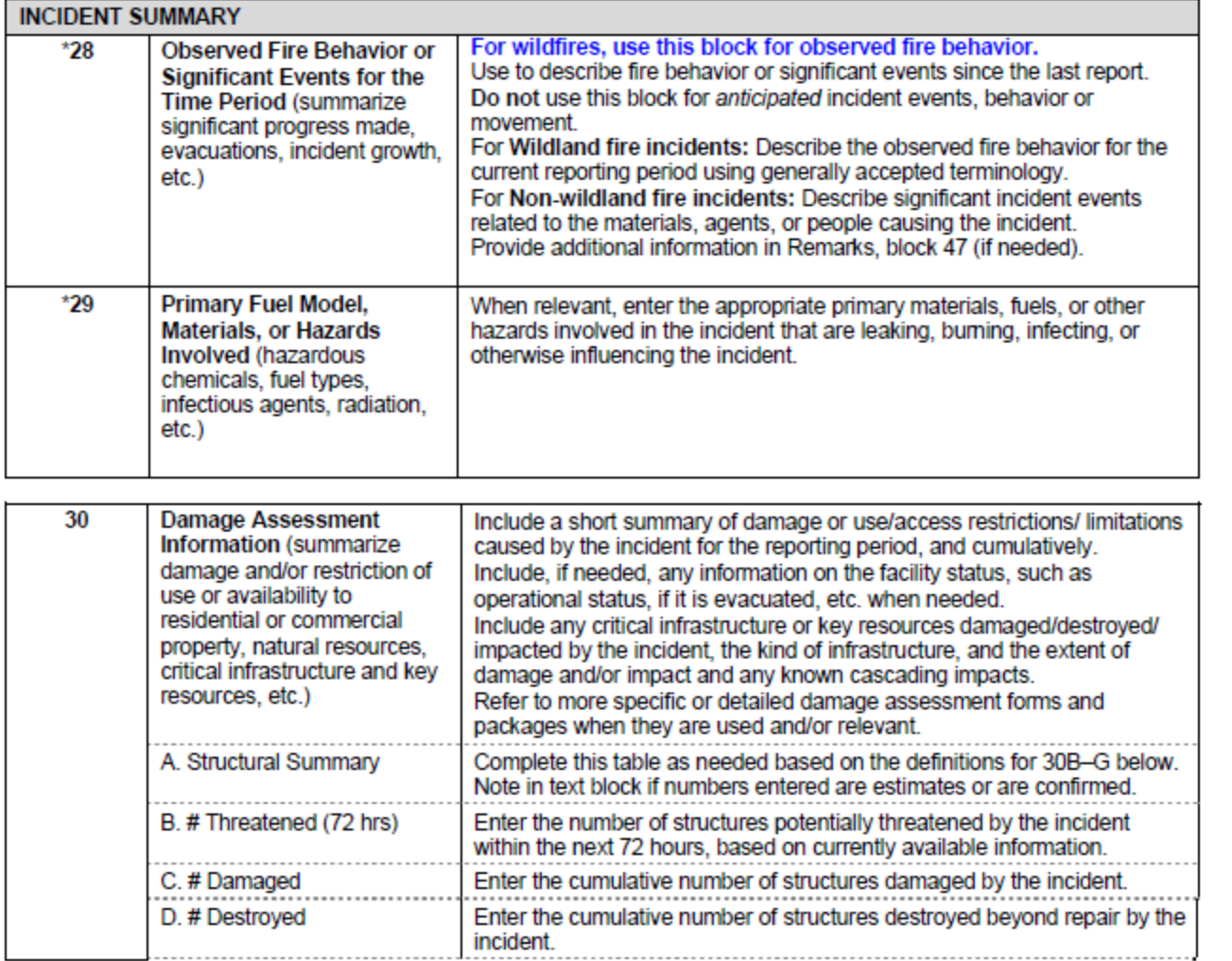

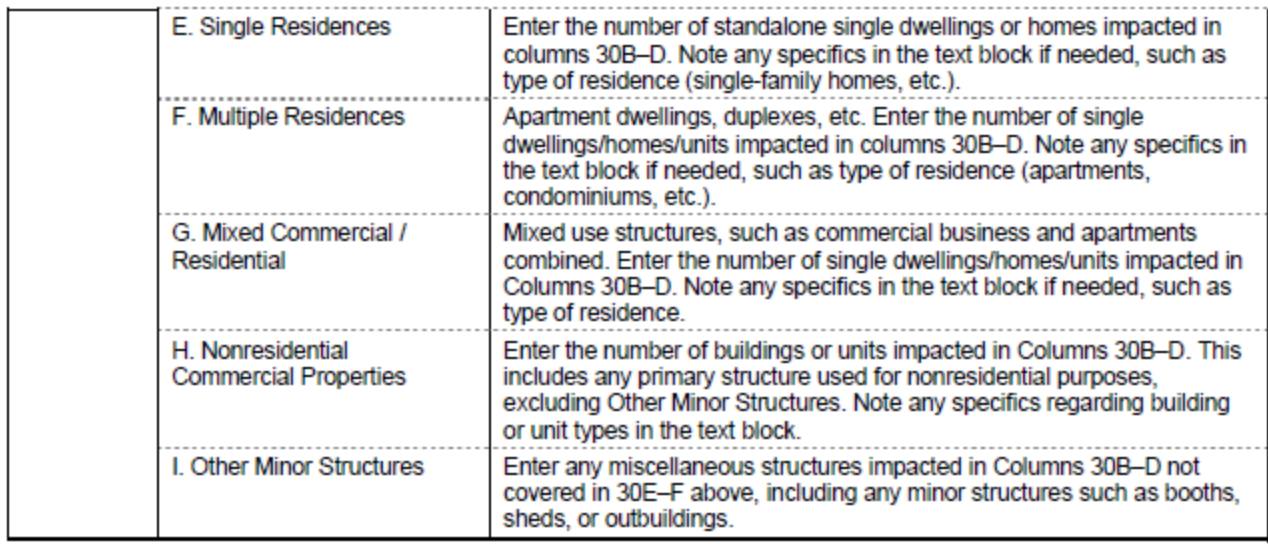

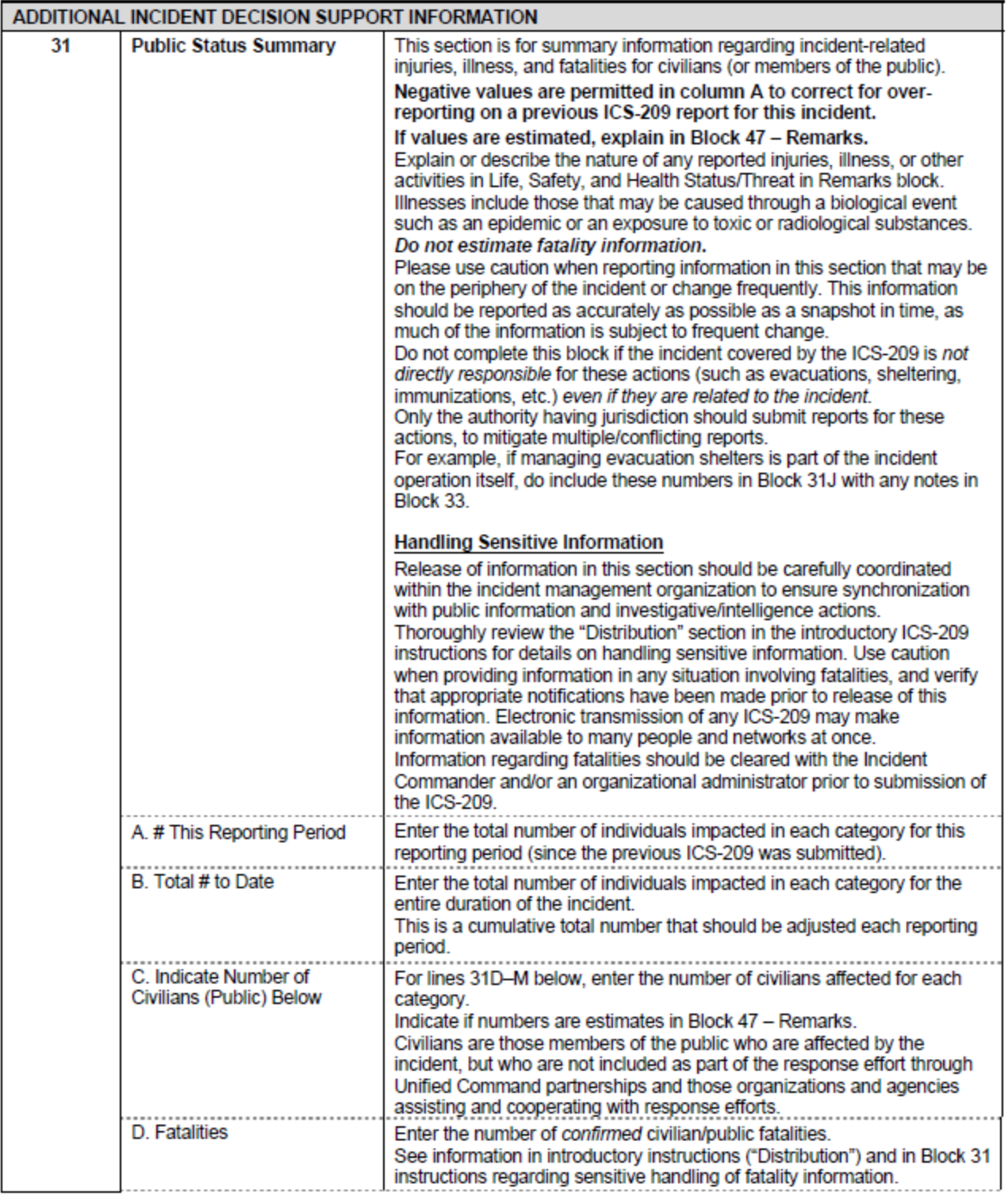

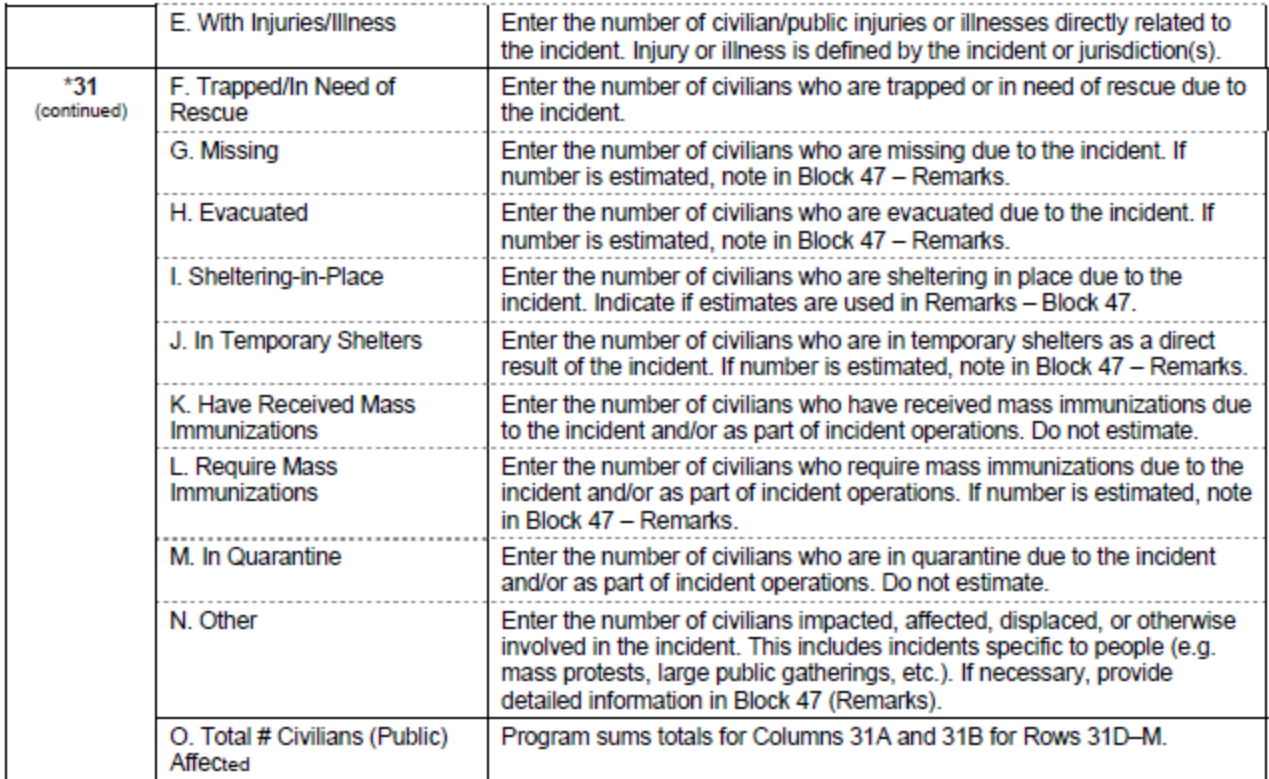

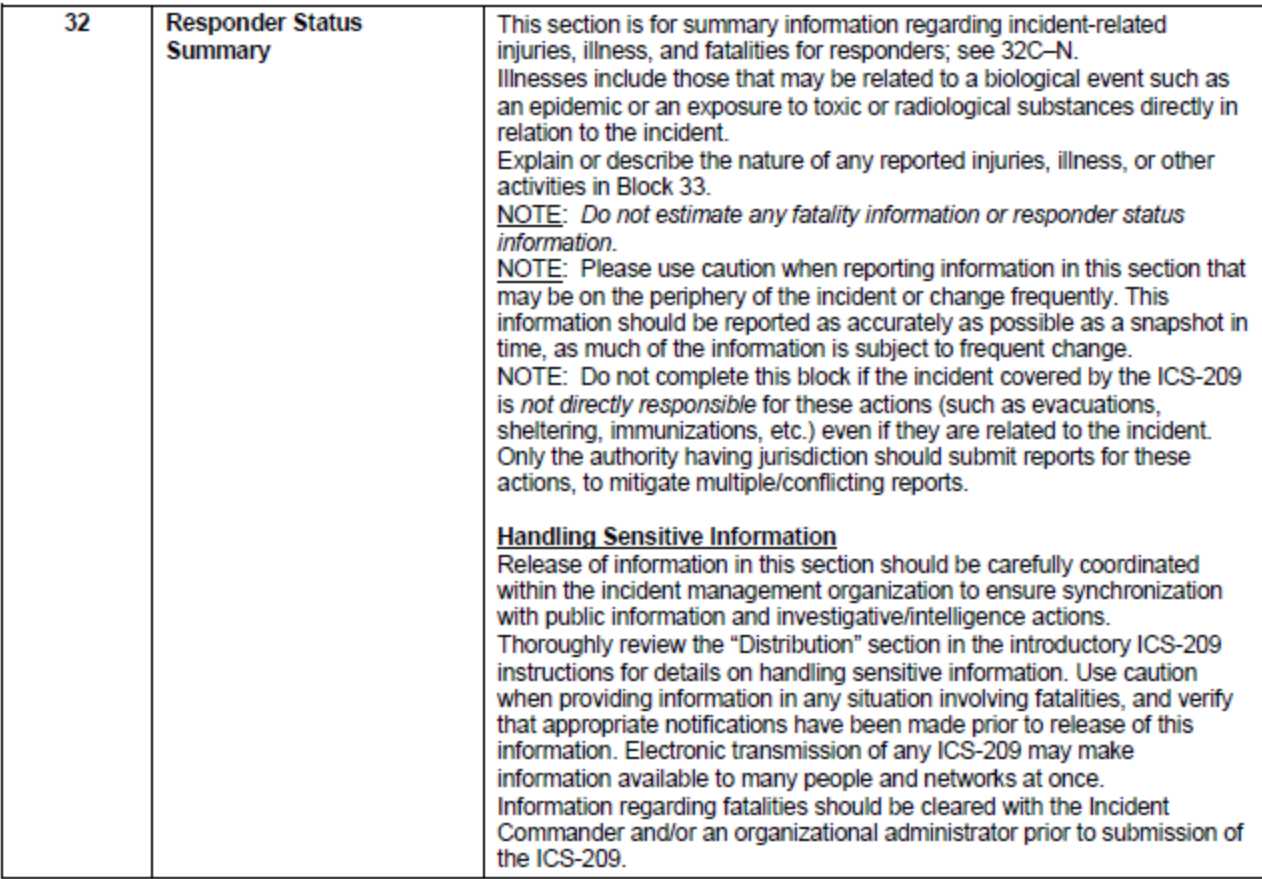

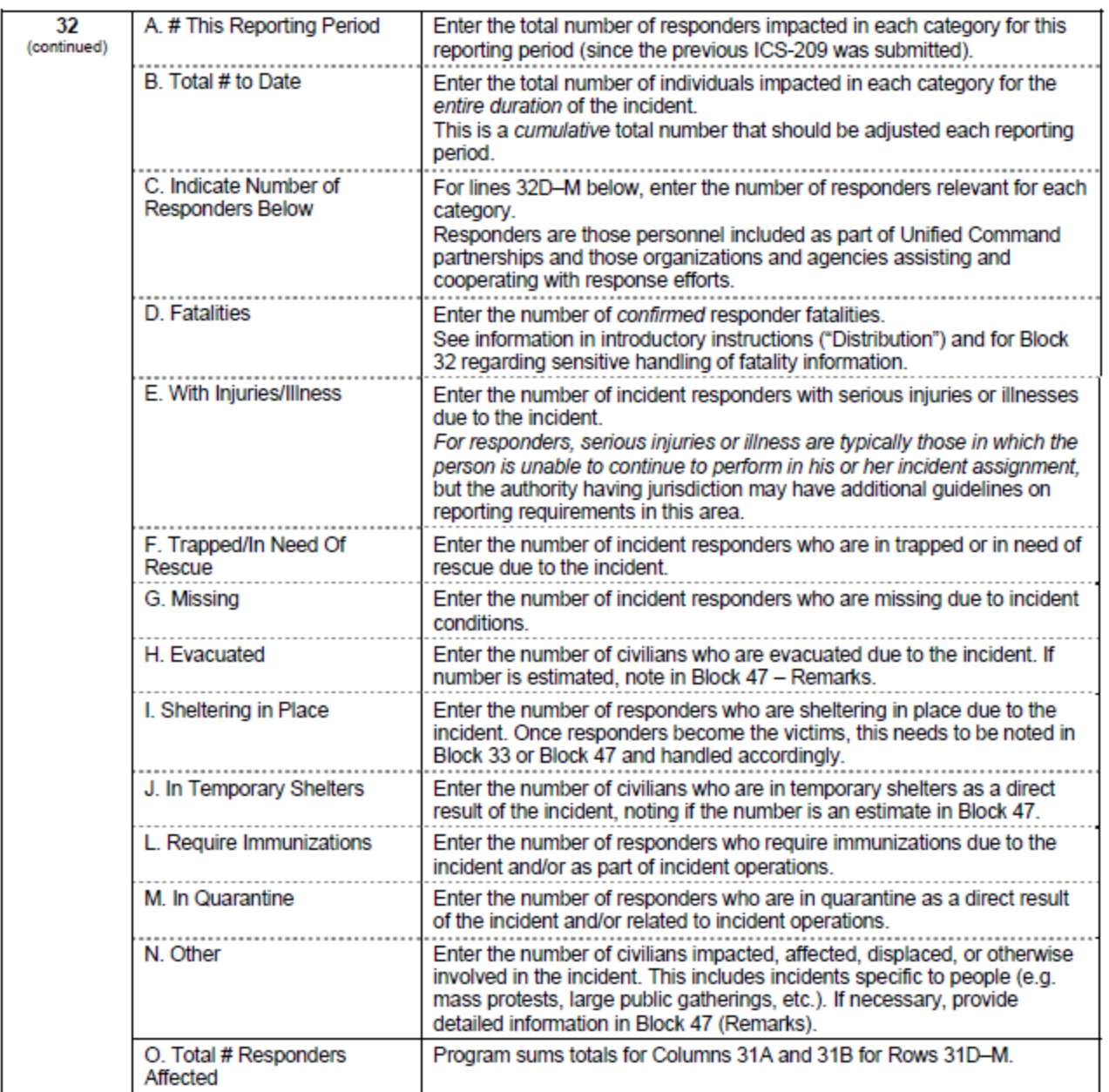

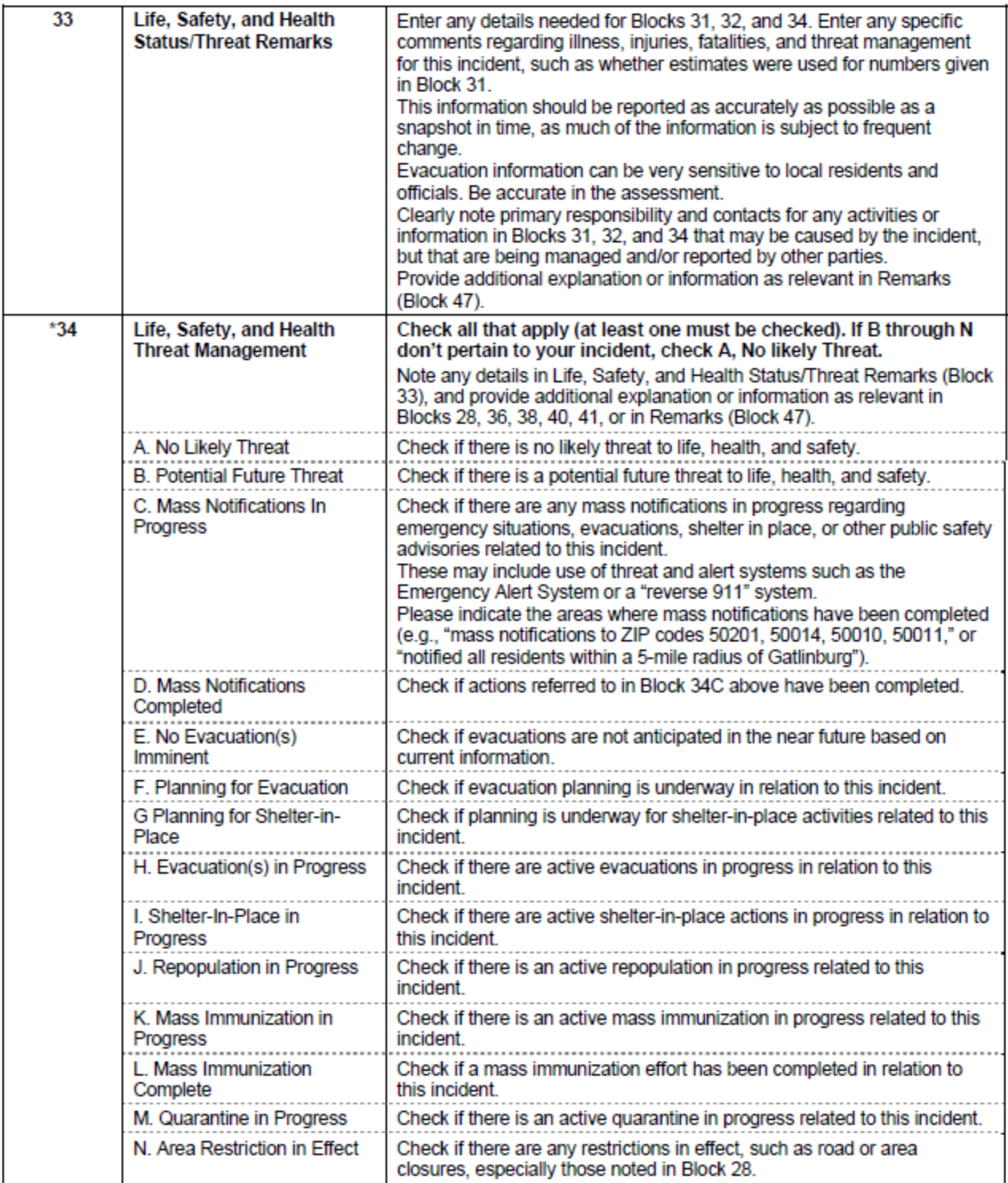

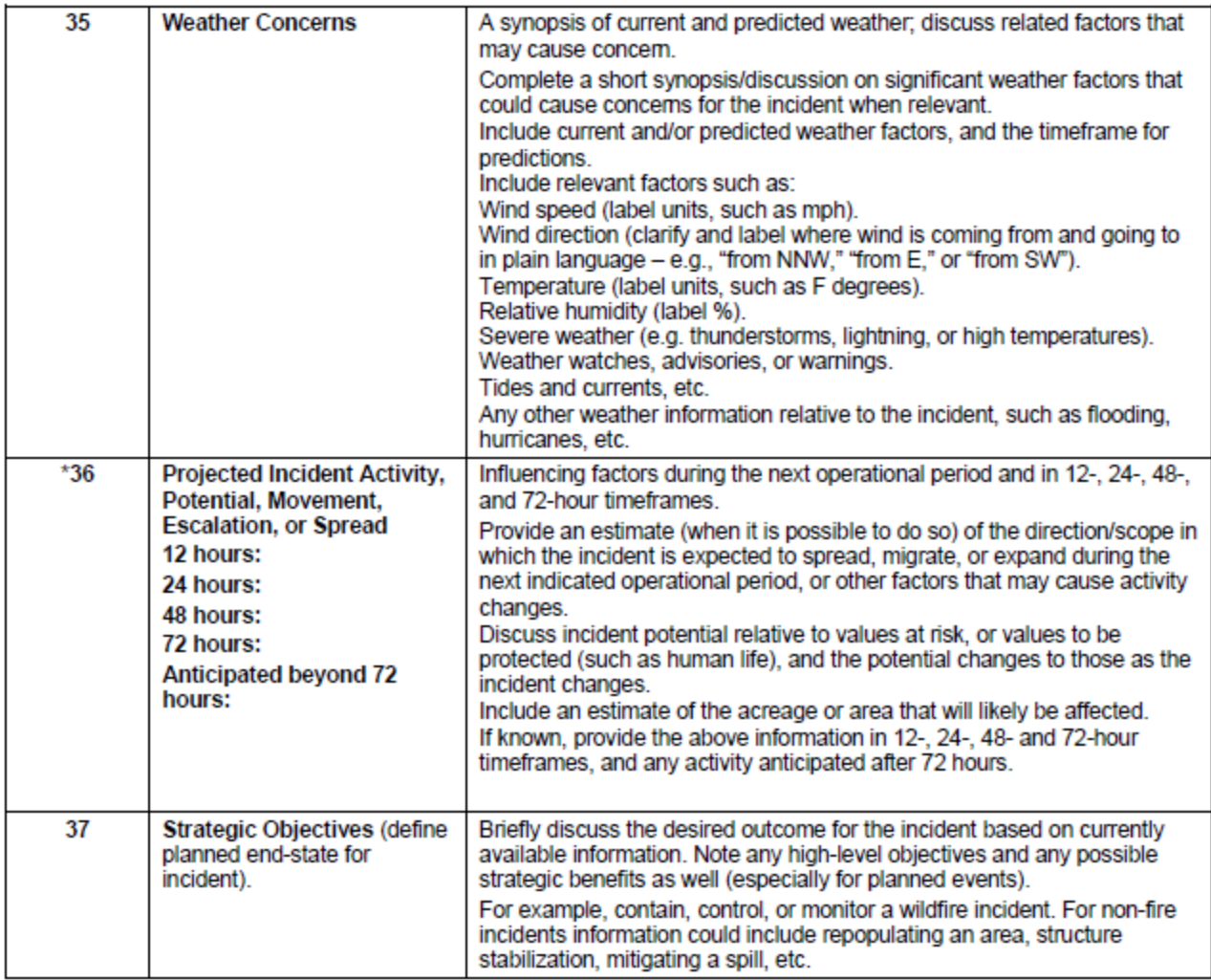

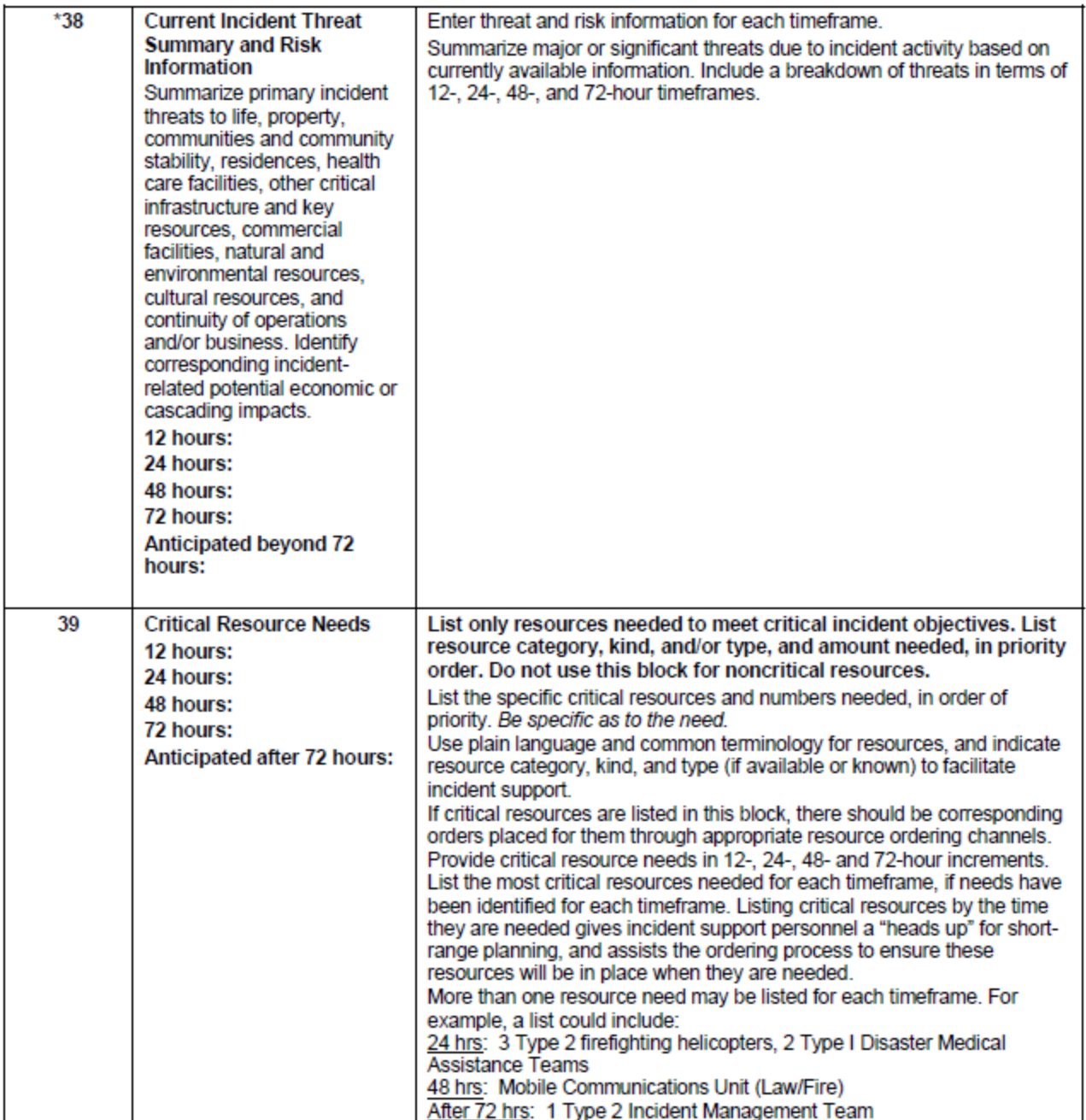

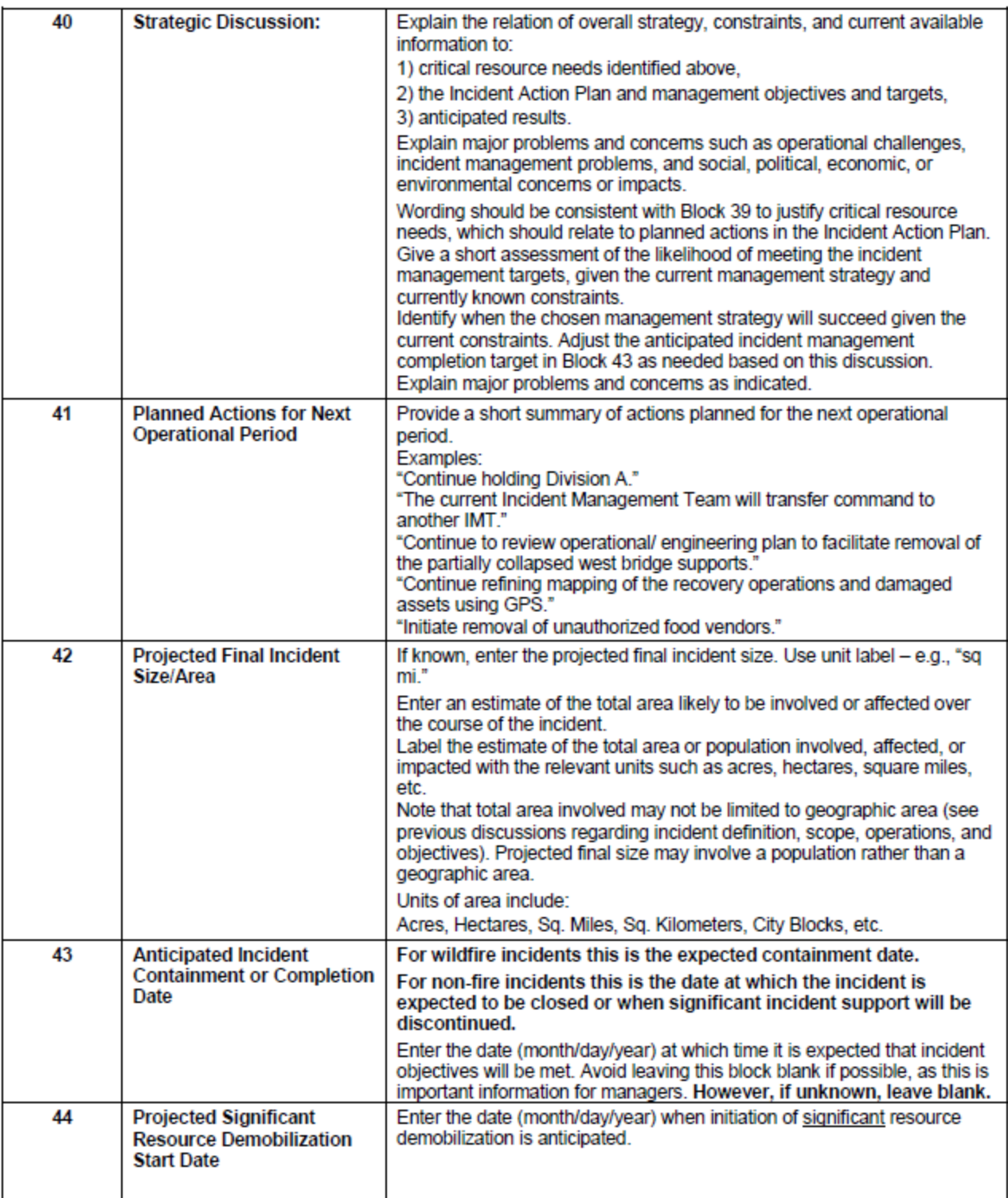

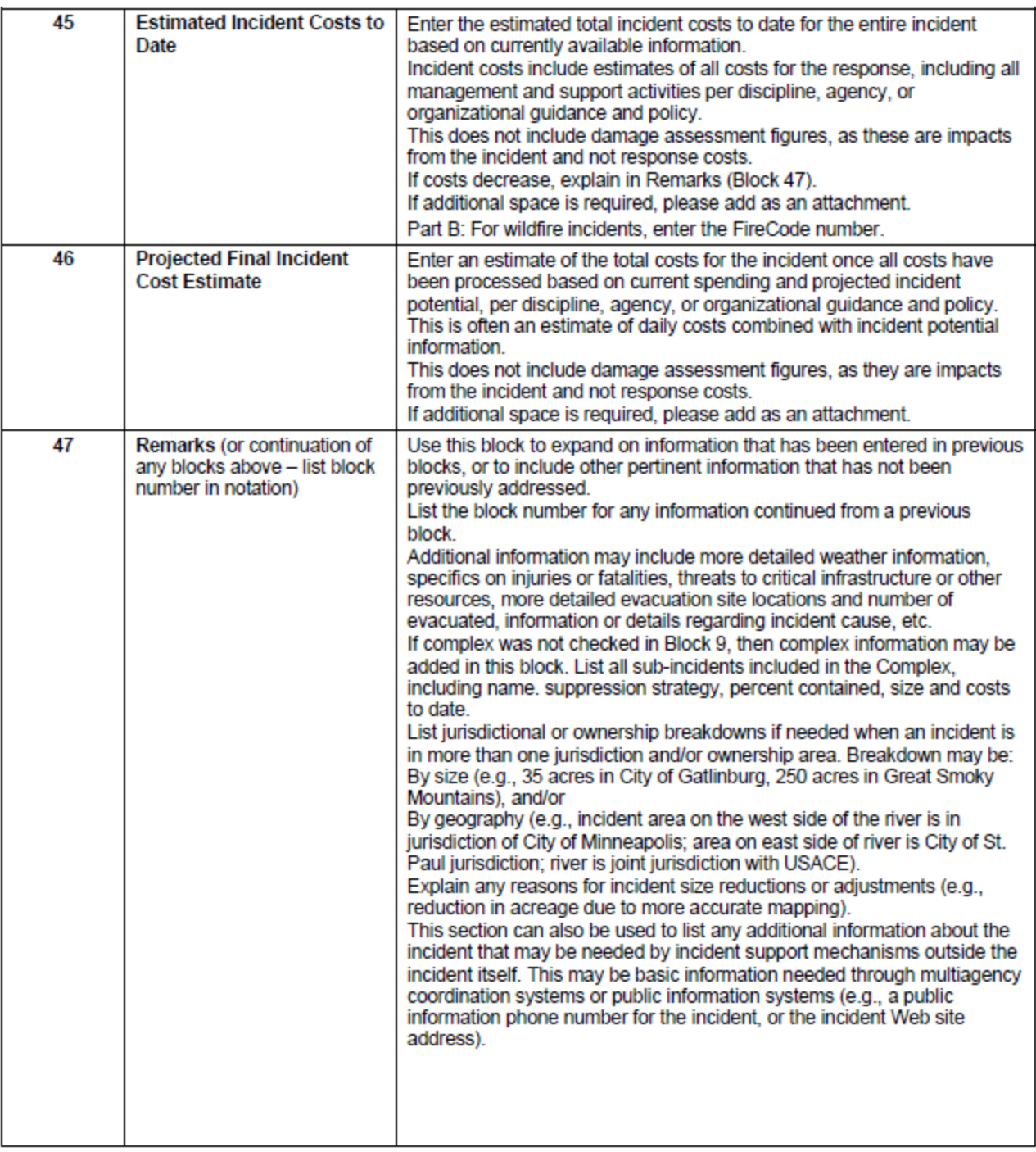

#### INCIDENT RESOURCE COMMITMENT SUMMARY

This last/fourth page of the ICS-209 can be copied and used if needed to accommodate additional resources, agencies,

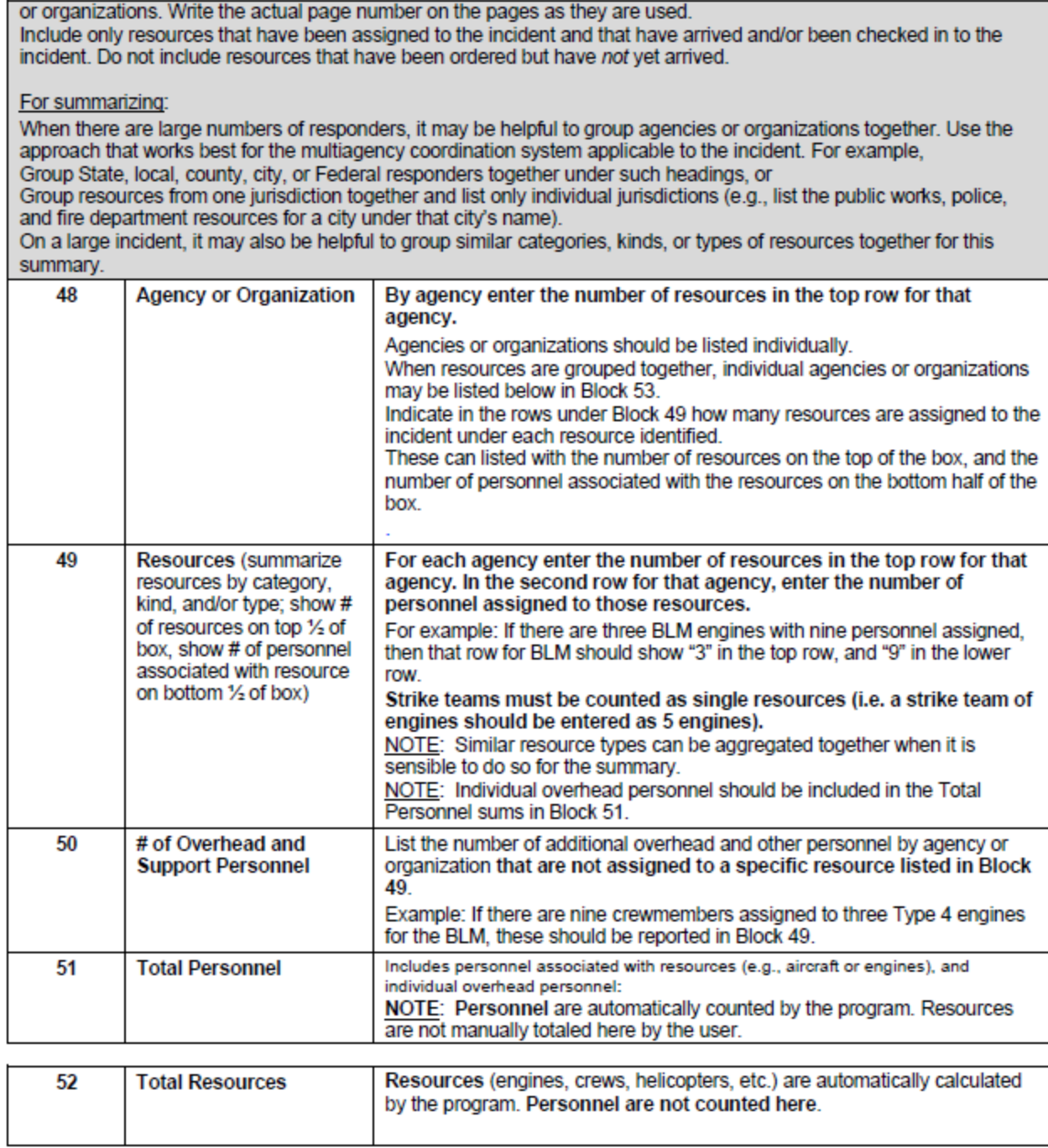

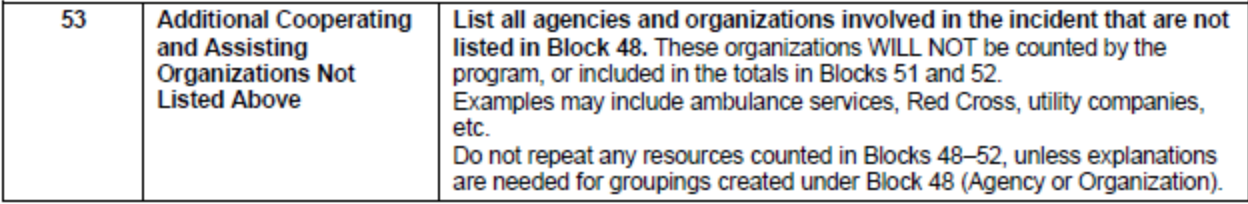

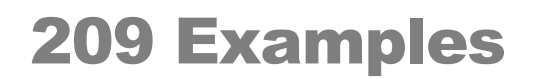

# Isom Creek

## **Incident Status Summary (ICS-209)**

**Incident: Isom Creek** 

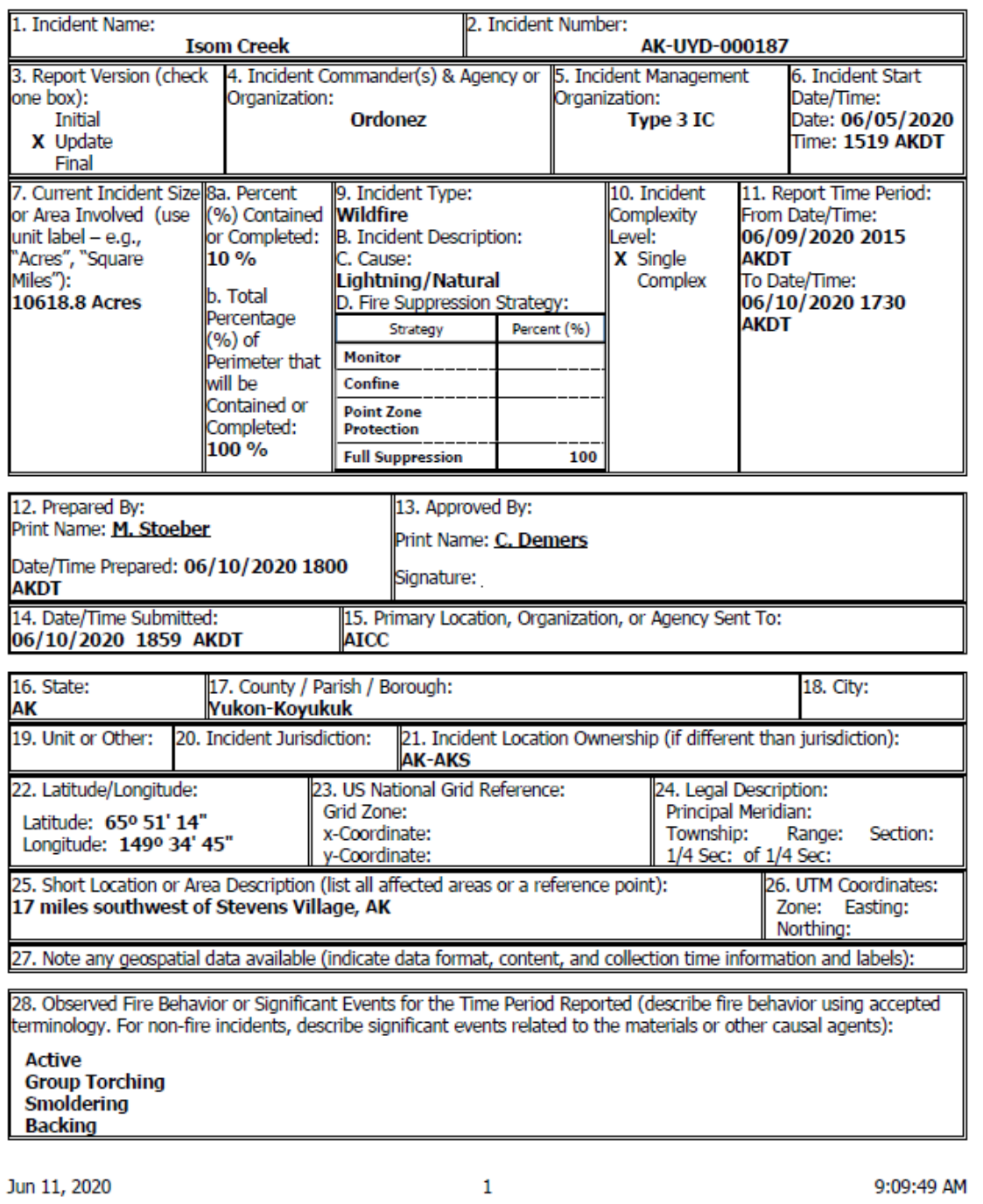

**Incident: Isom Creek** 

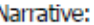

29. Primary Fuel Model, Materials, or Hazards Involved (hazardous chemicals, fuel types, infectious agents, radiation, etc):

Timber (Grass and Understory) Tall Grass (2.5 feet)

Narrative:

**Black spruce and tundra** 

30. Damage Assessment Information (summarize) damage and/or restriction of use or availability to residential or commercial property, natural resources,<br>critical infrastructure and key resources, etc): Over a dozen Native Allotments nearby. The Dalton Highway has fire activity on both sides. Smoke is impacting the highway. The Trans-Alaska Pipeline and a repeater are threatened.

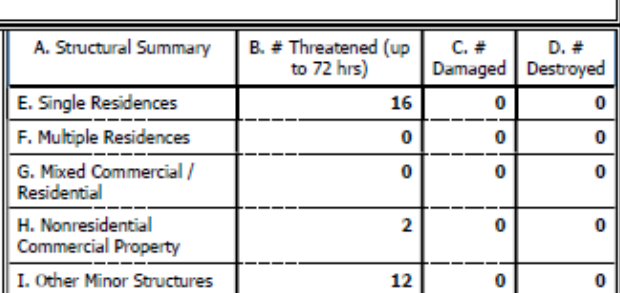

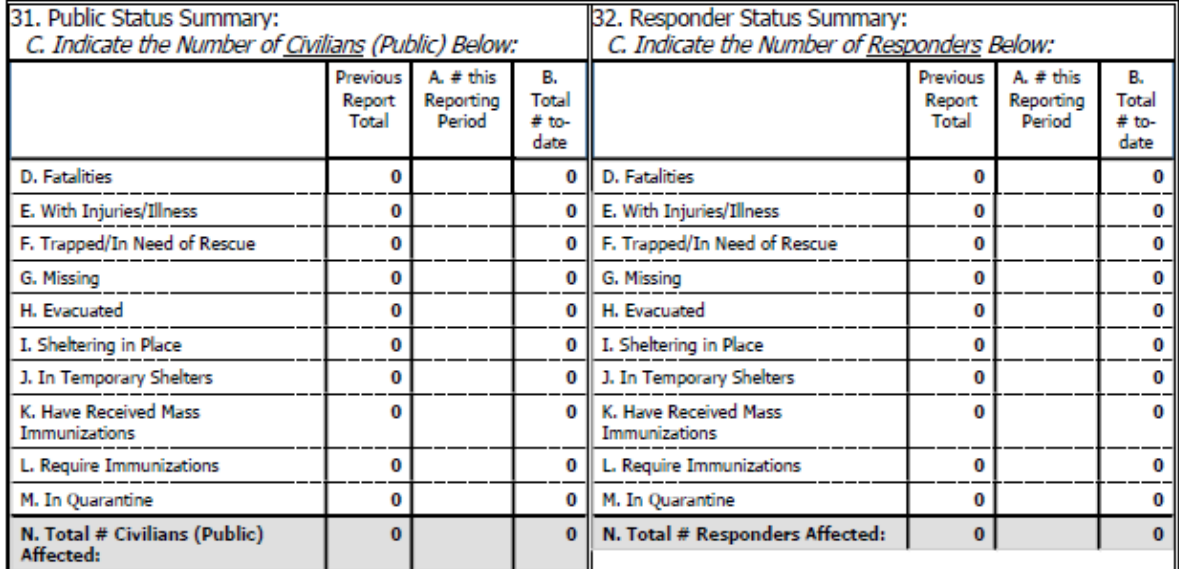

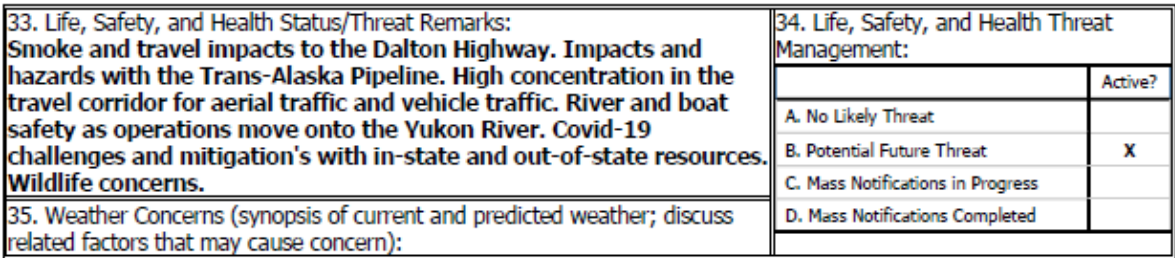

Jun 11, 2020

9:09:49 AM

 $\overline{2}$ 

**Incident: Isom Creek** 

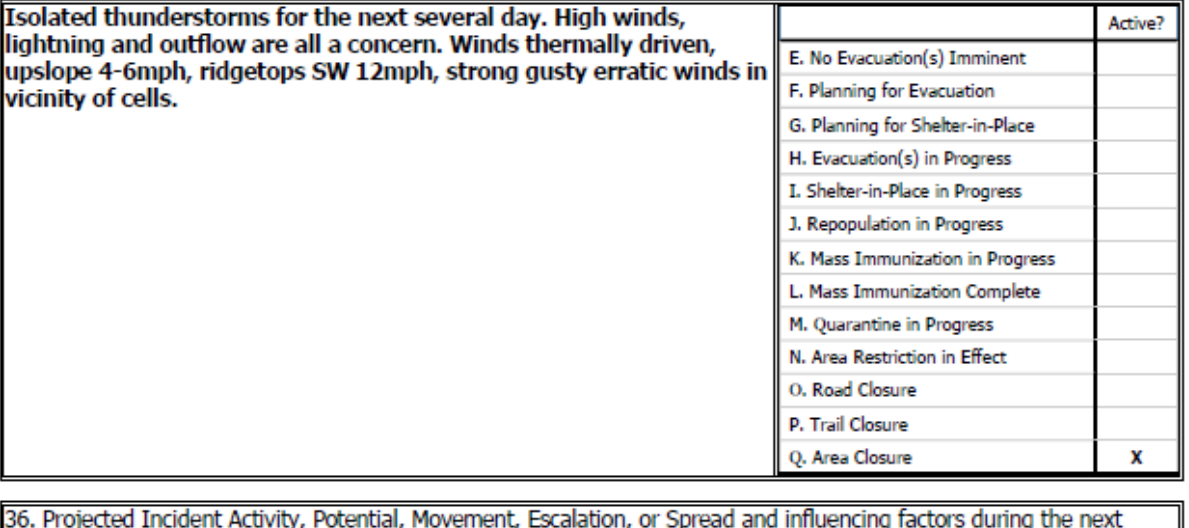

operational period and in 12-, 24-, 48-, and 72-hour time frames:

Growth expected in areas of the fire not secured by fireline. 12 hours: Growth expected to the east potentiality to the southeast if the indirect retardant line is unsuccessful. Fire will continue to consume unburned fuel to the north along the Yukon River.

24 hours: 48 hours:

72 hours:

Anticipated after 72 hours:

37. Strategic Objectives (define planned end-state for incident):

38. Current Incident Threat Summary and Risk Information in 12-, 24-, 48-, and 72-hour timeframes and beyond. Summarize primary incident threats to life, property, communities and community stability, residences, health care facilities, other critical infrastructure and key resources, commercial facilities, natural and environmental resources, cultural resources, and continuity of operations and/or business. Identify corresponding incident-related potential economic or cascading impacts:

12 hours: Dalton Highway and Trans-Alaska Pipeline. Native Allotments and structures. Public campgrounds, airstrips and Yukon River traffic.

24 hours:

48 hours:

72 hours:

Anticipated after 72 hours:

39. Critical Resource Needs in 12-, 24-, 48-, and 72-hour timeframes and beyond to meet critical incident objectives. List resource category, kind, and/or type, and amount needed, in priority order:

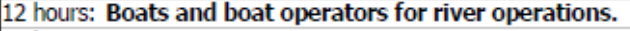

24 hours:

48 hours:

72 hours:

Anticipated after 72 hours:

40. Strategic Discussion: Explain the relation of overall strategy, constraints, and current available information to: 1) critical resource needs identified above,

Jun 11, 2020

3

9:09:49 AM

**Incident: Isom Creek** 

2) the Incident Action Plan and management objectives and targets. 3) anticipated results. Explain major problems and concerns such as operational challenges, incident management problems, and social, political, economic, or environmental concerns or impacts. Consider appropriate long term strategies and keep agency admin informed. Evaluate potential implications of close person to person contact due to Covid-19. Keep the fire S and E of Yukon river. Provide protection for all identified structures. Keep public informed. Work with DOT. Notify Stevens Village in the event of heavy smoke impact 41. Planned Actions for Next Operational Period: Continue to use ground and aerial resources to slow fire growth. Continue to construct and secure line. Secure structure protect and mop-up. Continue and expand river operations to contain and mitigate spot fires north of the Yukon River. Team transition from the Type 3 organization to the Type 2 IMT. 42. Projected Final Incident Size/Area (use unit label - e.g., "Acres", "Square Miles"): 43. Anticipated Incident Containment or Completion Date: 07/11/2020 44. Projected Significant Resource Demobilization Start Date: 45. Estimated Incident Costs to Date: \$2,575,000.00 46. Projected Final Incident Cost Estimate: 47. Remarks (or continuation of any blocks above - list block number in notation): 49. Resources (summarize resources by category, kind, and/or type; show # of resources on top 1/2 of box, show # of personnel associated with resource on bottom 1/2 of box): CR1 CR2 CR2IA HEL1 ENG6 TB WTDT 48. 50. 51. Agency or Ovhd Tot Org Pers  $\bf{0}$  $\mathbf{2}$  $\bf{0}$  $\bf{0}$ Rsrc 1 3  $\bf{0}$ **ADF** 20  $\bf{0}$ 40  $\mathbf{0}$ 10  $\mathbf{0}$  $\mathbf{0}$  $\bf{0}$ 70 **Pers**  $\bf{0}$  $\bf{0}$ 1  $\bf{0}$  $\bf{0}$  $\mathbf{1}$  $\bf{0}$ Rsrc **BLM** 56 20  $\pmb{0}$  $\bf{0}$ 21  $\pmb{0}$  $\pmb{0}$  $\pmb{0}$ 15 Pers Rsrc  $\bf{0}$  $\bf{0}$  $\bf{0}$  $\bf{0}$  $\bf{0}$  $\bf{0}$  $\bf{0}$ FS Pers  $\bf{0}$  $\pmb{0}$  $\pmb{0}$  $\bf{0}$ 0 0  $\pmb{0}$  $\overline{\mathbf{2}}$  $\overline{\mathbf{2}}$ Rsrc  $\bf{0}$  $\bf{0}$  $\bf{0}$  $\bf{0}$  $\mathbf{1}$  $\bf{0}$  $\bf{0}$ **NPS**  $\mathbf{0}$  $\bf{0}$  $\bf{0}$  $\bf{0}$  $3<sup>1</sup>$  $\bf{0}$  $\bf{0}$  $\bf{0}$ 3 Pers Rsrc  $\bf{0}$ з  $\bf{0}$ 0 0 1 3 PRI Pers  $\pmb{0}$ 60  $\pmb{0}$  $\bf{0}$ 0  $\mathbf{1}$ 3  $\mathbf{0}$ 64 52. Total  $\overline{2}$  $\overline{\mathbf{3}}$  $\overline{2}$  $\mathbf{1}$  $\overline{4}$  $\mathbf{1}$ 3 195 Resources 53. Additional Cooperating and Assisting Organizations Not Listed Above:

4

# Dry Creek

#### **Incident Status Summary (ICS-209)**

#### Incident: Dry Creek

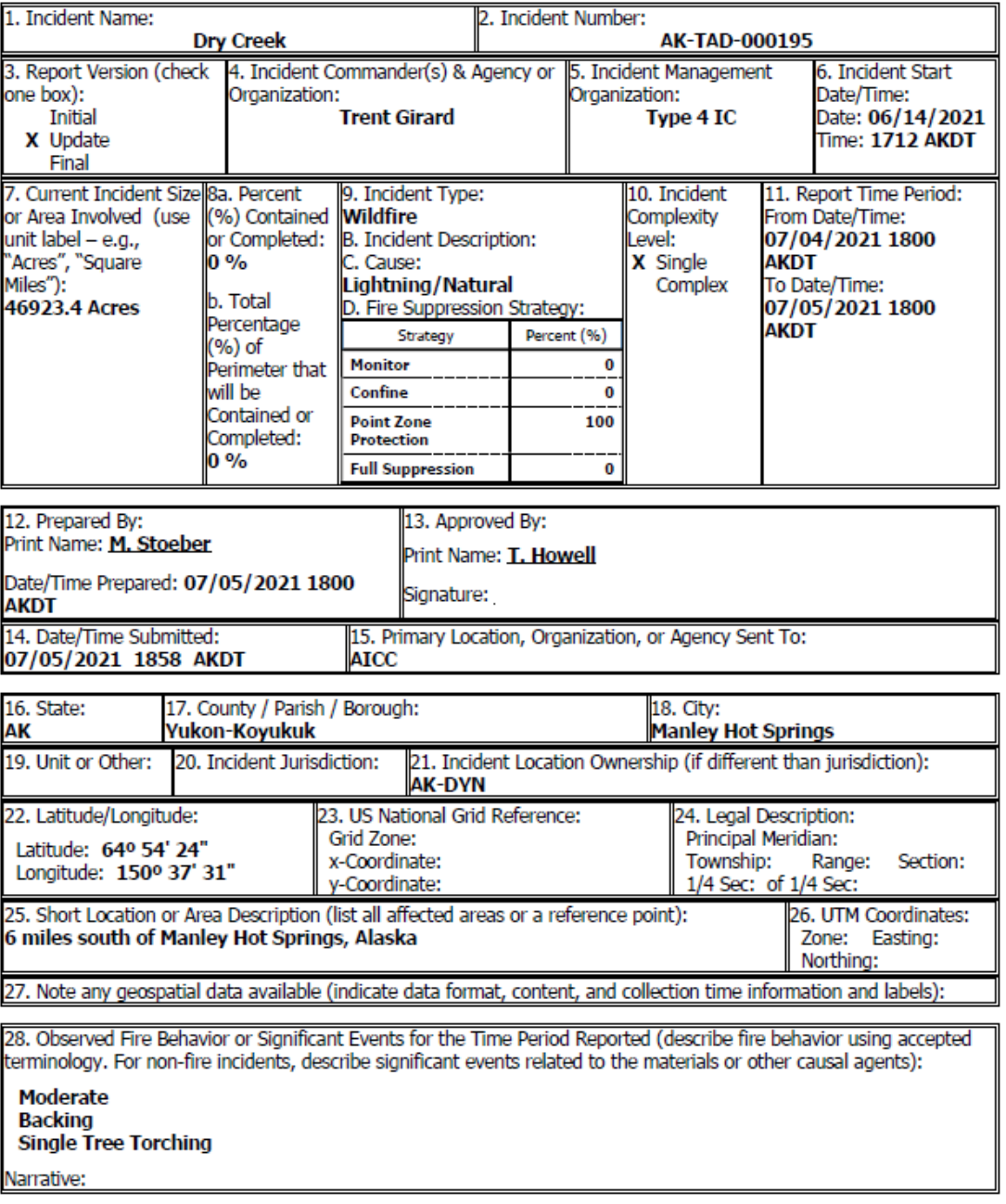

Jul 6, 2021

 $\mathbf 1$ 

9:31:38 AM

#### Incident: Dry Creek

Firefighters took advantage of conditions and went direct on and area between sloughs. Continued<br>construction of indirect and scouting of additional values at risk. Firefighters monitor at structures.

29. Primary Fuel Model, Materials, or Hazards Involved (hazardous chemicals, fuel types, infectious agents, radiation, etc):

#### Timber (Grass and Understory)

Narrative:

#### **Black spruce and hardwood mix**

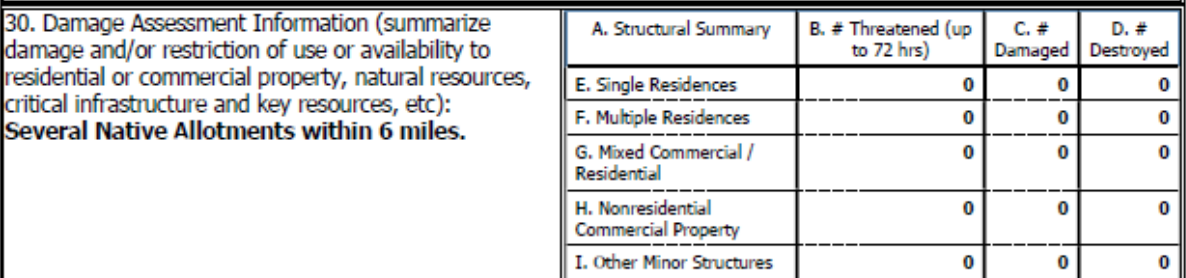

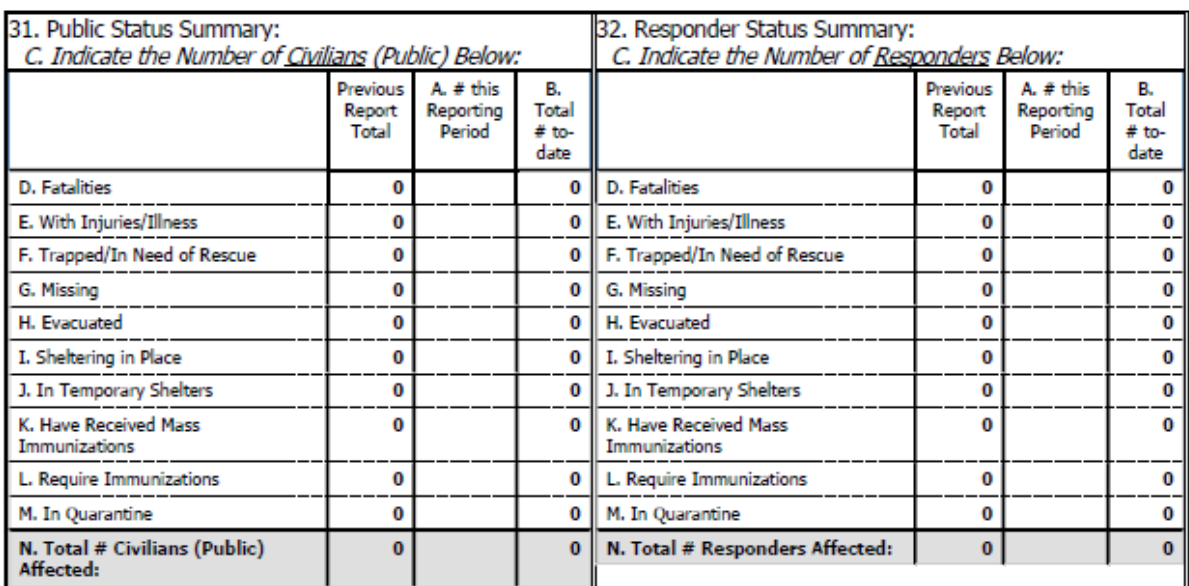

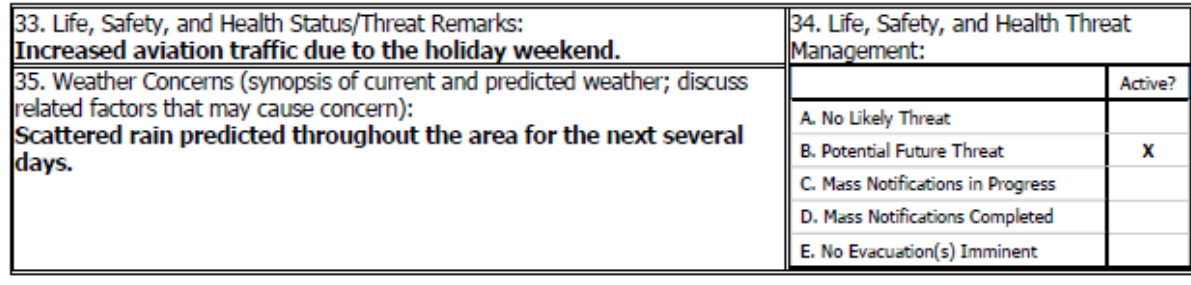

Jul 6, 2021

 $\overline{2}$ 

9:31:38 AM

#### **Incident: Dry Creek**

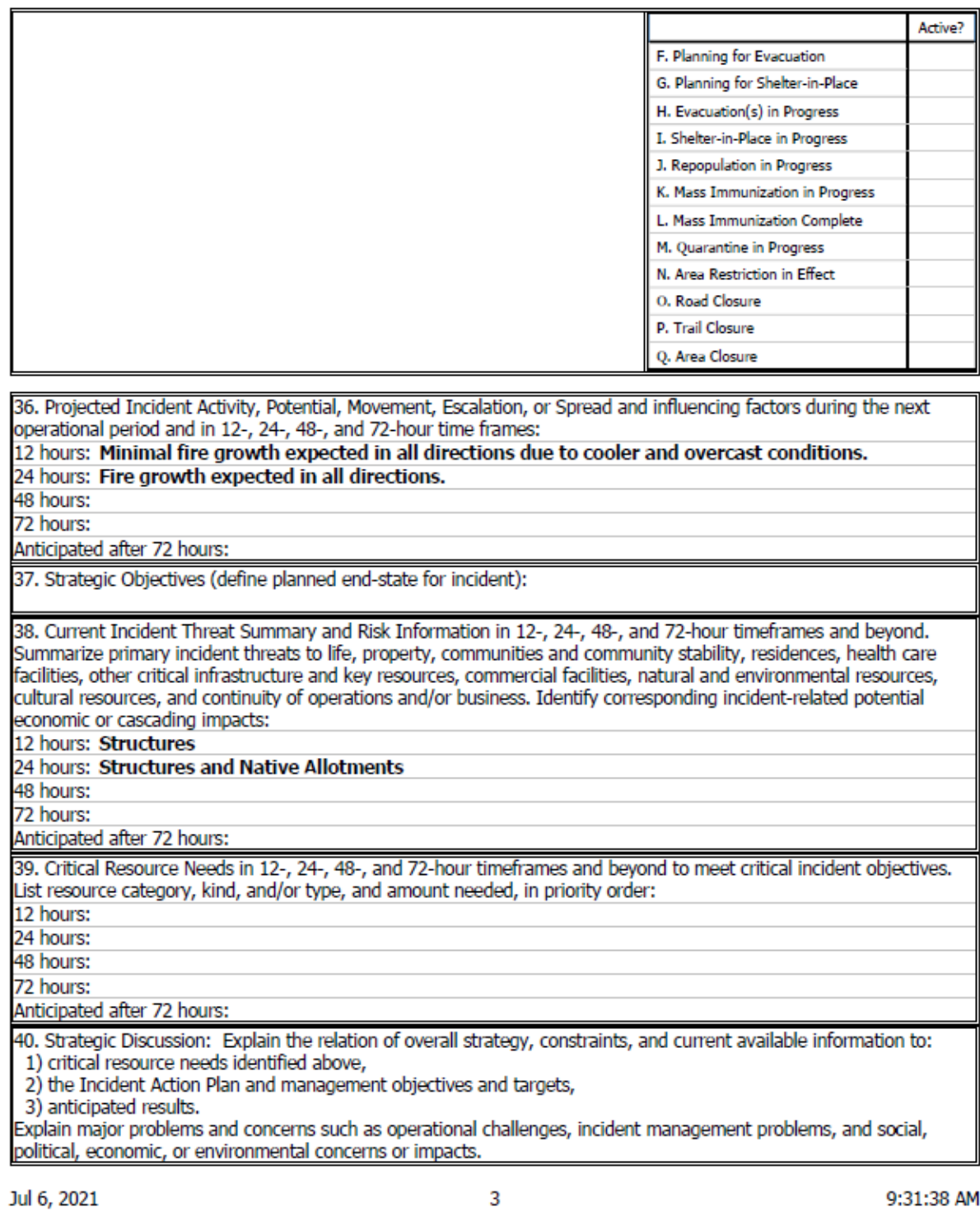

#### Incident: Dry Creek

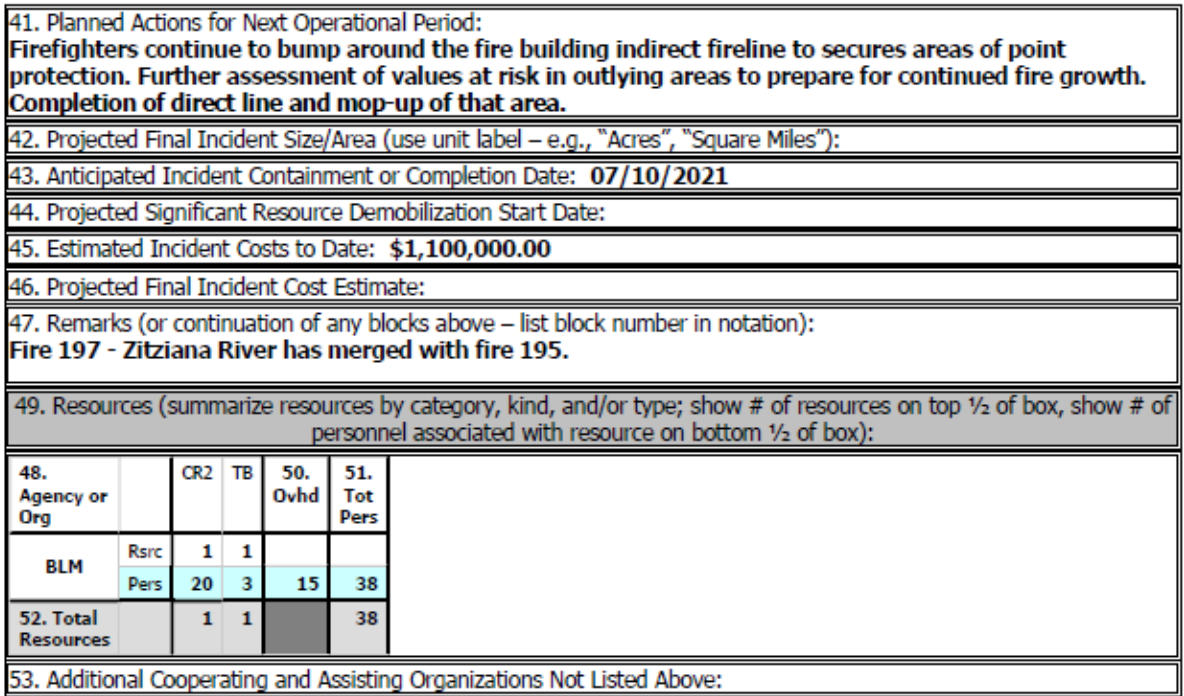

 $\overline{4}$ 

# Munson Creek

## **Incident Status Summary (ICS-209)**

#### **Incident: Munson Creek**

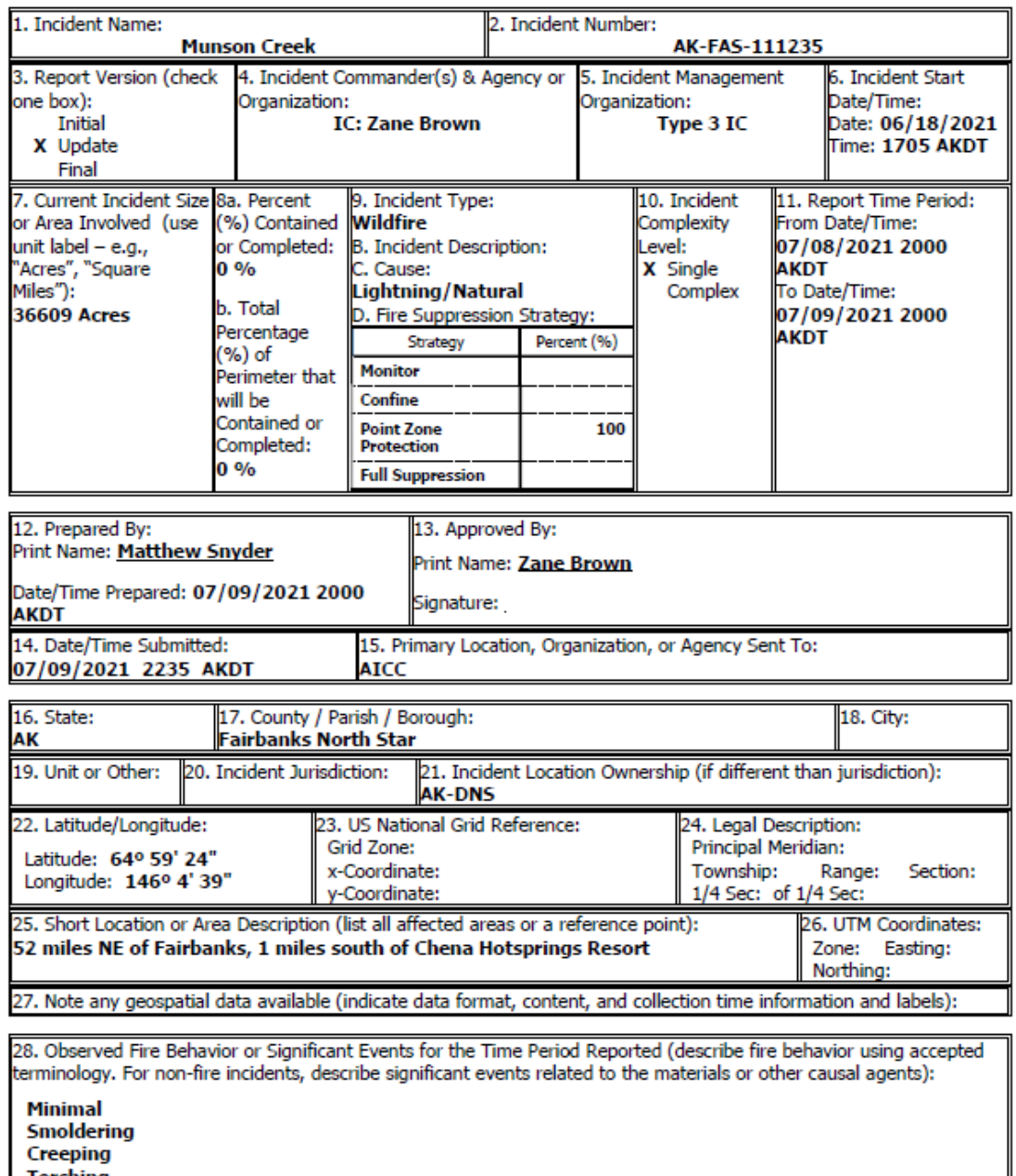

**Creeping** 

Jul 10, 2021

9:28:08 AM

 $\mathbf 1$ 

**Incident: Munson Creek** 

Narrative:

Most of the fire experienced very minimal fire activity. The southeast side of the fire did not receive much precipitation and torching was observed. Smoldering observed on west perimeter of fire in pockets of heavy fuel.

29. Primary Fuel Model, Materials, or Hazards Involved (hazardous chemicals, fuel types, infectious agents, radiation, etc):

**Timber (Grass and Understory)** 

Narrative:

**Black Spruce** 

30. Damage Assessment Information (summarize damage and/or restriction of use or availability to residential or commercial property, natural resources, critical infrastructure and key resources, etc): With the current fuel conditions only the structures within and near the Chena Hotsprings Resort likely to be threatened within 72 hours. There are an additional 60+ along the south side of Chena Hotsprings Road to milepost 42 which have been prepped, and assessments of structures on the north side of the road is ongoing.

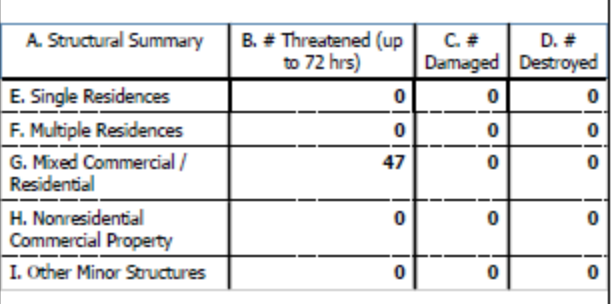

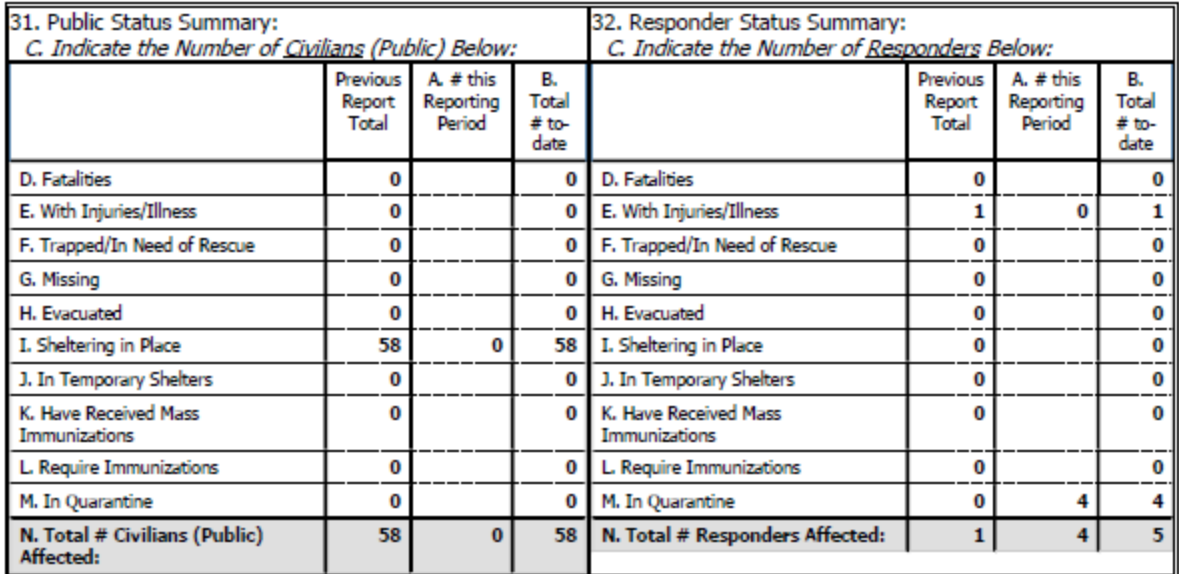

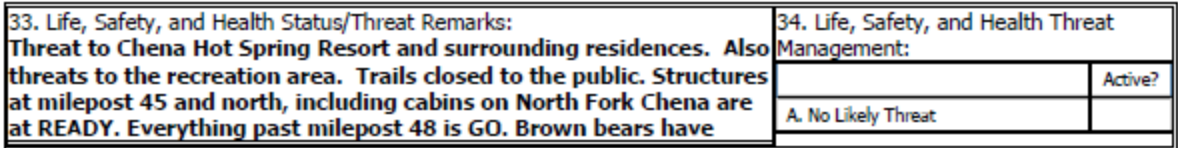

Jul 10, 2021

9:28:08 AM

 $\overline{2}$ 

**Incident: Munson Creek** 

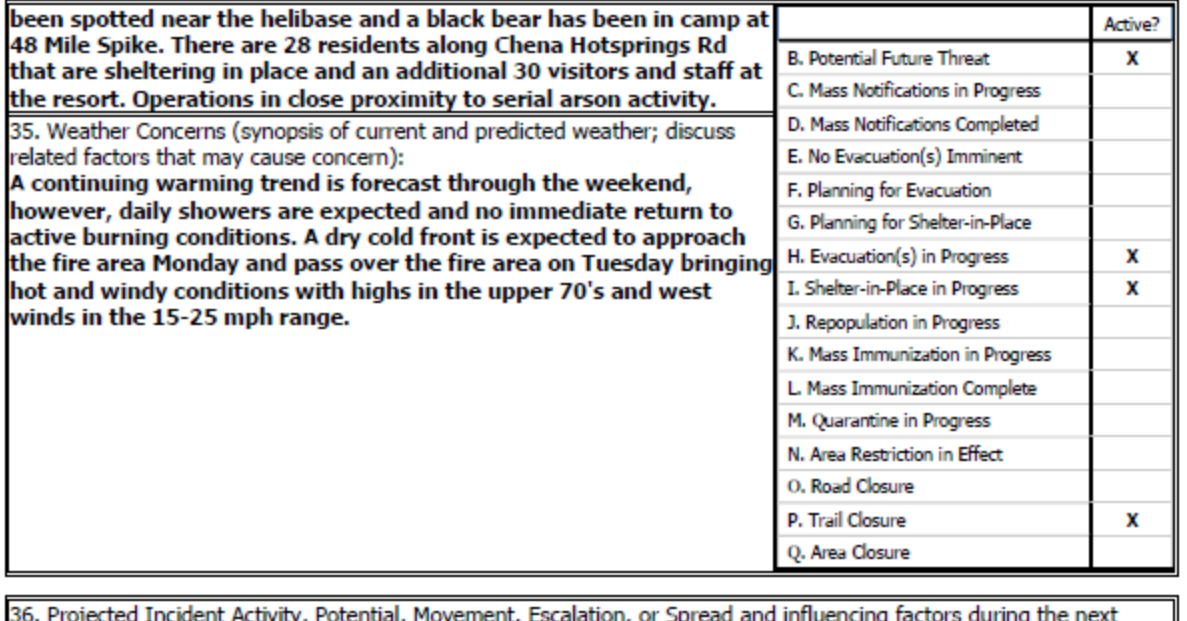

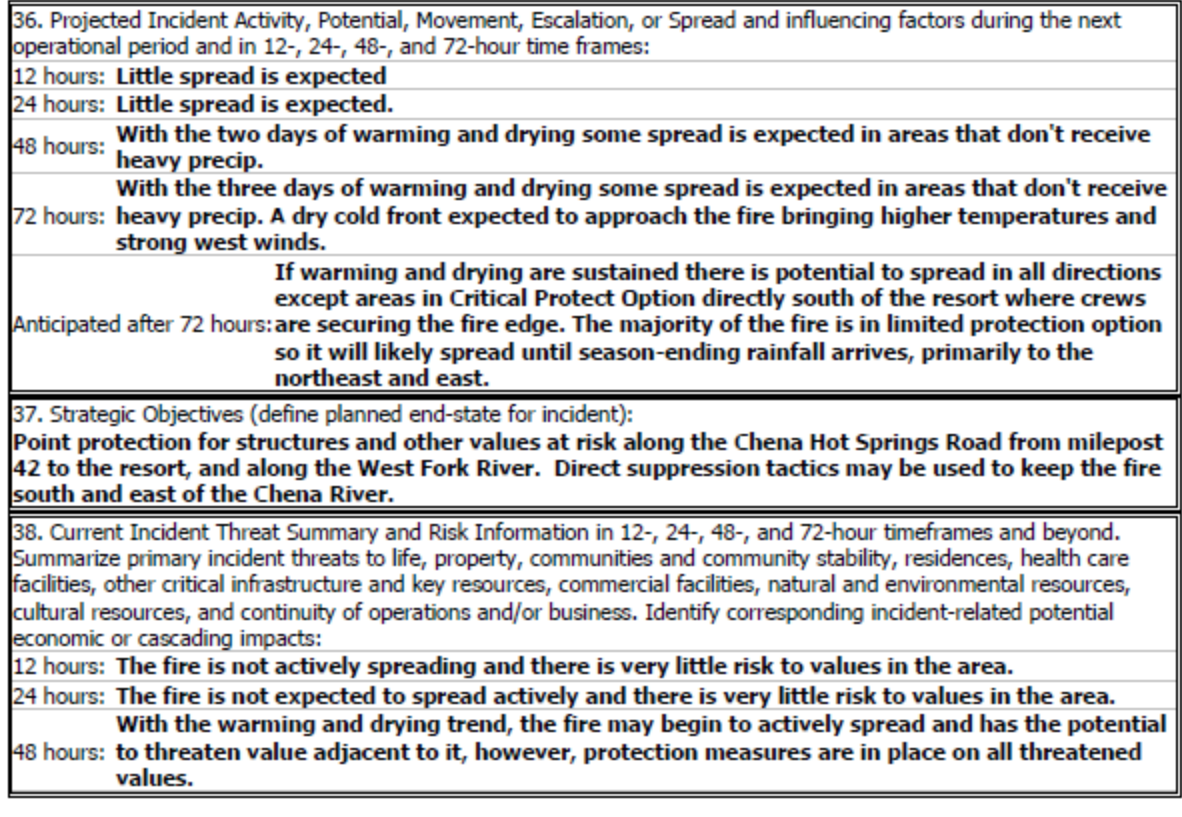

3

**Incident: Munson Creek** 

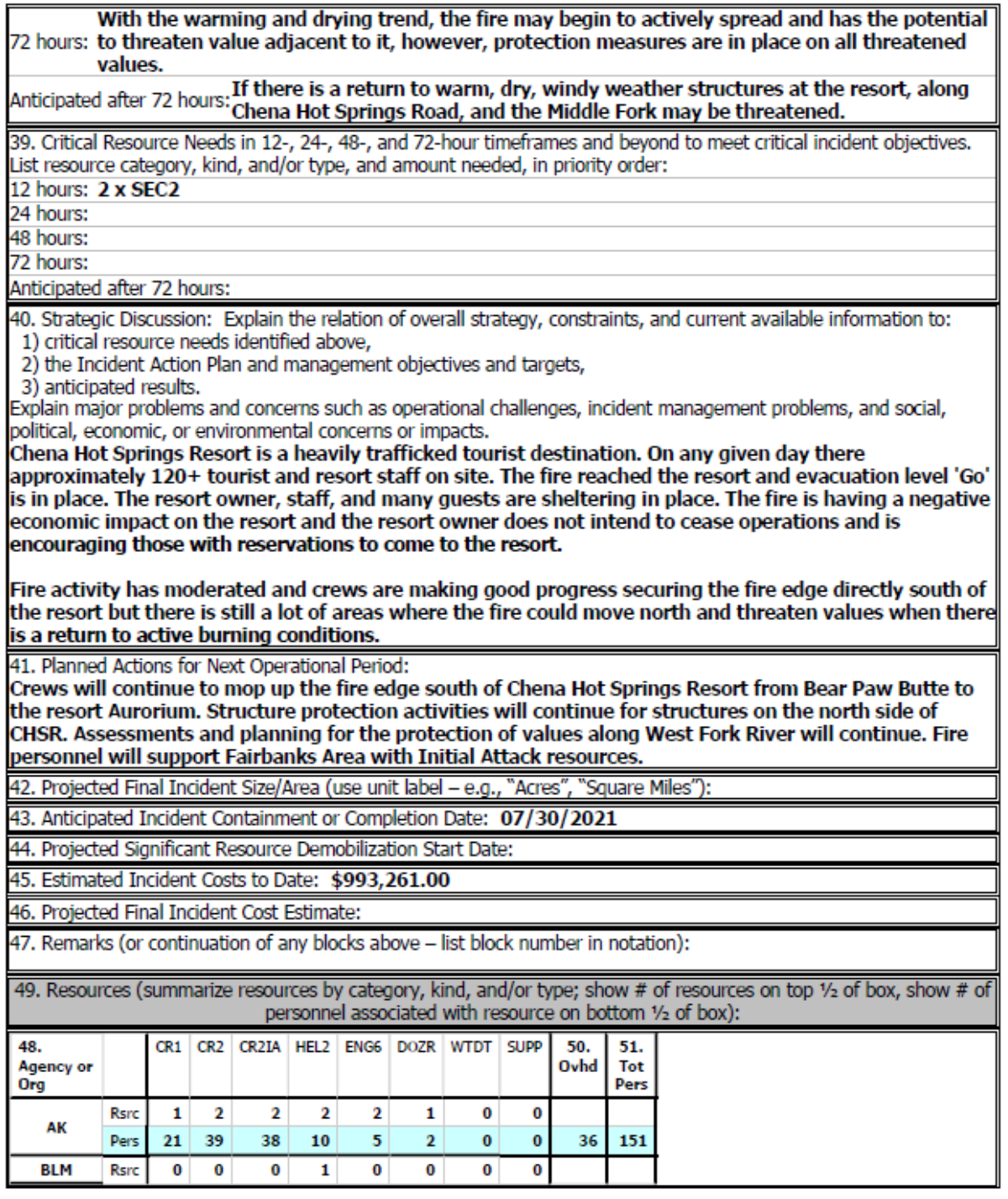

Jul 10, 2021

9:28:08 AM

 $\overline{4}$ 

**Incident: Munson Creek** 

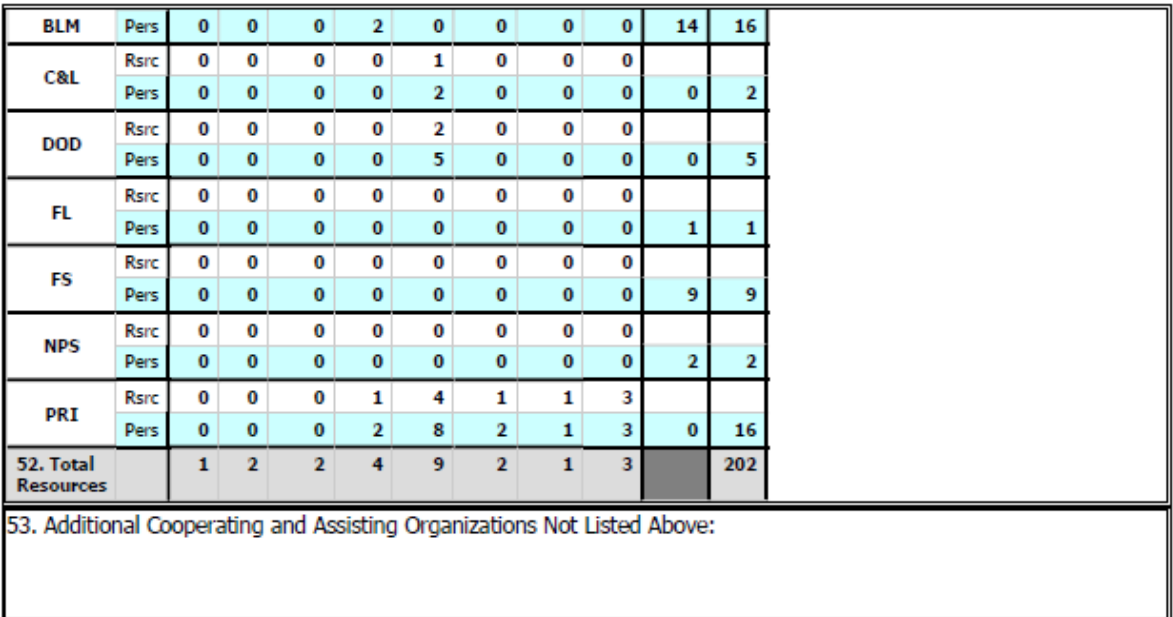

Jul 10, 2021

9:28:08 AM

5

# Make A List

During a busy shift, it's easy to lose track of what fires need to be completed.

Make a list of each fire that has been visited and at the end of the night, confirm that each of those fires has these steps completed:

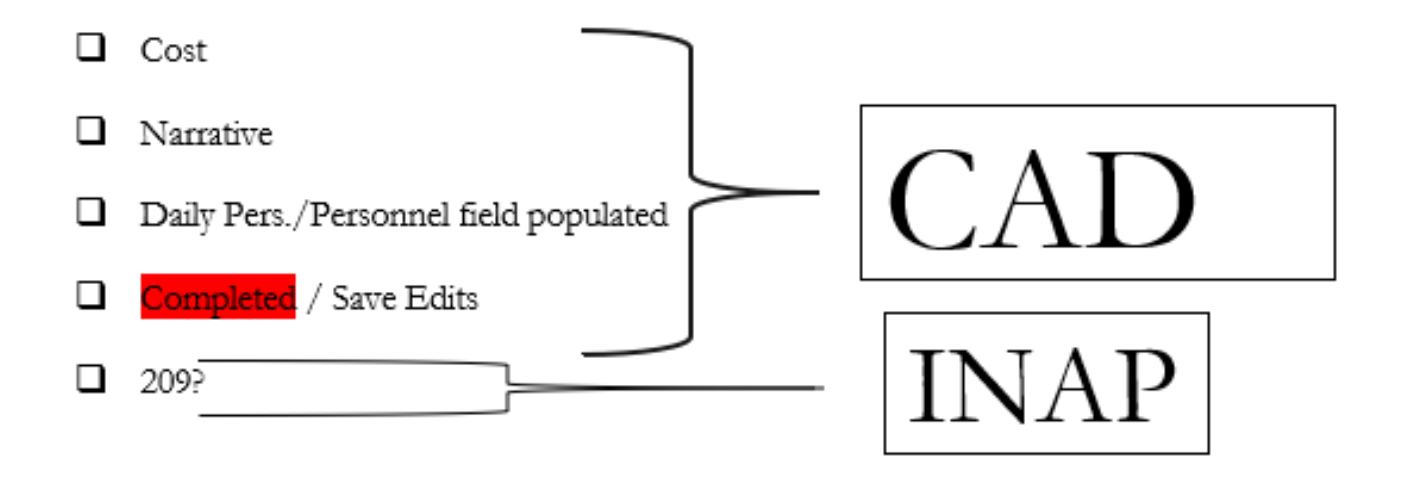

# Questions

AICC INTEL

Chery Van Der Horn 907-356-5674

Liz Wallace 907-356-5671

BLM\_AK\_ACCINT@BLM.gov

- Feel Free to reach out with any questions
- Let us know if IFM/WildCAD is not working
- As a last resort, email narratives and INTEL will copy and paste to SIT